# Package 'gtsummary'

June 21, 2022

<span id="page-0-0"></span>Title Presentation-Ready Data Summary and Analytic Result Tables

Version 1.6.1

Description Creates presentation-ready tables summarizing data sets, regression models, and more. The code to create the tables is concise and highly customizable. Data frames can be summarized with any function, e.g. mean(), median(), even user-written functions. Regression models are summarized and include the reference rows for categorical variables. Common regression models, such as logistic regression and Cox proportional hazards regression, are automatically identified and the tables are pre-filled with appropriate column headers.

License MIT + file LICENSE

URL <https://github.com/ddsjoberg/gtsummary>,

<https://www.danieldsjoberg.com/gtsummary/>

BugReports <https://github.com/ddsjoberg/gtsummary/issues>

Depends  $R$  ( $> = 3.4$ )

```
Imports broom (>= 0.8.0),
      broom.helpers (>= 1.7.0),
      \text{cli } (> = 3.1.1),dplyr (>= 1.0.7),
      forcats (>= 0.5.1),
      glue (> = 1.6.0),gt (>= 0.6.0),
      knitr (> = 1.37),
      lifecycle (>= 1.0.1),
      purr (= 0.3.4),rlang (> = 0.4.12),
      stringr (>= 1.4.0),
      tibble (>= 3.1.6),
      tidyr (>= 1.1.4)Suggests aod (>= 1.3.1),
      broom.mixed (>= 0.2.7),
      car (= 3.0-11),cmprsk,
      covr,
      effectsize (>= 0.6.0),
```
emmeans  $(>= 1.7.3)$ , flextable  $(>= 0.6.10)$ , geepack, GGally  $(>= 2.1.0)$ , Hmisc, huxtable  $(>= 5.4.0)$ , insight (>= 0.15.0), kableExtra  $(>= 1.3.4)$ , lme4, mgcv, mice  $(>= 3.10.0)$ , nnet, officer, openxlsx, parameters  $(>= 0.18.1)$ , parsnip  $(>= 0.1.7)$ , rmarkdown, sandwich  $(>= 3.0.1)$ , scales,  $smd (> = 0.6.6)$ , spelling  $(>= 2.2)$ , survey, survival  $(>= 3.2 - 11)$ , testthat  $(>= 3.0.4)$ , tidycmprsk  $(>= 0.1.2)$ , workflows  $(>= 0.2.4)$ VignetteBuilder knitr RdMacros lifecycle

Encoding UTF-8 Language en-US LazyData true Roxygen list(markdown = TRUE) RoxygenNote 7.2.0 Config/testthat/edition 3 Config/testthat/parallel true

# R topics documented:

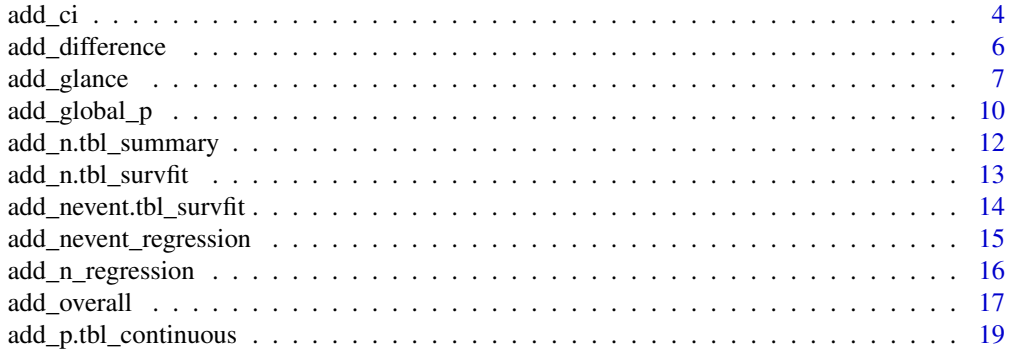

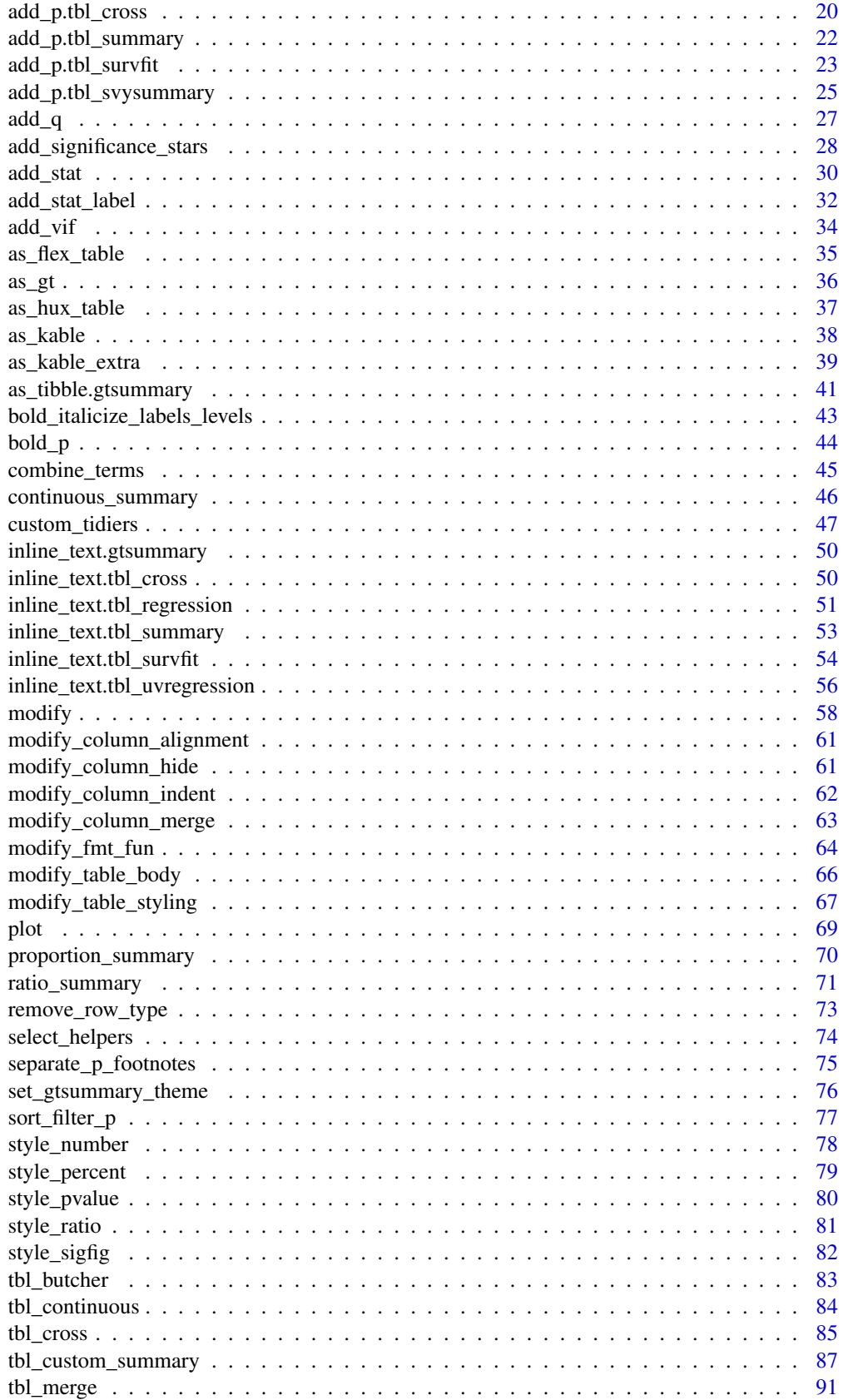

<span id="page-3-0"></span>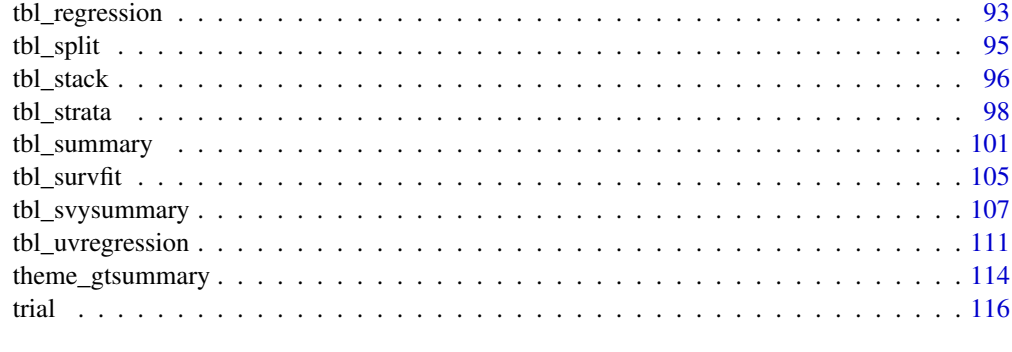

#### **Index** 2008 **[118](#page-117-0)**

<span id="page-3-1"></span>

# add\_ci *Add CI Column*

# Description

Add a new column with the confidence intervals for proportions, means, etc.

# Usage

```
add\_ci(x, ...)## S3 method for class 'tbl_summary'
add_ci(
  x,
  method = NULL,
  include = everything(),
  statistic = NULL,
  conf. level = 0.95,style_fun = NULL,
  pattern = NULL,
  ...
)
```
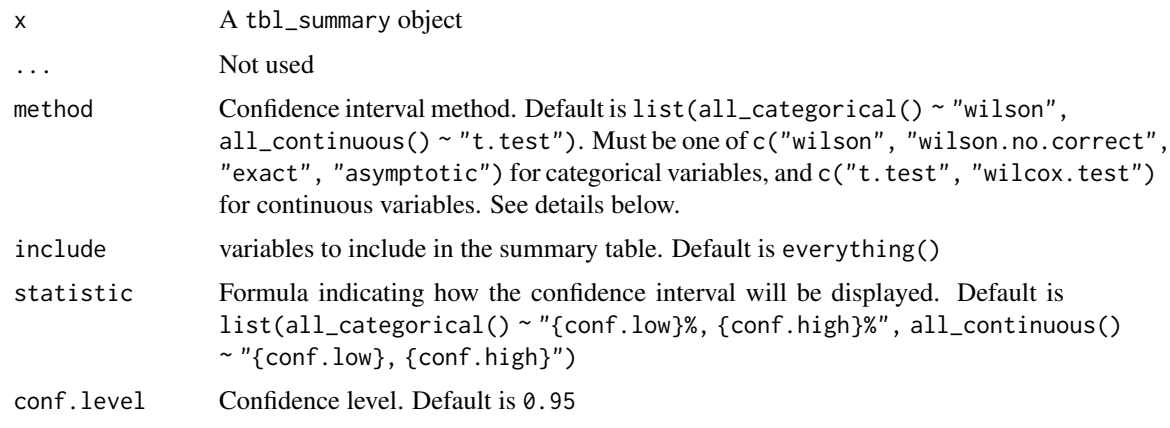

#### add\_ci 5

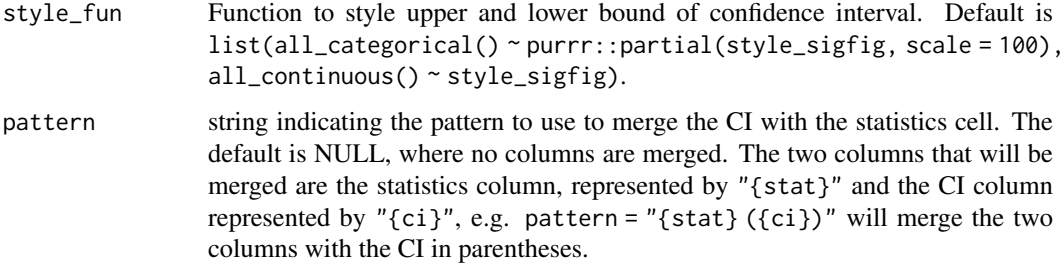

## Value

gtsummary table

#### method argument

```
Methods c("wilson", "wilson.no.correct") are calculated with prop.test(correct = c(TRUE,
FALSE)). The default method, "wilson", includes the Yates continuity correction. Methods c("exact",
"asymptotic") are calculated with Hmisc::binconf(method=). Confidence intervals for means
are calculated using t.test() and wilcox.test() for pseudo-medians.
```
#### Example Output

#### See Also

Review [list, formula, and selector syntax](#page-0-0) used throughout gtsummary

```
Other tbl_summary tools: add_n.tbl_summary(), add_overall(), add_p.tbl_summary(), add_q(),
add_stat_label(), bold_italicize_labels_levels, inline_text.tbl_summary(), inline_text.tbl_survfit(),
modify, separate_p_footnotes(), tbl_custom_summary(), tbl_merge(), tbl_split(), tbl_stack(),
tbl_strata(), tbl_summary()
```

```
# Example 1 ----------------------------------
add_ci_ex1 <-
  trial %>%
  select(marker, response, trt) %>%
  tbl_summary(missing = "no",
              statistic = all_continuous() ~ "{mean} ({sd})") %>%
  add_ci()
# Example 2 ----------------------------------
add_ci_ex2 <-
  trial %>%
    select(response, grade) %>%
    tbl_summary(statistic = all_categorical() ~ "{p}%",
               missing = "no") %>%
    add_ci(pattern = "{stat} ({ci})") %>%
    modify\_footnote(everything() ~ NA)
```
<span id="page-5-0"></span>

# Description

Add the difference between two groups (typically mean difference), along with the difference confidence interval and p-value.

# Usage

```
add_difference(
  x,
  test = NULL,
  group = NULL,adj.vars = NULL,
  test.args = NULL,
  conf. level = 0.95,include = everything(),
  pvalue_fun = NULL,
  estimate_fun = NULL
)
```
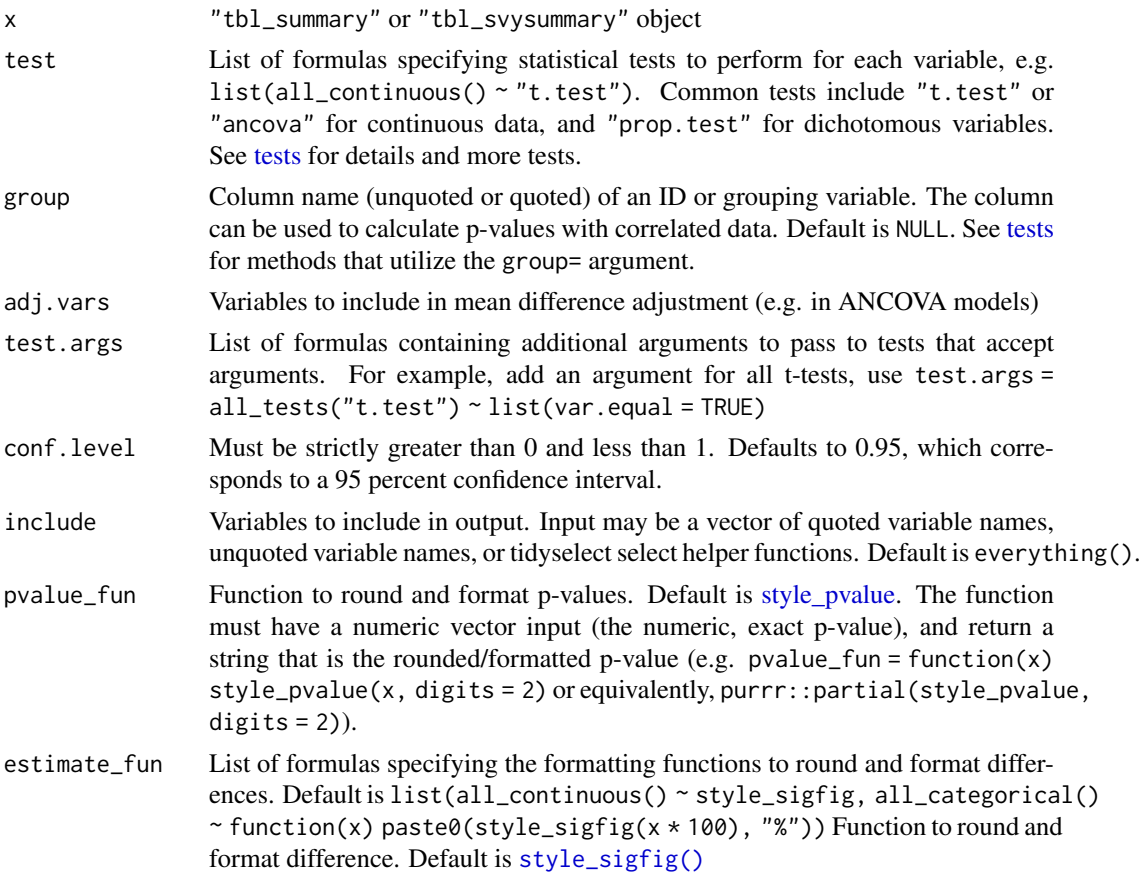

<span id="page-6-0"></span>add\_glance 7

# Example Output

# See Also

Review [list, formula, and selector syntax](#page-0-0) used throughout gtsummary

## Examples

```
# Example 1 ----------------------------------
add_difference_ex1 <-
  trial %>%
  select(trt, age, marker, response, death) %>%
  tbl_summary(
   by = trt,
   statistic =
     list(
        all_continuous() ~ "{mean} ({sd})",
       all_dichotomous() ~ "{p}%"
     ),
   missing = "no") %>%
  add_n() %>%
  add_difference()
# Example 2 ----------------------------------
# ANCOVA adjusted for grade and stage
add_difference_ex2 <-
  trial %>%
  select(trt, age, marker, grade, stage) %>%
  tbl_summary(
   by = trt,
   statistic = list(all_continuous() ~ "{mean} ({sd})"),
   missing = "no",
   include = c(age, marker, trt)
  ) %>%
  add_n() %>%
  add_difference(adj.vars = c(grade, stage))
```
add\_glance *Add Model Statistics*

#### Description

Add model statistics returned from broom::glance(). Statistics can either be appended to the table (add\_glance\_table()), or added as a table source note (add\_glance\_source\_note()).

#### Usage

```
add_glance_table(
 x,
  include = everything(),
```

```
label = NULL,fmt_fun = NULL,
  glance_fun = NULL
)
add_glance_source_note(
  x,
  include = everything(),
  label = NULL,fmt_fun = NULL,glance_fun = NULL,
  text_interpret = c("md", "html"),
  sep1 = " = "sep2 = "; "
\mathcal{L}
```
# Arguments

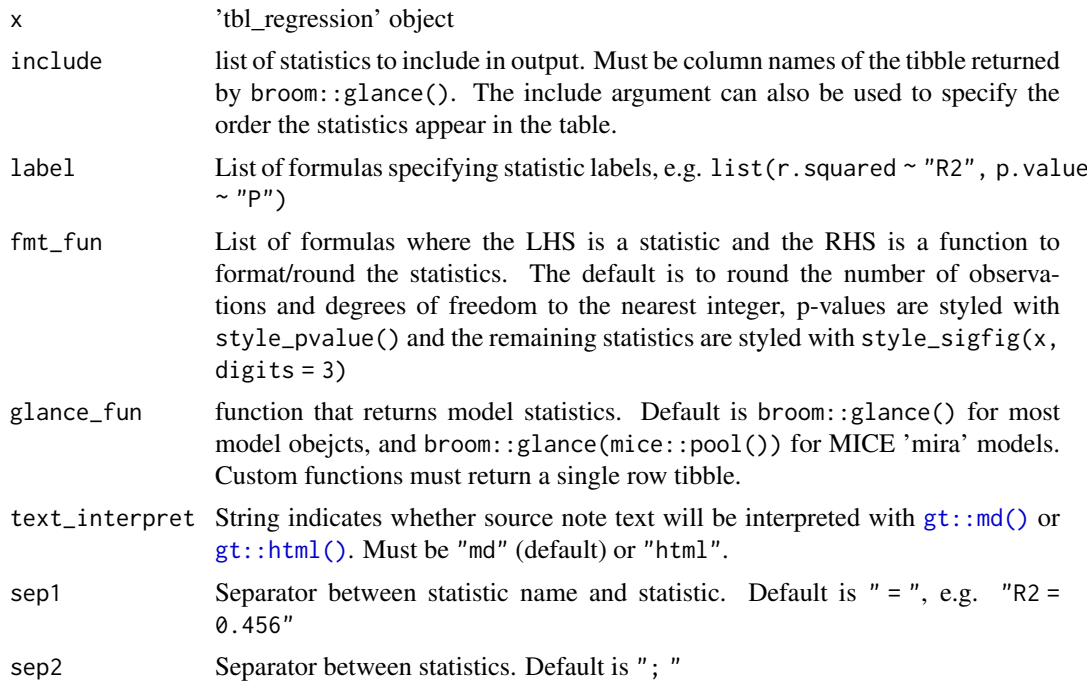

# Value

gtsummary table

# Default Labels

The following statistics have set default labels when printed. When there is no default, the column name from broom::glance() is printed.

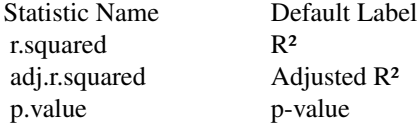

# add\_glance 9

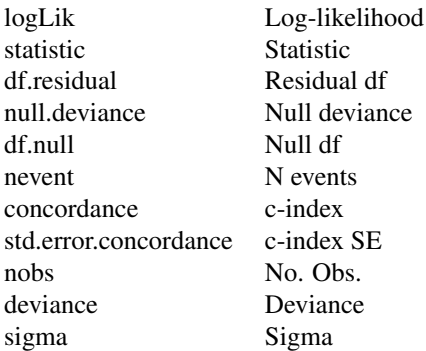

#### **Tips**

When combining add\_glance\_table() with tbl\_merge(), the ordering of the model terms and the glance statistics may become jumbled. To re-order the rows with glance statistics on bottom, use the script below:

tbl\_merge(list(tbl1, tbl2)) %>% modify\_table\_body(~.x %>% arrange(row\_type == "glance\_statistic"))

# Example Output

#### See Also

Review [list, formula, and selector syntax](#page-0-0) used throughout gtsummary

```
mod <- lm(age ~ marker + grade, trial) %>% tbl_regression()
# Example 1 ----------------------------------
add_glance_ex1 <-
 mod %>%
  add_glance_table(
   label = list(sigma ~ "\\03C3"),
    include = c(r.squared, AIC, sigma)
  \lambda# Example 2 ----------------------------------
add_glance_ex2 <-
  mod %>%
  add_glance_source_note(
   label = list(sigma ~ "\\03C3"),
    include = c(r.squared, AIC, sigma)
  \overline{\phantom{a}}
```
<span id="page-9-1"></span><span id="page-9-0"></span>

#### Description

This function uses car::Anova() to calculate global p-values for model covariates. Output from tbl\_regression and tbl\_uvregression objects supported.

# Usage

```
add\_global_p(x, \ldots)## S3 method for class 'tbl_regression'
add_global_p(
  x,
  include = everything(),
  type = NULL,
  keep = FALSE,
  anova_fun = NULL,
  quiet = NULL,
  ...,
  terms = NULL
)
## S3 method for class 'tbl_uvregression'
add_global_p(
  x,
  type = NULL,
  include = everything(),
  keep = FALSE,anova_fun = NULL,
  quiet = NULL,
  ...
)
```
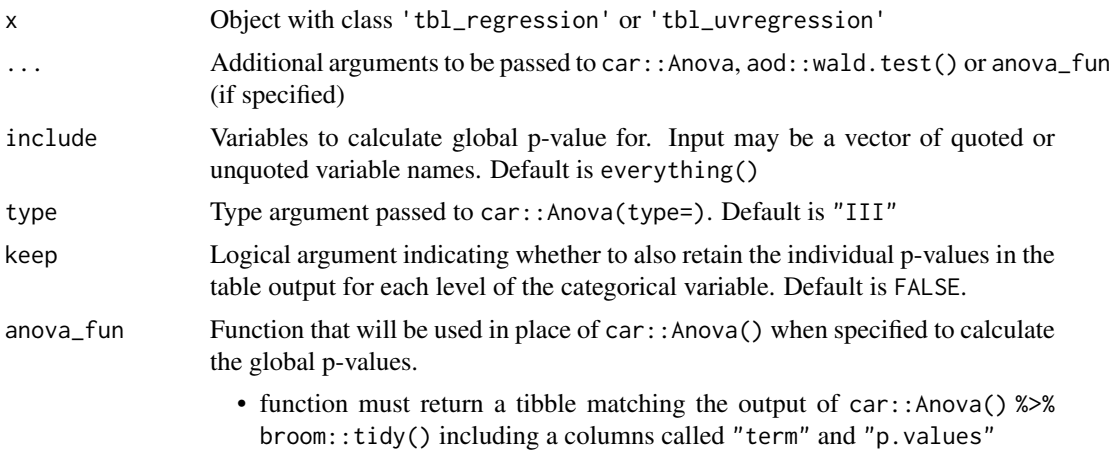

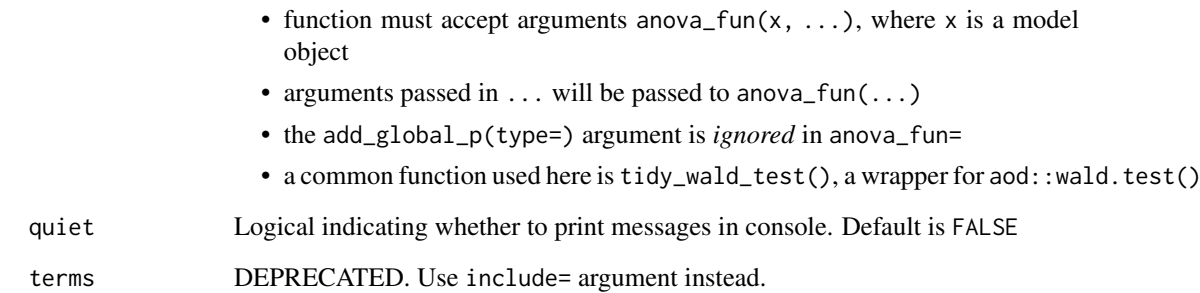

# Example Output

## Author(s)

Daniel D. Sjoberg

#### See Also

Review [list, formula, and selector syntax](#page-0-0) used throughout gtsummary

Other tbl\_uvregression tools: [add\\_q\(](#page-26-1)), [bold\\_italicize\\_labels\\_levels](#page-42-1), [inline\\_text.tbl\\_uvregression\(](#page-55-1)), [modify](#page-57-1), [tbl\\_merge\(](#page-90-1)), [tbl\\_split\(](#page-94-1)), [tbl\\_stack\(](#page-95-1)), [tbl\\_strata\(](#page-97-1)), [tbl\\_uvregression\(](#page-110-1))

Other tbl\_regression tools: [add\\_q\(](#page-26-1)), [bold\\_italicize\\_labels\\_levels](#page-42-1), [combine\\_terms\(](#page-44-1)), inline\_text.tbl\_regression [modify](#page-57-1), [tbl\\_merge\(](#page-90-1)), [tbl\\_regression\(](#page-92-1)), [tbl\\_split\(](#page-94-1)), [tbl\\_stack\(](#page-95-1)), [tbl\\_strata\(](#page-97-1))

```
# Example 1 ----------------------------------
tbl_lm_global_ex1 <-
  lm(marker ~ age + grade, trial) %>%
  tbl_regression() %>%
 add_global_p()
# Example 2 ----------------------------------
tbl_uv_global_ex2 <-
  trial[c("response", "trt", "age", "grade")] %>%
  tbl_uvregression(
   method = g1m,y = response,
   method.args = list(family = binomial),
   exponentiate = TRUE
  ) %>%
  add_global_p()
```
<span id="page-11-1"></span><span id="page-11-0"></span>add\_n.tbl\_summary *Add column with N*

# Description

For each variable in a tbl\_summary table, the add\_n function adds a column with the total number of non-missing (or missing) observations

# Usage

```
## S3 method for class 'tbl_summary'
add_n(
  x,
  statistic = "{n},
  col\_label = "***N**",footnote = FALSE,
  last = FALSE,
  ...
\lambda## S3 method for class 'tbl_svysummary'
add_n(
  x,
  statistic = "{n},
  col\_label = "***N**",footnote = FALSE,
  last = FALSE,
  ...
)
```
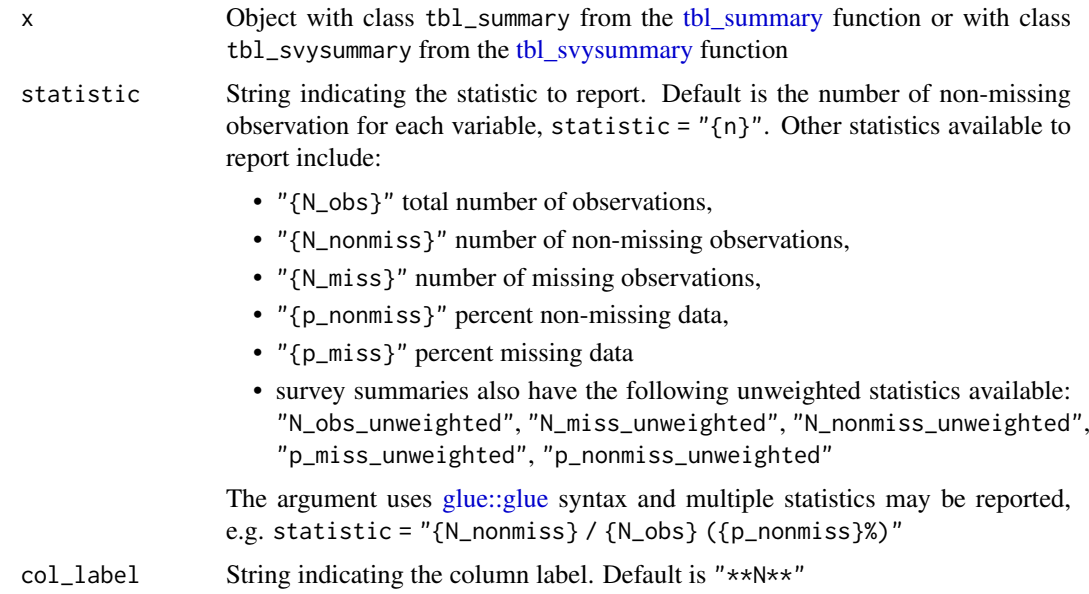

<span id="page-12-0"></span>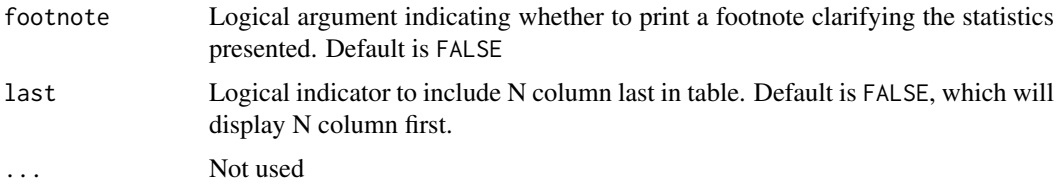

# Value

A tbl\_summary or tbl\_svysummary object

## Example Output

#### Author(s)

Daniel D. Sjoberg

#### See Also

Review [list, formula, and selector syntax](#page-0-0) used throughout gtsummary

```
Other tbl_summary tools: add_ci(), add_overall(), add_p.tbl_summary(), add_q(), add_stat_label(),
bold_italicize_labels_levels, inline_text.tbl_summary(), inline_text.tbl_survfit(),
modify, separate_p_footnotes(), tbl_custom_summary(), tbl_merge(), tbl_split(), tbl_stack(),
tbl_strata(), tbl_summary()
```

```
Other tbl_svysummary tools: add_overall(), add_p.tbl_svysummary(), add_q(), add_stat_label(),
modifyseparate_p_footnotes(tbl_merge(tbl_split(tbl_stack(tbl_strata(),
tbl_svysummary()
```
# Examples

```
# Example 1 ----------------------------------
tbl_n_ex <-
  trial[c("trt", "age", "grade", "response")] %>%
  tbl\_summary(by = trt) %>%
  add_n()
```
<span id="page-12-1"></span>add\_n.tbl\_survfit *Add column with number of observations*

#### Description

[Maturing] For each survfit() object summarized with tbl\_survfit() this function will add the total number of observations in a new column.

## Usage

```
## S3 method for class 'tbl_survfit'
add_n(x, \ldots)
```
# Arguments

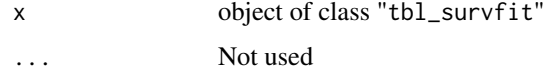

# Example Output

#### See Also

Review [list, formula, and selector syntax](#page-0-0) used throughout gtsummary

```
Other tbl_survfit tools: add_nevent.tbl_survfit(), add_p.tbl_survfit(), modify, tbl_merge(),
tbl_split(), tbl_stack(), tbl_strata(), tbl_survfit()
```
# Examples

```
library(survival)
fit1 <- survfit(Surv(ttdeath, death) ~ 1, trial)
fit2 <- survfit(Surv(ttdeath, death) ~ trt, trial)
# Example 1 ----------------------------------
add_n.tbl_survfit_ex1 <-
  list(fit1, fit2) %>%
  tbl\_survfit(times = c(12, 24)) %>%
  add_n()
```

```
add_nevent.tbl_survfit
```
*Add column with number of observed events*

#### Description

[Maturing] For each survfit() object summarized with tbl\_survfit() this function will add the total number of events observed in a new column.

# Usage

```
## S3 method for class 'tbl_survfit'
add_nevent(x, ...)
```
# Arguments

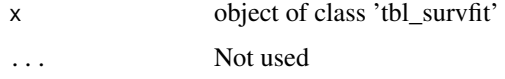

# Example Output

<span id="page-13-0"></span>

#### <span id="page-14-0"></span>add\_nevent\_regression 15

#### See Also

```
add_n.tbl_survfit(add_p.tbl_survfit(modifytbl_merge(),
tbl_split(), tbl_stack(), tbl_strata(), tbl_survfit()
```
## Examples

```
library(survival)
fit1 <- survfit(Surv(ttdeath, death) ~ 1, trial)
fit2 <- survfit(Surv(ttdeath, death) ~ trt, trial)
# Example 1 ----------------------------------
add_nevent.tbl_survfit_ex1 <-
```

```
list(fit1, fit2) %>%
tbl\_survfit(times = c(12, 24)) %>%
add_n() %>%
add_nevent()
```
add\_nevent\_regression *Add event N to regression table*

#### Description

Add event N to regression table

#### Usage

```
## S3 method for class 'tbl_regression'
add\_never(t, location = NULL, ...)
```
## S3 method for class 'tbl\_uvregression'  $add\_never(t, location = NULL, ...)$ 

#### Arguments

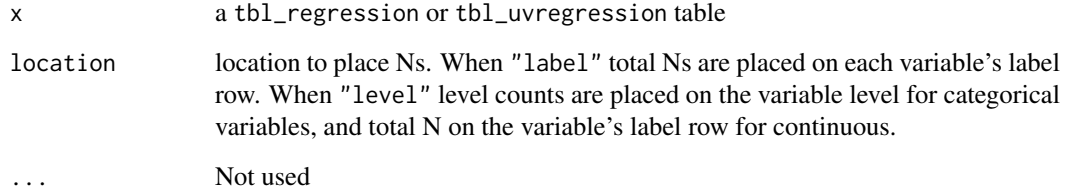

# Example Output

# Examples

```
# Example 1 ----------------------------------
add_nevent.tbl_regression_ex1 <-
  trial %>%
  select(response, trt, grade) %>%
 tbl_uvregression(
   y = response,
   method = glm,method.args = list(family = binomial),
  ) %>%
 add_nevent()
# Example 2 ----------------------------------
add_nevent.tbl_regression_ex2 <-
  glm(response ~ age + grade, trial, family = binomial) %>%
  tbl_regression(exponentiate = TRUE) %>%
  add_nevent(location = "level")
```
add\_n\_regression *Add N to regression table*

#### Description

Add N to regression table

#### Usage

```
## S3 method for class 'tbl_regression'
add_n(x, location = NULL, ...)
```
## S3 method for class 'tbl\_uvregression'  $add_n(x, location = NULL, ...)$ 

# Arguments

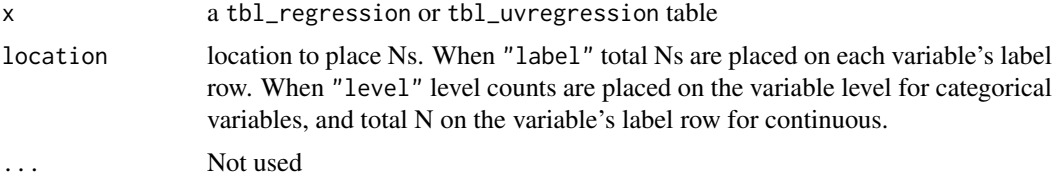

# Example Output

```
# Example 1 ----------------------------------
add_n.tbl_regression_ex1 <-
  trial %>%
 select(response, age, grade) %>%
  tbl_uvregression(
```
<span id="page-15-0"></span>

#### <span id="page-16-0"></span>add\_overall and the same state of the state of the state of the state of the state of the state of the state of the state of the state of the state of the state of the state of the state of the state of the state of the st

```
y = response,
   method = g1m,
   method.args = list(family = binomial),
   hide_n = TRUE
  ) %>%
  add_n(location = "label")
# Example 2 ----------------------------------
add_n.tbl_regression_ex2 <-
  glm(response \sim age + grade, trial, family = binomial) %>%
  tbl_regression(exponentiate = TRUE) %>%
  add_n(location = "level")
```
<span id="page-16-1"></span>add\_overall *Add column with overall summary statistics*

#### Description

Adds a column with overall summary statistics to tables created by tbl\_summary, tbl\_svysummary, tbl\_continuous or tbl\_custom\_summary.

#### Usage

```
add_overall(x, ...)
## S3 method for class 'tbl_summary'
add_overall(
  x,
  last = FALSE,
  col_label = NULL,
  statistic = NULL,
  digits = NULL,
  ...
)
## S3 method for class 'tbl_svysummary'
add_overall(
  x,
  last = FALSE,
  col_label = NULL,
  statistic = NULL,
  digits = NULL,
  ...
)
## S3 method for class 'tbl_continuous'
add_overall(
  x,
  last = FALSE,col_label = NULL,
  statistic = NULL,
```
#### 18 add\_overall

```
digits = NULL,
  ...
)
## S3 method for class 'tbl_custom_summary'
add_overall(
  x,
  last = FALSE,col_label = NULL,
  statistic = NULL,
  digits = NULL,...
)
```
#### Arguments

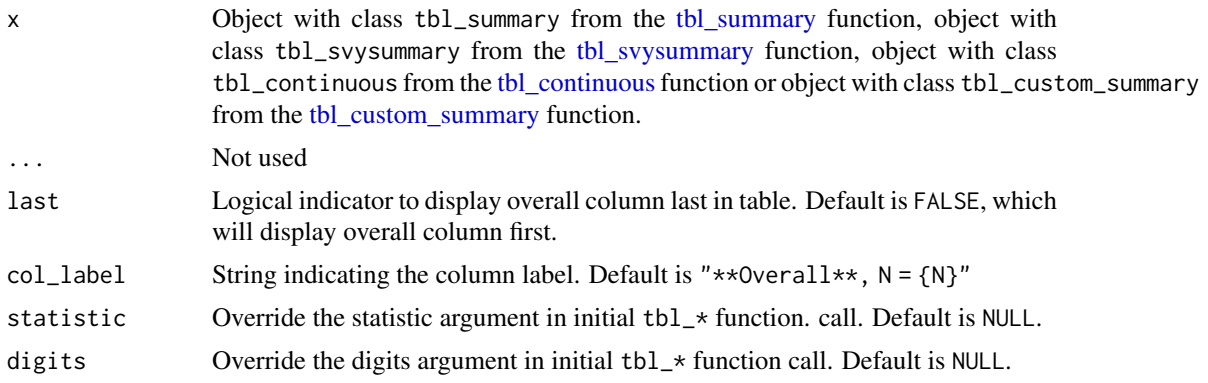

#### Value

A tbl\_\* of same class as x

#### Example Output

## Author(s)

Daniel D. Sjoberg

# See Also

```
Other tbl_summary tools: add_ci(), add_n.tbl_summary(), add_p.tbl_summary(), add_q(),
add_stat_label(), bold_italicize_labels_levels, inline_text.tbl_summary(), inline_text.tbl_survfit(),
modify, separate_p_footnotes(), tbl_custom_summary(), tbl_merge(), tbl_split(), tbl_stack(),
tbl_strata(), tbl_summary()
```

```
add_n.tbl_summary(add_p.tbl_svysummary(add_q(add_stat_label(),
modify, separate_p_footnotes(), tbl_merge(), tbl_split(), tbl_stack(), tbl_strata(),
tbl_svysummary()
```
Other tbl\_continuous tools: [add\\_p.tbl\\_continuous\(](#page-18-1)), [tbl\\_continuous\(](#page-83-1))

Other tbl\_custom\_summary tools: [continuous\\_summary\(](#page-45-1)), [proportion\\_summary\(](#page-69-1)), [ratio\\_summary\(](#page-70-1)), [tbl\\_custom\\_summary\(](#page-86-1))

## <span id="page-18-0"></span>add\_p.tbl\_continuous 19

# Examples

```
# Example 1 ----------------------------------
tbl_overall_ex1 <-
  trial %>%
  tbl\_summary(include = c(age, grade), by = trt) % \geqadd_overall()
# Example 2 ----------------------------------
tbl_overall_ex2 <-
  trial %>%
  tbl_summary(
   include = grade,
   by = trt,
   percent = "row",
   statistic = \sim "{p}%",
   digits = ~1) %>%
  add_overall(
   last = TRUE,statistic = \sim "{p}% (n={n})",
   digits = \sim c(1, 0)
  \lambda# Example 3 ----------------------------------
tbl_overall_ex3 <-
  trial %>%
  tbl_continuous(
   variable = age,
   by = trt,
   include = grade
  ) %>%
  add_overall(last = TRUE)
```
<span id="page-18-1"></span>add\_p.tbl\_continuous *P-values for* tbl\_continuous

#### Description

P-values for tbl\_continuous

#### Usage

```
## S3 method for class 'tbl_continuous'
add_p(
  x,
  test = NULL,
  pvalue_fun = NULL,
  include = everything(),test.args = NULL,
  group = NULL,
  ...
\mathcal{L}
```
# <span id="page-19-0"></span>Arguments

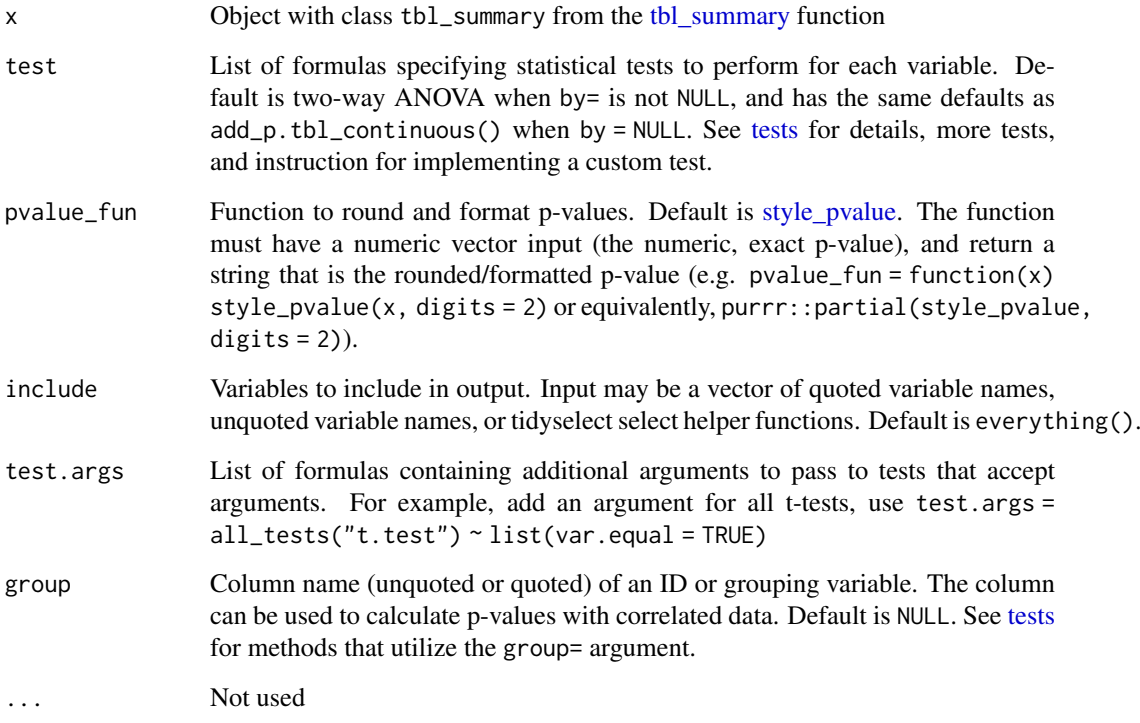

# See Also

Other tbl\_continuous tools: [add\\_overall\(](#page-16-1)), [tbl\\_continuous\(](#page-83-1))

# Examples

```
add_p_continuous_ex1 <-
  tbl_continuous(
   data = trial,variable = age,
   by = trt,
   include = grade
  ) %>%
  add_p()
```
add\_p.tbl\_cross *Adds p-value to crosstab table*

# Description

Calculate and add a p-value comparing the two variables in the cross table. Missing values are included in p-value calculations.

# add\_p.tbl\_cross 21

# Usage

```
## S3 method for class 'tbl_cross'
add_p(
  x,
  test = NULL,pvalue_fun = NULL,
  source_note = NULL,
  test.args = NULL,
  ...
)
```
#### Arguments

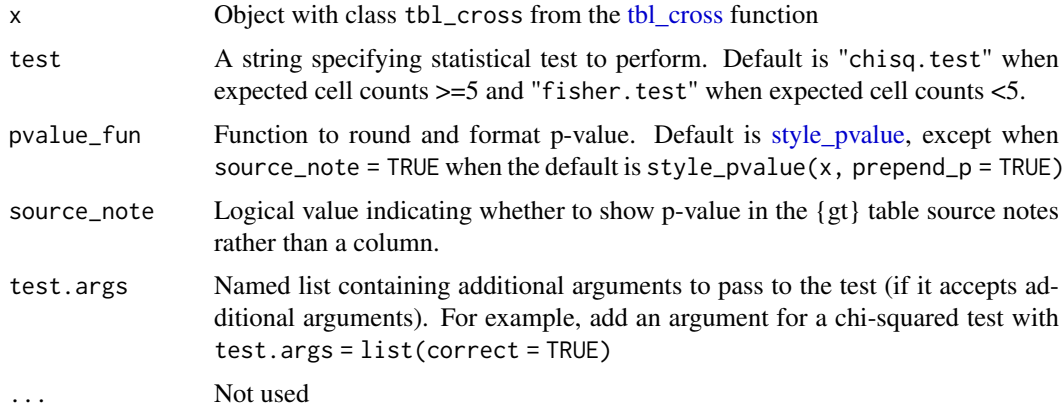

# Example Output

#### Author(s)

Karissa Whiting

#### See Also

Other tbl\_cross tools: [inline\\_text.tbl\\_cross\(](#page-49-1)), [tbl\\_cross\(](#page-84-1))

```
# Example 1 ----------------------------------
add_p_cross_ex1 <-
 trial %>%
 tbl_cross(row = stage, col = trt) %>%
 add_p()
# Example 2 ----------------------------------
add_p_cross_ex2 <-
  trial %>%
  tbl\_cross(row = stage, col = trt) %>%
  add_p(source_note = TRUE)
```
<span id="page-21-1"></span><span id="page-21-0"></span>add\_p.tbl\_summary *Adds p-values to summary tables*

# Description

Adds p-values to tables created by tbl\_summary by comparing values across groups.

# Usage

```
## S3 method for class 'tbl_summary'
add_p(
  x,
  test = NULL,
  pvalue_fun = NULL,
  group = NULL,
  include = everything(),
  test.args = NULL,
  exclude = NULL,
  ...
)
```
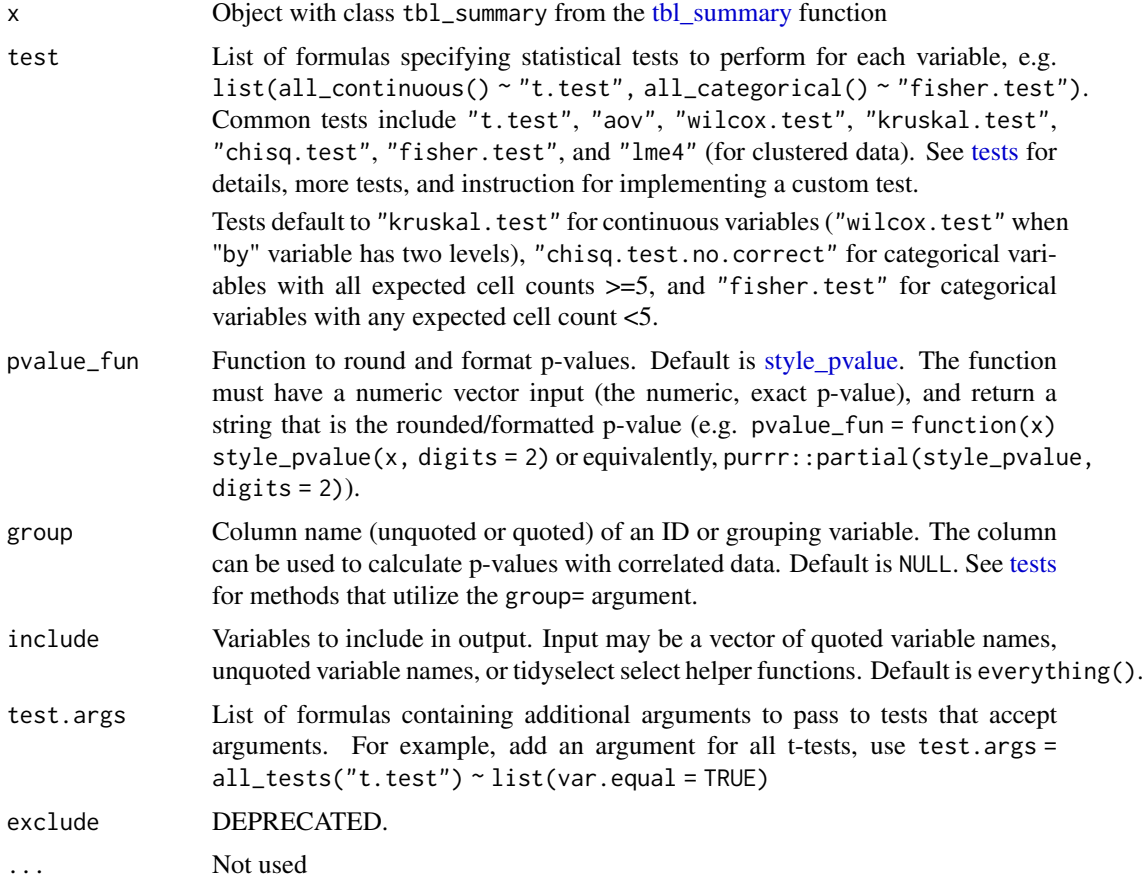

<span id="page-22-0"></span>add\_p.tbl\_survfit 23

#### Value

A tbl\_summary object

# Example Output

#### Author(s)

Daniel D. Sjoberg, Emily C. Zabor

#### See Also

See tbl\_summary [vignette](https://www.danieldsjoberg.com/gtsummary/articles/tbl_summary.html) for detailed examples

Review [list, formula, and selector syntax](#page-0-0) used throughout gtsummary

```
Other tbl_summary tools: add\_ci(), add\_n.tbl_summary(), add\_overall(), add\_q(), add\_stat\_label(),
bold_italicize_labels_levels, inline_text.tbl_summary(), inline_text.tbl_survfit(),
modify, separate_p_footnotes(), tbl_custom_summary(), tbl_merge(), tbl_split(), tbl_stack(),
tbl_strata(), tbl_summary()
```
#### Examples

```
# Example 1 ----------------------------------
add\_p\_ex1 < -trial[c("age", "grade", "trt")] %>%
  tbl\_summary(by = trt) %>%
 add_p()
# Example 2 ----------------------------------
add_p_ex2 <-
  trial %>%
  select(trt, age, marker) %>%
  tbl\_summary(by = trt, missing = "no") %>%
  add_p(
    # perform t-test for all variables
   test = everything() \sim "t.test",
    # assume equal variance in the t-test
    test.args = all_tests("t.test") ~ list(var.equal = TRUE)
  \lambda
```
<span id="page-22-1"></span>add\_p.tbl\_survfit *Adds p-value to survfit table*

# Description

[Maturing] Calculate and add a p-value

#### Usage

```
## S3 method for class 'tbl_survfit'
add_p(
  x,
  test = "logrank",
  test.args = NULL,
  pvalue_fun = style_pvalue,
  include = everything(),
  quiet = NULL,
  ...
\lambda
```
#### Arguments

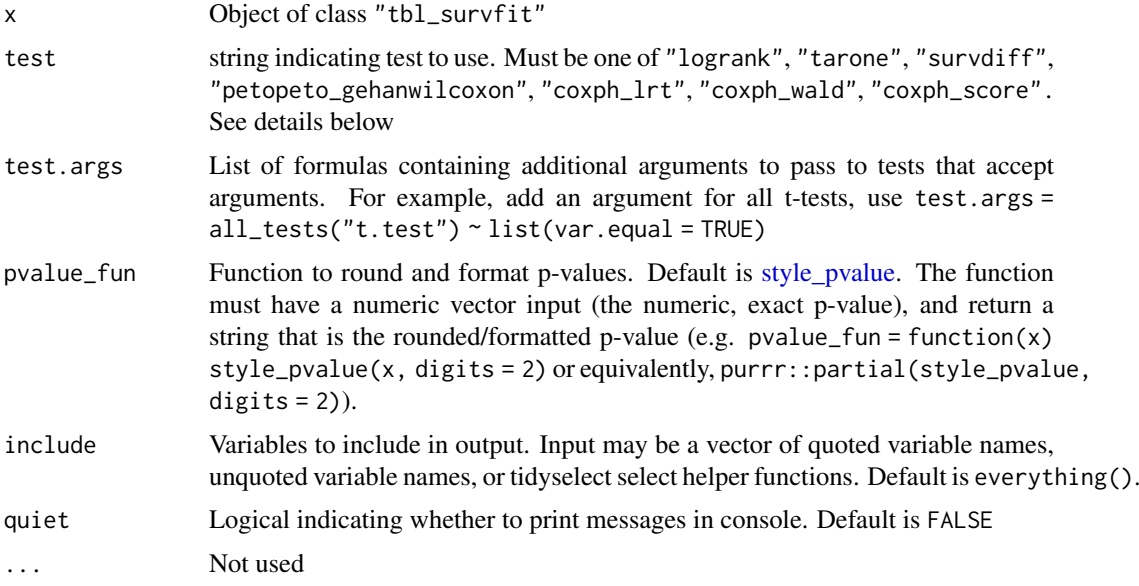

# test argument

The most common way to specify test= is by using a single string indicating the test name. However, if you need to specify different tests within the same table, the input in flexible using the list notation common throughout the gtsummary package. For example, the following code would call the log-rank test, and a second test of the *G-rho* family.

```
... %>%
 add_p(test = list(trt ~ "logrank", grade ~ "survdiff"),test.args = grade \sim list(rho = 0.5))
```
## Example Output

# See Also

```
Other tbl_survfit tools: add_n.tbl_survfit(), add_nevent.tbl_survfit(), modify, tbl_merge(),
tbl_split(), tbl_stack(), tbl_strata(), tbl_survfit()
```
# <span id="page-24-0"></span>add\_p.tbl\_svysummary 25

# Examples

```
library(survival)
gts_survfit <-
  list(
    survfit(Surv(ttdeath, death) ~ grade, trial),
    survfit(Surv(ttdeath, death) ~ trt, trial)
  ) %>%
  tbl_survfit(times = c(12, 24))
# Example 1 ----------------------------------
add_p_tbl_survfit_ex1 <-
  gts_survfit %>%
  add_p()# Example 2 ----------------------------------
| add_p()<br>| Example 2 ---------------------------<br>| Pass `rho=` argument to `survdiff()`
add_p_tbl_survfit_ex2 <-
  gts_survfit %>%
  add_p(test = "survdiff", test.args = list(rho = 0.5))
```
<span id="page-24-1"></span>add\_p.tbl\_svysummary *Adds p-values to svysummary tables*

#### Description

Adds p-values to tables created by tbl\_svysummary by comparing values across groups.

## Usage

```
## S3 method for class 'tbl_svysummary'
add_p(
 x,
  test = NULL,pvalue_fun = NULL,
  include = everything(),
  test.args = NULL,
  ...
\lambda
```
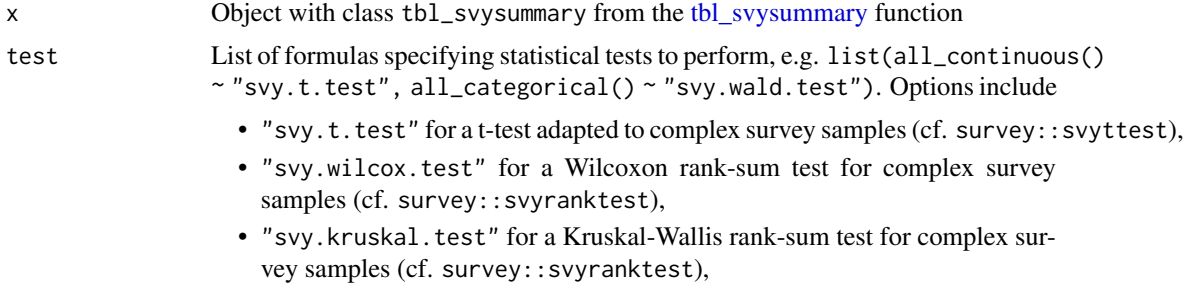

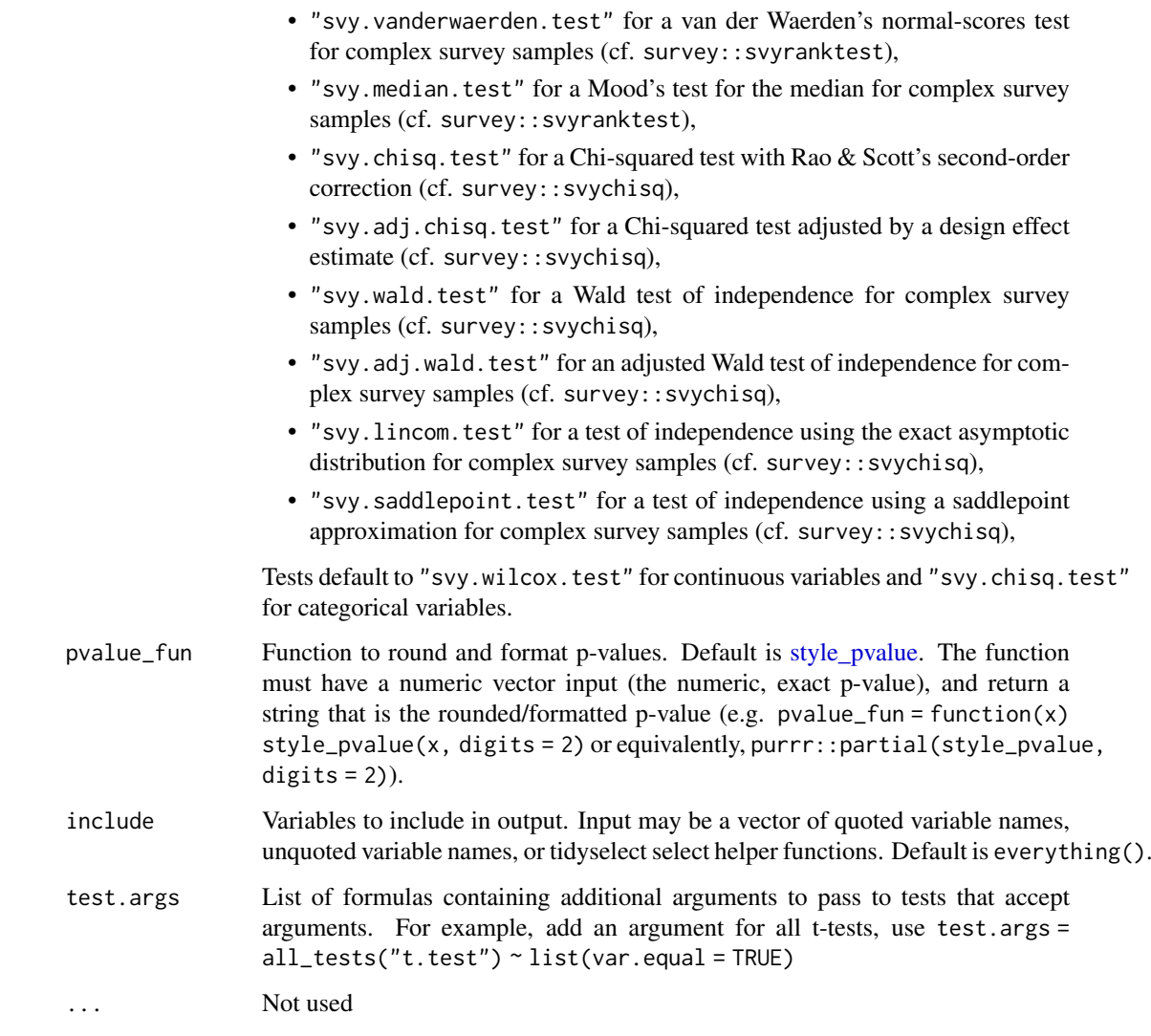

# Value

A tbl\_svysummary object

# Example Output

# Author(s)

Joseph Larmarange

# See Also

```
add_n.tbl_summary(add_overall(add_q(add_stat_label(),
modify, separate_p_footnotes(), tbl_merge(), tbl_split(), tbl_stack(), tbl_strata(),
tbl_svysummary()
```
#### <span id="page-26-0"></span> $\mathsf{add}\_{\mathcal{q}}$

# Examples

```
# Example 1 ----------------------------------
# A simple weighted dataset
add_p_svysummary_ex1 <-
  survey::svydesign(~1, data = as.data.frame(Titanic), weights = ~Freq) %>%
  tbl_svysummary(by = Survived) %>%
 add_p()
# A dataset with a complex design
data(api, package = "survey")
d_clust <- survey::svydesign(id = ~dnum, weights = ~pw, data = apiclus1, fpc = ~fpc)
# Example 2 ----------------------------------
add_p_svysummary_ex2 <-
  tbl_svysummary(d_clust, by = both, include = c(cname, api00, api99, both)) %>%
 add_p()
# Example 3 ----------------------------------
# change tests to svy t-test and Wald test
add_p_svysummary_ex3 <-
  tbl_svysummary(d_clust, by = both, include = c(cname, api00, api99, both)) %>%
  add_p(
   test = list(all_continuous() ~ "svy.t.test",
      all_categorical() ~ "svy.wald.test"
   )
  \mathcal{L}
```
<span id="page-26-1"></span>

add\_q *Add a column of q-values to account for multiple comparisons*

## Description

Adjustments to p-values are performed with [stats::p.adjust.](#page-0-0)

#### Usage

```
add_q(x, method = "fdr", pvalue_fun = NULL, quiet = NULL)
```
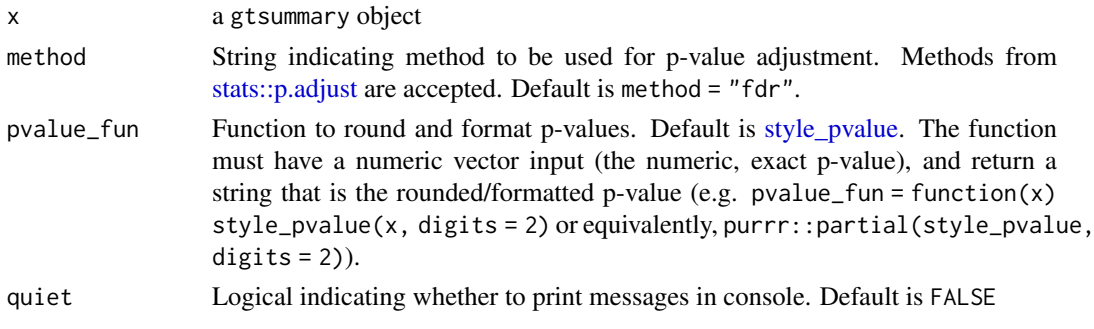

#### <span id="page-27-0"></span>Example Output

#### Author(s)

Esther Drill, Daniel D. Sjoberg

#### See Also

```
Other tbl_summary tools: add_ci(), add_n.tbl_summary(), add_overall(), add_p.tbl_summary(),
add_stat_label(), bold_italicize_labels_levels, inline_text.tbl_summary(), inline_text.tbl_survfit(),
modify, separate_p_footnotes(), tbl_custom_summary(), tbl_merge(), tbl_split(), tbl_stack(),
tbl_strata(), tbl_summary()
```

```
Other tbl_svysummary tools: add_n.tbl_summary(), add_overall(), add_p.tbl_svysummary(),
add_stat_label(), modify, separate_p_footnotes(), tbl_merge(), tbl_split(), tbl_stack(),
tbl_strata(), tbl_svysummary()
```

```
Other tbl_regression tools: add_global_p(), bold_italicize_labels_levels, combine_terms(),
inline_text.tbl_regression(), modify, tbl_merge(), tbl_regression(), tbl_split(), tbl_stack(),
tbl_strata()
```
Other tbl\_uvregression tools: [add\\_global\\_p\(](#page-9-1)), [bold\\_italicize\\_labels\\_levels](#page-42-1), [inline\\_text.tbl\\_uvregression\(](#page-55-1)), [modify](#page-57-1), [tbl\\_merge\(](#page-90-1)), [tbl\\_split\(](#page-94-1)), [tbl\\_stack\(](#page-95-1)), [tbl\\_strata\(](#page-97-1)), [tbl\\_uvregression\(](#page-110-1))

#### Examples

```
# Example 1 ----------------------------------
add_q_ex1 < -trial[c("trt", "age", "grade", "response")] %>%
  tbl\_summary(by = trt) %>%
  add_p() %>%
  add_q()
# Example 2 ----------------------------------
add_q_ex2 < -trial[c("trt", "age", "grade", "response")] %>%
  tbl_uvregression(
    y = response,
    method = glm,method.args = list(family = binomial),
    exponentiate = TRUE
  ) %>%
  add_global_p() %>%
  add_q()
```
add\_significance\_stars

*Add significance stars*

add\_significance\_stars 29

#### Description

[Experimental] Add significance stars to estimates with small p-values

#### Usage

```
add_significance_stars(
  x,
  pattern = "{estimate}{stars}",
  thresholds = c(0.001, 0.01, 0.05),
  hide_ci = TRUE,
  hide\_p = TRUE,hide_se = FALSE
)
```
#### Arguments

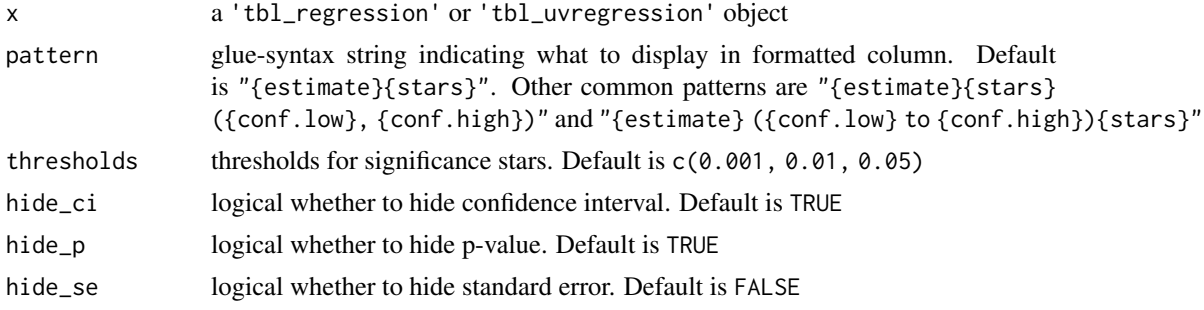

## Future Updates

There are planned updates to the implementation of this function with respect to the pattern= argument. Currently, this function replaces the numeric estimate column, with a formatted character column following pattern=. Once gt::cols\_merge() gains the rows= argument the implementation will be updated to use it, which will keep numeric columns numeric. For the *vast majority* of users, *the planned change will be go unnoticed*.

#### Example Output

```
tbl \leftarrowlm(time ~ ph.ecog + sex, survival::lung) %>%
  tbl_regression(label = list(ph.ecog = "ECOG Score", sex = "Sex"))
# Example 1 ----------------------------------
add_significance_stars_ex1 <-
  tbl %>%
  add_significance_stars(hide_ci = FALSE, hide_p = FALSE)
# Example 2 ----------------------------------
add_significance_stars_ex2 <-
  tbl %>%
  add_significance_stars(
    pattern = "{estimate} ({conf.low}, {conf.high}){stars}",
```
<span id="page-29-0"></span>30 add\_state and the control of the control of the control of the control of the control of the control of the control of the control of the control of the control of the control of the control of the control of the contro

```
hide_ci = TRUE, hide_se = TRUE
  ) %>%
  modify_header(estimate ~ "**Beta (95% CI)**") %>%
  modify_footnote(estimate \sim "CI = Confidence Interval", abbreviation = TRUE)
# Example 3 ----------------------------------
# Use <br> to put a line break between beta and SE in HTML output
add_significance_stars_ex3 <-
  tbl %>%
  add_significance_stars(
   hide_se = TRUE,
   pattern = "{estimate}{stars}<br>({std.error})"
  ) %>%
  modify_header(estimate ~ "**Beta (SE)**") %>%
  modify_footnote(estimate \sim "SE = Standard Error", abbreviation = TRUE) %>%
  as_gt() %>%
  gt::tab_style(
   style = "vertical-align:top",
   locations = gt::cells_body(columns = label)
  )
```
add\_stat *Add a custom statistic column*

#### Description

[Maturing] The function allows a user to add a new column (or columns) of statistics to an existing tbl\_summary, tbl\_svysummary, or tbl\_continuous object.

#### Usage

 $add\_stat(x, fins, location = NULL, ...)$ 

#### Arguments

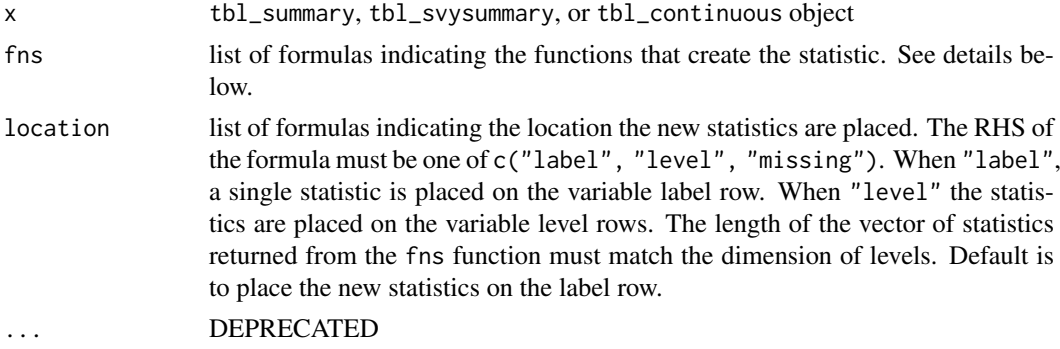

#### Details

The returns from custom functions passed in fns= are required to follow a specified format. Each of these function will execute on a single variable.

1. Each function must return a tibble or a vector. If a vector is returned, it will be converted to a tibble with one column and number of rows equal to the length of the vector.

- 2. When location = "label", the returned statistic from the custom function must be a tibble with one row. When location = "level" the tibble must have the same number of rows as there are levels in the variable (excluding the row for unknown values).
- 3. Each function may take the following arguments:  $foo(data, variable, by, tb1, ...)$ 
	- data= is the input data frame passed to tbl\_summary()
	- variable= is a string indicating the variable to perform the calculation on. This is the variable in the label column of the table.
	- by= is a string indicating the by variable from tbl\_summary=, if present
	- tbl= the original tbl\_summary()/tbl\_svysummary() object is also available to utilize

The user-defined does not need to utilize each of these inputs. It's encouraged the user-defined function accept ... as each of the arguments *will* be passed to the function, even if not all inputs are utilized by the user's function, e.g. foo(data, variable, by, ...)

- Use modify\_header() to update the column headers
- Use modify\_fmt\_fun() to update the functions that format the statistics
- Use modify\_footnote() to add a explanatory footnote

If you return a tibble with column names p.value or q.value, default p-value formatting will be applied, and you may take advantage of subsequent p-value formatting functions, such as bold\_p() or  $add_q()$ .

To access the continuous variable in a tbl\_continuous() table, use tbl\$inputs\$variable.

# Example Output

## See Also

Review [list, formula, and selector syntax](#page-0-0) used throughout gtsummary

```
library(dplyr, warn.conflicts = FALSE)
library(stringr)
# Example 1 ----------------------------------
# fn returns t-test pvalue
my_ttest <- function(data, variable, by, ...) {
  t.test(data[[variable]] ~ as.factor(data[[by]]))$p.value
}
add_stat_ex1 <-
  trial %>%
  select(trt, age, marker) %>%
  tbl_summary(by = trt, missing = "no") %>%
  add_stat(fns = everything() ~ my_ttest) %>%
  modify_header(
    list(
      add_stat_1 ~ "**p-value**",
      all_stat_cols() ~ "**{level}**"
    )
  \lambda# Example 2 ----------------------------------
```

```
# fn returns t-test test statistic and pvalue
my_ttest2 <- function(data, variable, by, ...) {
  t.test(data[[variable]] ~ as.factor(data[[by]])) %>%
    broom::tidy() %>%
   mutate(
   stat = str_glue("t={style_sigfig(statistic)}, {style_pvalue(p.value, prepend_p = TRUE)}")
    ) %>%
   pull(stat)
}
add_stat_ex2 <-
  trial %>%
  select(trt, age, marker) %>%
  tbl_summary(by = trt, missing = "no") %>%
  add\_stat(fns = everything() \sim my\_ttest2) %>%
 modify_header(add_stat_1 ~ "**Treatment Comparison**")
# Example 3 ----------------------------------
# return test statistic and p-value is separate columns
my_ttest3 <- function(data, variable, by, ...) {
 t.test(data[[variable]] ~ as.factor(data[[by]])) %>%
    broom::tidy() %>%
    select(statistic, p.value)
}
add stat ex3 < -trial %>%
  select(trt, age, marker) %>%
  tbl\_summary(by = trt, missing = "no") %>%
  add_stat(fns = everything() ~ my_ttest3) %>%
  modify_header(
    list(
      statistic ~ "**t-statistic**",
      p.value ~ "**p-value**"
    )
  ) %>%
  modify_fmt_fun(
   list(
      statistic ~ style_sigfig,
      p.value ~ style_pvalue
   )
  \lambda
```
<span id="page-31-1"></span>add\_stat\_label *Add statistic labels*

#### Description

Adds labels describing the summary statistics presented for each variable in the tbl summary / tbl svysummary table.

## Usage

```
add_stat_label(x, location = NULL, label = NULL)
```
#### Arguments

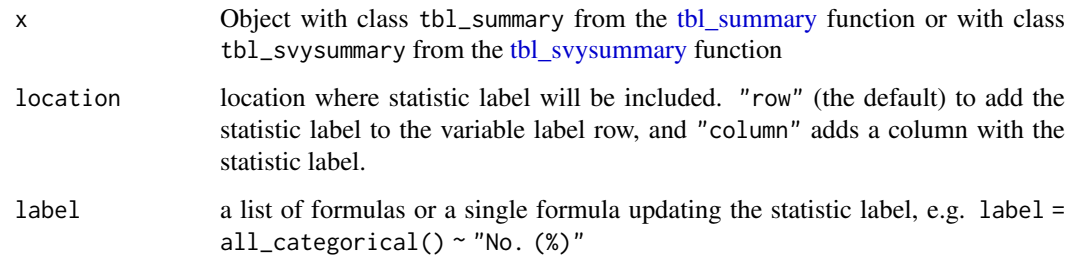

#### Value

A tbl\_summary or tbl\_svysummary object

## **Tips**

When using add\_stat\_label(location='row') with subsequent tbl\_merge(), it's important to have somewhat of an understanding of the underlying structure of the gtsummary table. add\_stat\_label(location='row works by adding a new column called "stat\_label" to x\$table\_body. The "label" and "stat\_label" columns are merged when the gtsummary table is printed. The tbl\_merge() function merges on the "label" column (among others), which is typically the first column you see in a gtsummary table. Therefore, when you want to merge a table that has run add\_stat\_label(location='row') you need to match the "label" column values before the "stat\_column" is merged with it.

For example, the following two tables merge properly

tbl1 <- trial %>% select(age, grade) %>% tbl\_summary() %>% add\_stat\_label() tbl2 <-  $lm(marker ~age ~frac$  erade, trial) %>% tbl\_regression()

```
tbl_merge(list(tbl1, tbl2))
```
#### Example Output

#### Author(s)

Daniel D. Sjoberg

#### See Also

Review [list, formula, and selector syntax](#page-0-0) used throughout gtsummary

Other tbl\_summary tools: [add\\_ci\(](#page-3-1)), [add\\_n.tbl\\_summary\(](#page-11-1)), [add\\_overall\(](#page-16-1)), [add\\_p.tbl\\_summary\(](#page-21-1)), [add\\_q\(](#page-26-1)), [bold\\_italicize\\_labels\\_levels](#page-42-1), [inline\\_text.tbl\\_summary\(](#page-52-1)), [inline\\_text.tbl\\_survfit\(](#page-53-1)), [modify](#page-57-1), [separate\\_p\\_footnotes\(](#page-74-1)), [tbl\\_custom\\_summary\(](#page-86-1)), [tbl\\_merge\(](#page-90-1)), [tbl\\_split\(](#page-94-1)), [tbl\\_stack\(](#page-95-1)), [tbl\\_strata\(](#page-97-1)), [tbl\\_summary\(](#page-100-1))

Other tbl\_svysummary tools: [add\\_n.tbl\\_summary\(](#page-11-1)), [add\\_overall\(](#page-16-1)), [add\\_p.tbl\\_svysummary\(](#page-24-1)), [add\\_q\(](#page-26-1)), [modify](#page-57-1), [separate\\_p\\_footnotes\(](#page-74-1)), [tbl\\_merge\(](#page-90-1)), [tbl\\_split\(](#page-94-1)), [tbl\\_stack\(](#page-95-1)), [tbl\\_strata\(](#page-97-1)), [tbl\\_svysummary\(](#page-106-1))

#### Examples

```
tbl <- trial %>%
  dplyr::select(trt, age, grade, response) %>%
  tbl_summary(by = trt)
# Example 1 ----------------------------------
# Add statistic presented to the variable label row
add_stat_label_ex1 <-
 tbl %>%
 add_stat_label(
   # update default statistic label for continuous variables
   label = all_{continuous} \sim "med. (iqr)"
  \lambda# Example 2 ----------------------------------
add_stat_label_ex2 <-
  tbl %>%
  add_stat_label(
   # add a new column with statistic labels
   location = "column"
  )
# Example 3 ----------------------------------
add_stat_label_ex3 <-
  trial %>%
  select(age, grade, trt) %>%
  tbl_summary(
   by = trt,
   type = all_{continuous() ~ "continuous2",
   statistic = all_continuous() ~ c("{mean} ({sd})", "{min} - {max}"),
  ) %>%
  add\_stat\_label(label = age \sim c("Mean (SD)", "Min - Max"))
```
add\_vif *Add Variance Inflation Factor*

#### Description

[Maturing] Add the variance inflation factor (VIF) or generalized VIF (GVIF) to the regression table. Function uses car::vif() to calculate the VIF.

#### Usage

 $add\_vif(x, static = NULL, estimate_fun = NULL)$ 

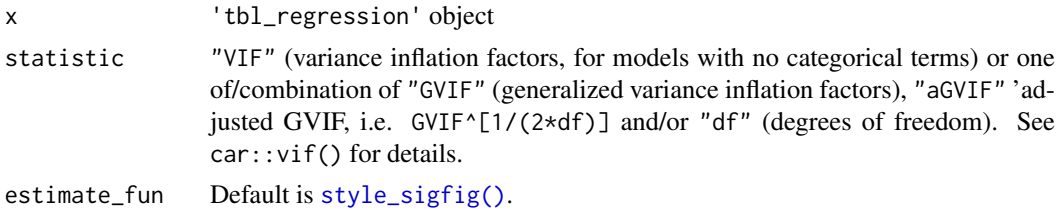

<span id="page-33-0"></span>

<span id="page-34-0"></span>as\_flex\_table 35

# Example Output

# See Also

Review [list, formula, and selector syntax](#page-0-0) used throughout gtsummary

## Examples

```
# Example 1 ----------------------------------
add_vif_ex1 <-
 lm(age ~ grade + marker, trial) %>%
  tbl_regression() %>%
 add_vif()
# Example 2 ----------------------------------
add_vif_ex2 <-
 lm(age \sim grade + marker, trial) %>%
  tbl_regression() %>%
 add_vif(c("aGVIF", "df"))
```
as\_flex\_table *Convert gtsummary object to a flextable object*

#### Description

Function converts a gtsummary object to a flextable object. A user can use this function if they wish to add customized formatting available via the flextable functions. The flextable output is particularly useful when combined with R markdown with Word output, since the gt package does not support Word.

# Usage

```
as_flex_table(
  x,
  include = everything(),
  return_calls = FALSE,
  strip_md_bold = NULL
)
```
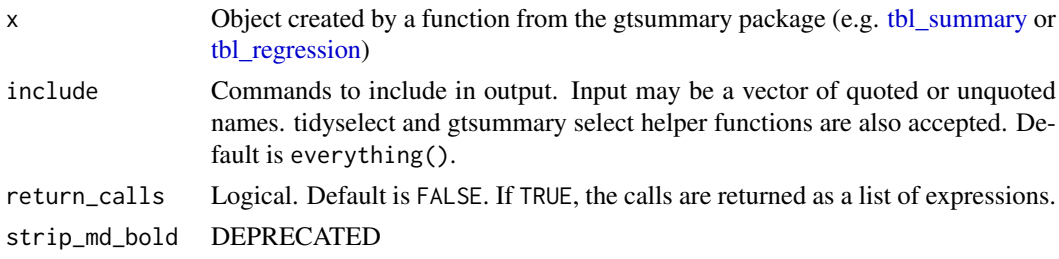

<span id="page-35-0"></span>

# Value

A flextable object

# Example Output

# Author(s)

Daniel D. Sjoberg

#### See Also

```
Other gtsummary output types: as_gt(), as_hux_table(), as_kable_extra(), as_kable(),
as_tibble.gtsummary()
```
#### Examples

```
as_flex_table_ex1 <-
  trial %>%
  select(trt, age, grade) %>%
  tbl_summary(by = trt) %>%
  add_p() %>%
  as_flex_table()
```
<span id="page-35-1"></span>as\_gt *Convert gtsummary object to a gt object*

# Description

Function converts a gtsummary object to a "gt\_tbl" object, that is, a table created with  $gt$ ::gt(). Function is used in the background when the results are printed or knit. A user can use this function if they wish to add customized formatting available via the [gt package.](https://gt.rstudio.com/index.html)

Review the [tbl\\_summary vignette](https://www.danieldsjoberg.com/gtsummary/articles/tbl_summary.html#advanced) or [tbl\\_regression vignette](https://www.danieldsjoberg.com/gtsummary/articles/tbl_regression.html#advanced) for detailed examples in the 'Advanced Customization' section.

# Usage

```
as_g(t(x, include = everything(), return calls = FALSE, ..., exclude = NULL)
```
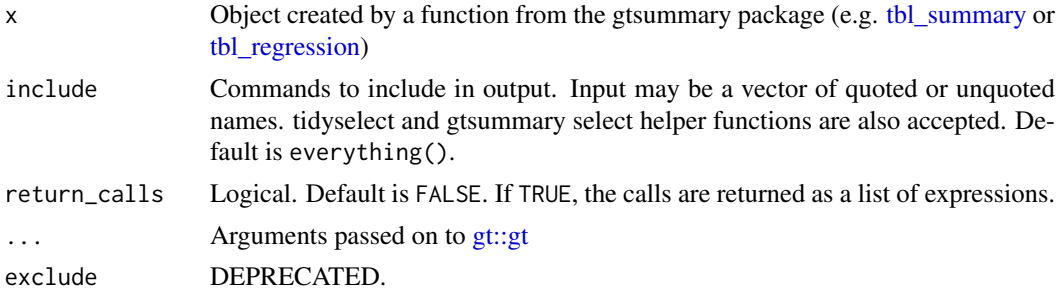
as\_hux\_table 37

# Value

A gt\_tbl object

# Example Output

# Author(s)

Daniel D. Sjoberg

# See Also

```
Other gtsummary output types: as_flex_table(), as_hux_table(), as_kable_extra(), as_kable(),
as_tibble.gtsummary()
```
## Examples

```
as_gt_ex <-
  trial[c("trt", "age", "response", "grade")] %>%
  tbl_summary(by = trt) %>%
  as_gt()
```
<span id="page-36-0"></span>as\_hux\_table *Convert gtsummary object to a huxtable object*

## Description

Function converts a gtsummary object to a huxtable object. A user can use this function if they wish to add customized formatting available via the huxtable functions. The huxtable package supports output to PDF via LaTeX, as well as HTML and Word.

# Usage

```
as_hux_table(
  x,
  include = everything(),
  return_calls = FALSE,
  strip_md_bold = FALSE
\lambdaas_hux_xlsx(x, file, include = everything(), bold(header_rows = TRUE)
```
## Arguments

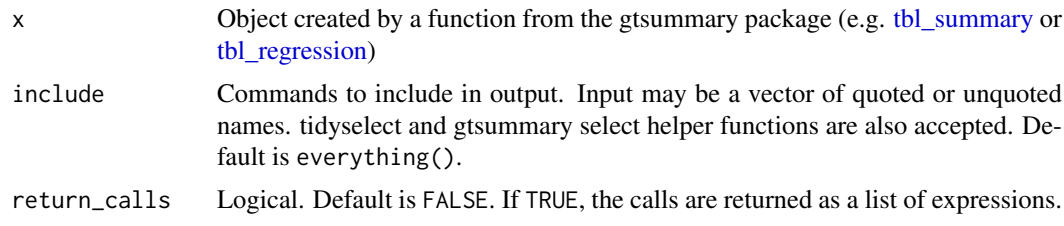

```
strip_md_bold DEPRECATED
file File path for the output.
bold_header_rows
                logical indicating whether to bold header rows. Default is TRUE
```
## Value

A huxtable object

# Excel Output

Use the as\_hux\_xlsx() function to save a copy of the table in an excel file. The file is saved using huxtable::quick\_xlsx().

## Author(s)

David Hugh-Jones, Daniel D. Sjoberg

## See Also

```
as_flex_table(as_gt(as_kable_extra(as_kable(),
as_tibble.gtsummary()
```
# Examples

```
trial %>%
 dplyr::select(trt, age, grade) %>%
  tbl\_summary(by = trt) %>%
 add_p() %>%
 as_hux_table()
```
<span id="page-37-0"></span>as\_kable *Convert gtsummary object to a kable object*

## Description

Output from [knitr::kable](#page-0-0) is less full featured compared to summary tables produced with [gt.](https://gt.rstudio.com/index.html) For example, kable summary tables do not include indentation, footnotes, or spanning header rows.

# Usage

```
as\_kable(x, ..., include = everything(), return\_calls = FALSE, exclude = NULL)
```
## Arguments

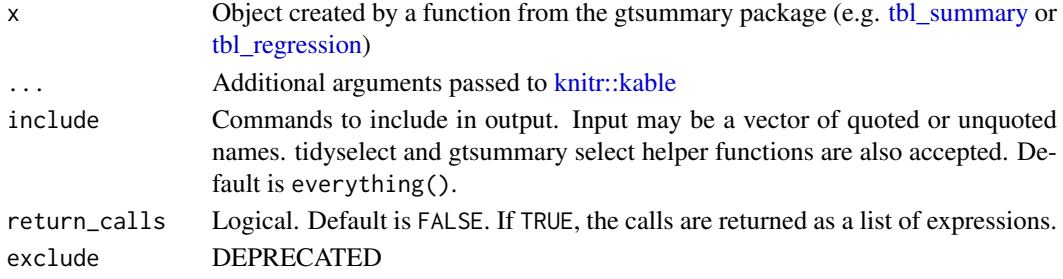

## as\_kable\_extra 39

## Details

Tip: To better distinguish variable labels and level labels when indenting is not supported, try [bold\\_labels\(\)](#page-42-0) or [italicize\\_levels\(\)](#page-42-0).

# Value

A knitr\_kable object

# Author(s)

Daniel D. Sjoberg

# See Also

```
Other gtsummary output types: as_flex_table(), as_gt(), as_hux_table(), as_kable_extra(),
as_tibble.gtsummary()
```
## Examples

```
trial %>%
  tbl_summary(by = trt) %>%
 bold_labels() %>%
 as_kable()
```
<span id="page-38-0"></span>as\_kable\_extra *Convert gtsummary object to a kableExtra object*

# Description

Function converts a gtsummary object to a knitr\_kable + kableExtra object. This allows the customized formatting available via knitr::kable() and kableExtra; as\_kable\_extra() supports arguments in knitr::kable(). as\_kable\_extra() output via gtsummary supports bold and italic cells for table bodies. Users are encouraged to leverage as\_kable\_extra() for enhanced pdf printing; for html output options there is better support via as\_gt().

# Usage

```
as_kable_extra(
  x,
  \text{escape} = \text{FALSE},
  format = NULL,...,
  include = everything(),addtl_fmt = TRUE,return_calls = FALSE
)
```
# Arguments

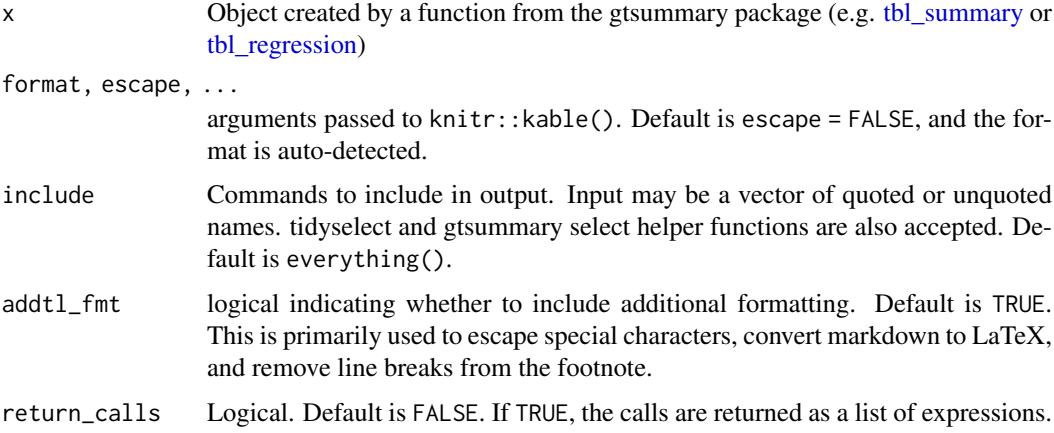

# Value

A kableExtra table

## PDF/LaTeX

This section shows options intended for use with output: pdf\_document in yaml of .Rmd.

When the default values of as\_kable\_extra(escape = FALSE, addtl\_fmt = TRUE) are utilized, the following formatting occurs.

- Markdown bold, italic, and underline syntax in the headers, spanning headers, caption, and footnote will be converted to escaped LaTeX code
- Special characters in the table body, headers, spanning headers, caption, and footnote will be escaped with .escape\_latex() or .escape\_latex2()
- The "\n" symbol will be recognized as a line break in the table headers, spanning headers, caption, and the table body
- The "\n" symbol is removed from the footnotes

To suppress *these* additional formats, set as\_kable\_extra(addtl\_fmt = FALSE)

Additional styling is available with kableExtra::kable\_styling() as shown in Example 2, which implements row striping and repeated column headers in the presence of page breaks.

## **HTML**

This section discusses options intended for use with output: html\_document in yaml of .Rmd.

When the default values of as\_kable\_extra(escape = FALSE, addtl\_fmt = TRUE) are utilized, the following formatting occurs.

- The default markdown syntax in the headers and spanning headers is removed
- Special characters in the table body, headers, spanning headers, caption, and footnote will be escaped with .escape\_html()
- The "\n" symbol is removed from the footnotes

To suppress the additional formatting, set as\_kable\_extra(addtl\_fmt = FALSE)

# Example Output

## Author(s)

Daniel D. Sjoberg

# See Also

Other gtsummary output types: [as\\_flex\\_table\(](#page-34-0)), [as\\_gt\(](#page-35-0)), [as\\_hux\\_table\(](#page-36-0)), [as\\_kable\(](#page-37-0)), [as\\_tibble.gtsummary\(](#page-40-0))

# Examples

```
# basic gtsummary tbl to build upon
as_kable_extra_base <-
  trial %>%
  select(trt, age, stage) %>%
  tbl\_summary(by = trt) %>%
  bold_labels()
# Example 1 (PDF via LaTeX) ---------------------
# add linebreak in table header with '\n'
as_kable_extra_ex1_pdf <-
  as_kable_extra_base %>%
  modify\_header(al1\_stat\_cols() \sim "**{level}**\n*N = {n}*/" %>%
 as_kable_extra()
# Example 2 (PDF via LaTeX) ---------------------
as_kable_extra()<br># Example 2 (PDF via LaTeX) ----------------------<br># additional styling in `knitr::kable()` and with
# Example 2 (PDF via LaTeX) -------------<br># additional styling in `knitr::kable()`<br>#   call to `kableExtra::kable_styling()`
as_kable_extra_ex1_pdf <-
  as_kable_extra_base %>%
  as_kable_extra(
    booktabs = TRUE,
    longtable = TRUE,
    linesep = ""
  ) %>%
  kableExtra::kable_styling(
    position = "left",
    latex_options = c("striped", "repeat_header"),
    stripe_color = "gray!15"
  \lambda
```
<span id="page-40-0"></span>as\_tibble.gtsummary *Convert gtsummary object to a tibble*

# Description

Function converts a gtsummary object to a tibble.

# Usage

```
## S3 method for class 'gtsummary'
as_tibble(
  x,
  include = everything(),col_labels = TRUE,
  return_calls = FALSE,
  exclude = NULL,
  fmt_missing = FALSE,
  ...
)
```
# Arguments

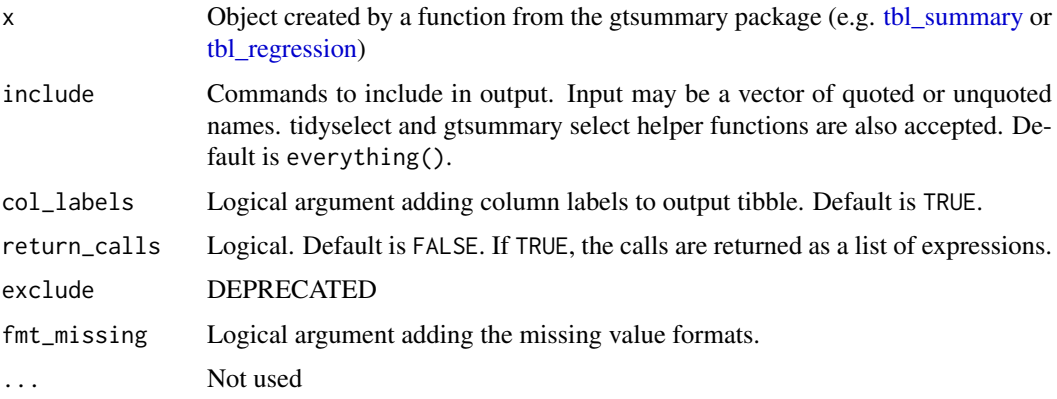

# Value

a [tibble](#page-0-0)

# Author(s)

Daniel D. Sjoberg

# See Also

```
Other gtsummary output types: as_flex_table(), as_gt(), as_hux_table(), as_kable_extra(),
as_kable()
```

```
tbl \leftarrowtrial %>%
  select(trt, age, grade, response) %>%
  tbl_summary(by = trt)
as_tibble(tbl)
```

```
# without column labels
as_tibble(tbl, col_labels = FALSE)
```
<span id="page-42-1"></span>bold\_italicize\_labels\_levels

*Bold or Italicize labels or levels in gtsummary tables*

# <span id="page-42-0"></span>Description

Bold or Italicize labels or levels in gtsummary tables

# Usage

```
bold_labels(x)
```
italicize\_labels(x)

bold\_levels(x)

italicize\_levels(x)

## S3 method for class 'gtsummary' bold\_labels(x)

## S3 method for class 'gtsummary' bold\_levels(x)

## S3 method for class 'gtsummary' italicize\_labels(x)

## S3 method for class 'gtsummary' italicize\_levels(x)

## S3 method for class 'tbl\_cross' bold\_labels(x)

## S3 method for class 'tbl\_cross' bold\_levels(x)

## S3 method for class 'tbl\_cross' italicize\_labels(x)

## S3 method for class 'tbl\_cross' italicize\_levels(x)

# Arguments

x Object created using gtsummary functions

# Value

Functions return the same class of gtsummary object supplied

# Example Output

## Author(s)

Daniel D. Sjoberg

## See Also

```
Other tbl_summary tools: add_ci(), add_n.tbl_summary(), add_overall(), add_p.tbl_summary(),
add_q(), add_stat_label(), inline_text.tbl_summary(), inline_text.tbl_survfit(), modify,
separate_p_footnotes(), tbl_custom_summary(), tbl_merge(), tbl_split(), tbl_stack(),
tbl_strata(), tbl_summary()
```
Other tbl\_regression tools: [add\\_global\\_p\(](#page-9-0)), [add\\_q\(](#page-26-0)), [combine\\_terms\(](#page-44-0)), [inline\\_text.tbl\\_regression\(](#page-50-0)), [modify](#page-57-0), [tbl\\_merge\(](#page-90-0)), [tbl\\_regression\(](#page-92-0)), [tbl\\_split\(](#page-94-0)), [tbl\\_stack\(](#page-95-0)), [tbl\\_strata\(](#page-97-0))

Other tbl\_uvregression tools: [add\\_global\\_p\(](#page-9-0)), [add\\_q\(](#page-26-0)), [inline\\_text.tbl\\_uvregression\(](#page-55-0)), [modify](#page-57-0), [tbl\\_merge\(](#page-90-0)), [tbl\\_split\(](#page-94-0)), [tbl\\_stack\(](#page-95-0)), [tbl\\_strata\(](#page-97-0)), [tbl\\_uvregression\(](#page-110-0))

# Examples

```
tbl_bold_ital_ex <-
 trial[c("trt", "age", "grade")] %>%
  tbl_summary() %>%
 bold_labels() %>%
 bold_levels() %>%
  italicize_labels() %>%
  italicize_levels()
```
bold\_p *Bold significant p-values or q-values*

# Description

Bold values below a chosen threshold (e.g. <0.05) in a gtsummary tables.

# Usage

bold\_p(x,  $t = 0.05$ ,  $q = FALSE$ )

#### Arguments

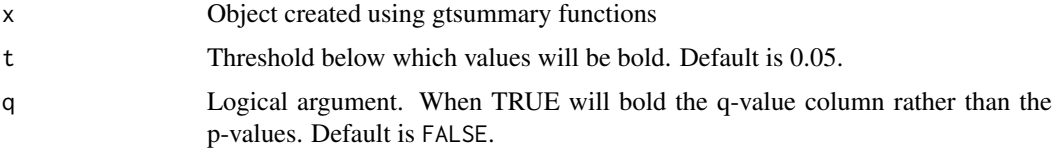

## Example Output

#### combine\_terms 45

## Author(s)

Daniel D. Sjoberg, Esther Drill

#### Examples

```
# Example 1 ----------------------------------
bold_p_ex1 <-
  trial[c("age", "grade", "response", "trt")] %>%
  tbl\_summary(by = trt) %>%
  add p() %>%
  \text{bold\_p}(t = 0.65)# Example 2 ----------------------------------
bold_p_ex2 <-
  glm(response \sim trt + grade, trial, family = binomial(link = "logit")) %\gg%
  tbl_regression(exponentiate = TRUE) %>%
  \text{bold\_p}(t = 0.65)
```
<span id="page-44-0"></span>combine\_terms *Combine terms in a regression model*

## Description

The function combines terms from a regression model, and replaces the terms with a single row in the output table. The p-value is calculated using  $stats::anova()$ .

# Usage

```
combine_terms(x, formula_update, label = NULL, quiet = NULL, ...)
```
# Arguments

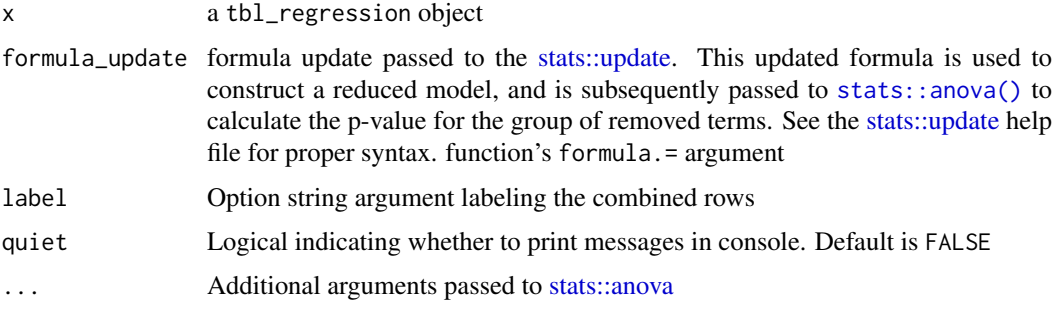

## Value

tbl\_regression object

## Example Output

## Author(s)

Daniel D. Sjoberg

#### See Also

Review [list, formula, and selector syntax](#page-0-0) used throughout gtsummary

Other tbl\_regression tools:  $add_global_p(), add_q(), bold\_italicize\_labels\_levels, inline\_text.tbl\_regres$  $add_global_p(), add_q(), bold\_italicize\_labels\_levels, inline\_text.tbl\_regres$  $add_global_p(), add_q(), bold\_italicize\_labels\_levels, inline\_text.tbl\_regres$  $add_global_p(), add_q(), bold\_italicize\_labels\_levels, inline\_text.tbl\_regres$ [modify](#page-57-0), [tbl\\_merge\(](#page-90-0)), [tbl\\_regression\(](#page-92-0)), [tbl\\_split\(](#page-94-0)), [tbl\\_stack\(](#page-95-0)), [tbl\\_strata\(](#page-97-0))

## Examples

```
# Example 1 ----------------------------------
# Logistic Regression Example, LRT p-value
combine_terms_ex1 <-
  glm(
    response ~ marker + I(marker^2) + grade,
    trial[c("response", "marker", "grade")] %>% na.omit(), # keep complete cases only!
   family = binomial
  ) %>%
  tbl_regression(label = grade ~ "Grade", exponentiate = TRUE) %>%
  # collapse non-linear terms to a single row in output using anova
  combine_terms(
    formula_update = . ~ ~ ~ ~ ~ ~ - marker - I(marker^2),
    label = "Marker (non-linear terms)",
    test = "LRT")
```
<span id="page-45-0"></span>continuous\_summary *Summarize a continuous variable*

## Description

[Experimental] This helper, to be used with [tbl\\_custom\\_summary\(\)](#page-86-0), creates a function summarizing a continuous variable.

## Usage

```
continuous_summary(variable)
```
#### Arguments

variable String indicating the name of the variable to be summarized. This variable should be continuous.

# Details

When using continuous\_summary, you can specify in the statistic= argument of [tbl\\_custom\\_summary\(\)](#page-86-0) the same continuous statistics than in [tbl\\_summary\(\)](#page-100-0). See the *statistic argument* section of the help file of [tbl\\_summary\(\)](#page-100-0).

custom\_tidiers 47

# Example Output

# Author(s)

Joseph Larmarange

# See Also

Other tbl\_custom\_summary tools: [add\\_overall\(](#page-16-0)), [proportion\\_summary\(](#page-69-0)), [ratio\\_summary\(](#page-70-0)), [tbl\\_custom\\_summary\(](#page-86-0))

## Examples

```
# Example 1 ----------------------------------
continuous_summary_ex1 <-
  trial %>%
  tbl_custom_summary(
   include = c("stage", "grade"),
    by = "trt",stat_fns = \sim continuous_summary("age"),
    statistic = \sim "{median} [{p25}-{p75}]",
   overall_row = TRUE,
   overall_row_label = "All stages & grades"
  ) %>%
 modify_footnote(
    update = all\_stat\_cols() ~ "Median age (IQR)"
  \lambda
```
custom\_tidiers *Collection of custom tidiers*

# Description

[Maturing] Collection of tidiers that can be utilized in gtsummary. See details below.

## Usage

```
tidy_standardize(
  x,
  exponentiate = FALSE,
  conf. level = 0.95,
  conf.int = TRUE,
  ...,
  quiet = FALSE\lambdatidy_bootstrap(
  x,
  exponentiate = FALSE,
  conf. level = 0.95,conf.int = TRUE,
```

```
...,
  quiet = FALSE
)
tidy_robust(
  x,
  exponentiate = FALSE,
  conf.level = 0.95,
  conf.int = TRUE,
  vcov_estimation = NULL,
  vcov_type = NULL,
  vcov_args = NULL,
  ...,
  quiet = FALSE
\mathcal{L}pool_and_tidy_mice(x, pool.args = NULL, ..., quiet = FALSE)
tidy_gam(x, conf.int = FALSE, exponentiate = FALSE, conf.level = 0.95, ...)
```

```
tidy_wald_test(x, tidy_fn = NULL, ...)
```
# Arguments

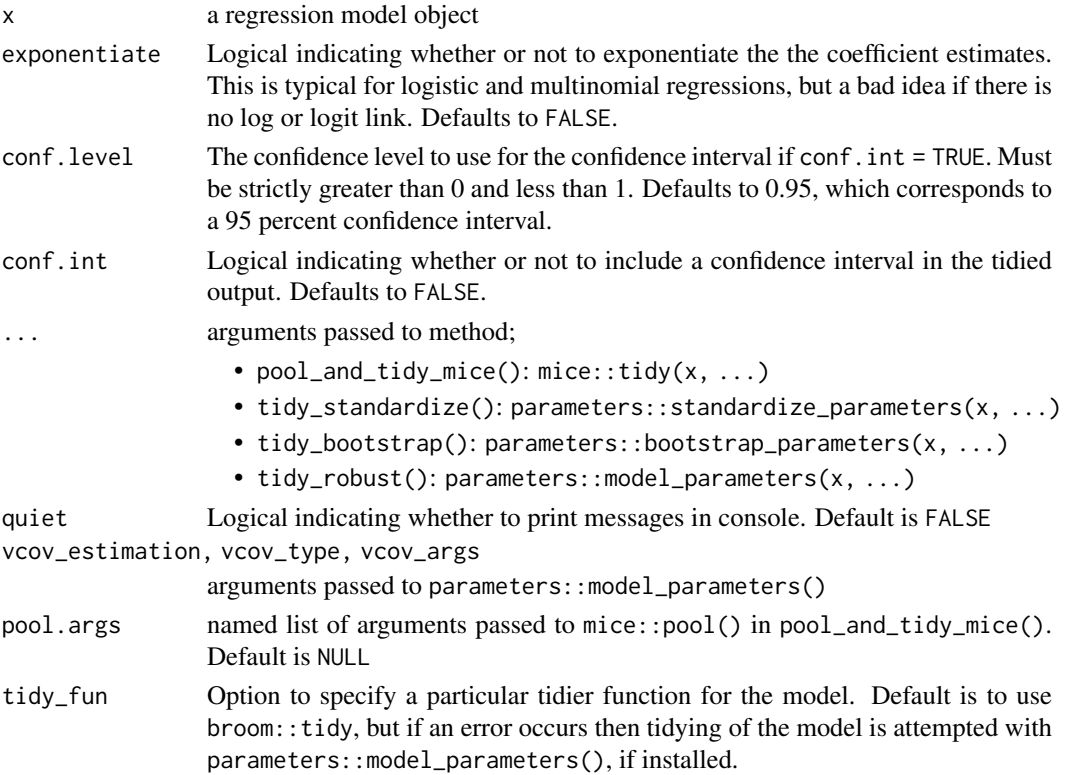

## Regression Model Tidiers

These tidiers are passed to tbl\_regression() and tbl\_uvregression() to obtain modified results.

- tidy\_standardize() tidier to report standardized coefficients. The [parameters](https://easystats.github.io/parameters/reference/standardize_parameters.html) package includes a wonderful function to estimate standardized coefficients. The tidier uses the output from parameters::standardize\_parameters(), and merely takes the result and puts it in broom::tidy() format.
- tidy\_bootstrap() tidier to report bootstrapped coefficients. The [parameters](https://easystats.github.io/parameters/reference/model_parameters.default.html) package includes a wonderful function to estimate bootstrapped coefficients. The tidier uses the output from parameters::bootstrap\_parameters(test = "p"), and merely takes the result and puts it in broom::tidy() format.
- tidy\_robust() tidier to report robust standard errors, confidence intervals, and p-values. The [parameters](https://easystats.github.io/parameters/reference/model_parameters.default.html) package includes a wonderful function to calculate robust standard errors, confidence intervals, and p-values The tidier uses the output from parameters: : model\_parameters(), and merely takes the result and puts it in broom::tidy() format. To use this function with tbl\_regression(), pass a function with the arguments for tidy\_robust() populated. This is easily done using purrr::partial() e.g. tbl\_regression(tidy\_fun = partial(tidy\_robust, vcov\_estimation = "CL"))
- pool\_and\_tidy\_mice() tidier to report models resulting from multiply imputed data using the mice package. Pass the mice model object *before* the model results have been pooled. See example.

## Other Tidiers

• tidy\_wald\_test() tidier to report Wald p-values, wrapping the aod::wald.test() function. Use this tidier with add\_global\_p(anova\_fun = tidy\_wald\_test)

## Example Output

```
# Example 1 ----------------------------------
mod <- lm(age ~ marker + grade, trial)
tbl_stnd <- tbl_regression(mod, tidy_fun = tidy_standardize)
tbl <- tbl_regression(mod)
tidy_standardize_ex1 <-
  tbl_merge(
   list(tbl_stnd, tbl),
    tab_spanner = c("**Standardized Model**", "**Original Model**")
  \lambda# Example 2 ----------------------------------
# use "posthoc" method for coef calculation
tidy_standardize_ex2 <-
  tbl_regression(mod, tidy_fun = purrr::partial(tidy_standardize, method = "posthoc"))
# Example 3 ----------------------------------
# Multiple Imputation using the mice package
set.seed(1123)
pool_and_tidy_mice_ex3 <-
  suppressWarnings(mice::mice(trial, m = 2)) %>%
  with(lm(age \sim marker + grade)) %>%
```
tbl\_regression()

inline\_text.gtsummary *Report statistics from summary tables inline*

#### Description

Report statistics from summary tables inline

# Usage

```
## S3 method for class 'gtsummary'
inline_text(x, variable, level = NULL, column = NULL, pattern = NULL, ...)
```
## Arguments

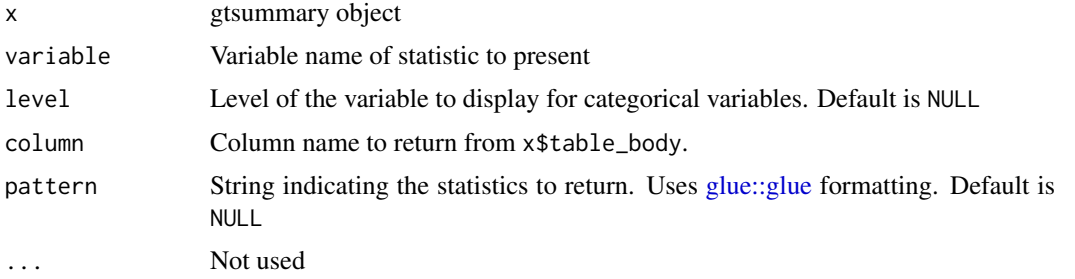

## column + pattern

Some gtsummary tables report multiple statistics in a single cell, e.g. "{mean} ({sd})" in tbl\_summary() or tbl\_svysummary(). We often need to report just the mean or the SD, and that can be accomplished by using both the column= and pattern= arguments. When both of these arguments are specified, the column argument selects the column to report statistics from, and the pattern argument specifies which statistics to report, e.g. inline\_text(x, column = "stat\_1", pattern = "{mean}") reports just the mean from a tbl\_summary().

inline\_text.tbl\_cross *Report statistics from cross table inline*

#### Description

[Maturing] Extracts and returns statistics from a tbl\_cross object for inline reporting in an R markdown document. Detailed examples in the [inline\\_text vignette](https://www.danieldsjoberg.com/gtsummary/articles/inline_text.html)

# Usage

```
## S3 method for class 'tbl_cross'
inline\_text(x, col\_level = NULL, row\_level = NULL, pvalue_fun = NULL, ...)
```
# Arguments

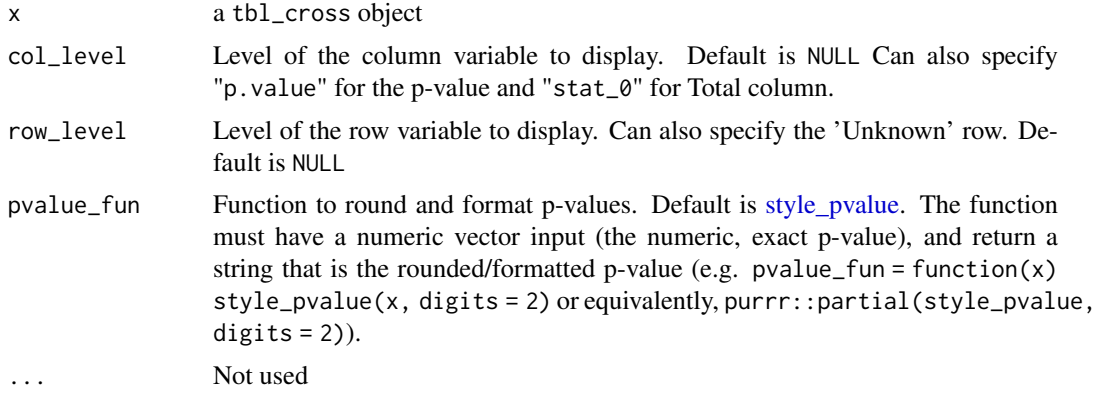

# Value

A string reporting results from a gtsummary table

## See Also

Other tbl\_cross tools: [add\\_p.tbl\\_cross\(](#page-19-0)), [tbl\\_cross\(](#page-84-0))

## Examples

```
tbl_cross <-
  tbl_cross(trial, row = trt, col = response) %>%
  add_p()
inline_text(tbl_cross, row_level = "Drug A", col_level = "1")
inline_text(tbl_cross, row_level = "Total", col_level = "1")
inline_text(tbl_cross, col_level = "p.value")
```
<span id="page-50-0"></span>inline\_text.tbl\_regression

*Report statistics from regression summary tables inline*

# Description

Takes an object with class tbl\_regression, and the location of the statistic to report and returns statistics for reporting inline in an R markdown document. Detailed examples in the [inline\\_text](https://www.danieldsjoberg.com/gtsummary/articles/inline_text.html) [vignette](https://www.danieldsjoberg.com/gtsummary/articles/inline_text.html)

## Usage

```
## S3 method for class 'tbl_regression'
inline_text(
 x,
 variable,
 level = NULL,pattern = "{estimate} ({conf.level*100}% CI {conf.low}, {conf.high}; {p.value})",
```

```
estimate_fun = NULL,
  pvalue_fun = NULL,
  ...
)
```
# Arguments

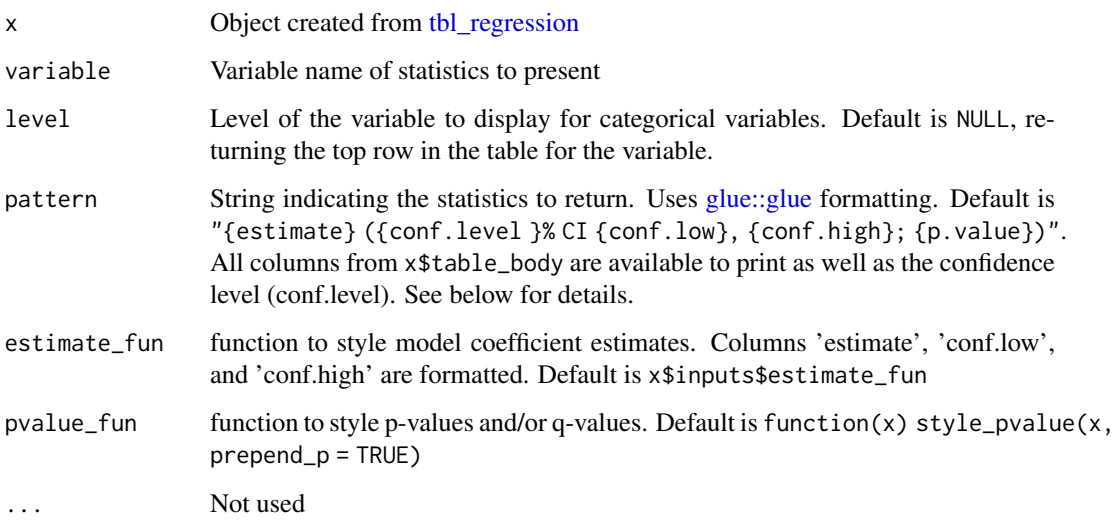

# Value

A string reporting results from a gtsummary table

# pattern argument

The following items (and more) are available to print. Use print(x\$table\_body) to print the table the estimates are extracted from.

- {estimate} coefficient estimate formatted with 'estimate\_fun'
- {conf.low} lower limit of confidence interval formatted with 'estimate\_fun'
- {conf.high} upper limit of confidence interval formatted with 'estimate\_fun'
- {p.value} p-value formatted with 'pvalue\_fun'
- {N} number of observations in model
- {label} variable/variable level label

# Author(s)

Daniel D. Sjoberg

# See Also

```
Other tbl_regression tools: add_global_p(), add_q(), bold_italicize_labels_levels, combine_terms(),
modify, tbl_merge(), tbl_regression(), tbl_split(), tbl_stack(), tbl_strata()
```
## inline\_text.tbl\_summary 53

# Examples

```
inline_text_ex1 <-
  glm(response \sim age + grade, trial, family = binomial(link = "logit")) %>%
  tbl_regression(exponentiate = TRUE)
inline_text(inline_text_ex1, variable = age)
inline_text(inline_text_ex1, variable = grade, level = "III")
```
<span id="page-52-0"></span>inline\_text.tbl\_summary

*Report statistics from summary tables inline*

# Description

Extracts and returns statistics from a tbl\_summary object for inline reporting in an R markdown document. Detailed examples in the [inline\\_text vignette](https://www.danieldsjoberg.com/gtsummary/articles/inline_text.html)

# Usage

```
## S3 method for class 'tbl_summary'
inline_text(
  x,
  variable,
  column = NULL,
  level = NULL,
  pattern = NULL,
  pvalue_fun = NULL,
   ...
)
## S3 method for class 'tbl_svysummary'
inline_text(
  x,
  variable,
  column = NULL,
  level = NULL,
  pattern = NULL,
  pvalue_fun = NULL,
  ...
)
```
## Arguments

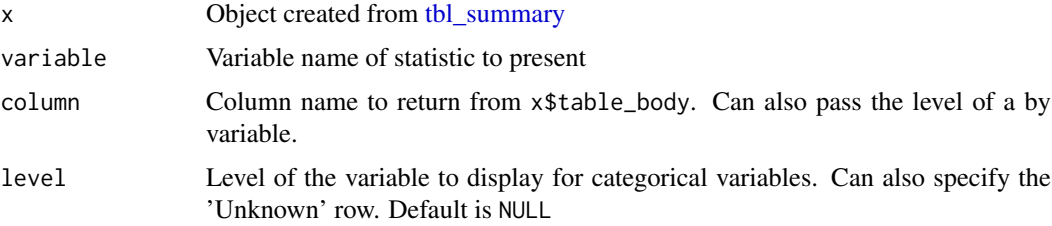

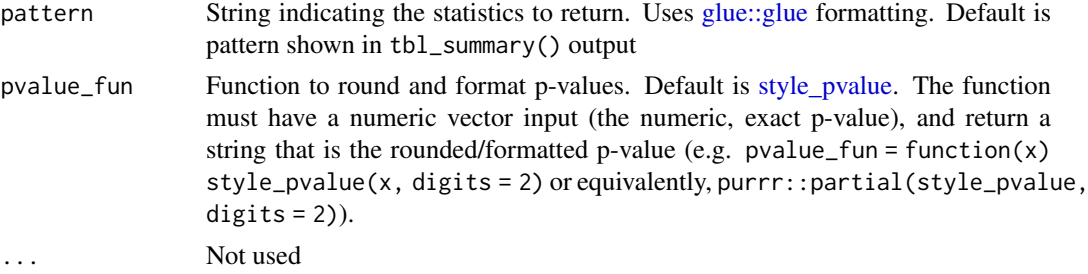

# Value

A string reporting results from a gtsummary table

## Author(s)

Daniel D. Sjoberg

#### See Also

```
Other tbl_summary tools: add_ci(), add_n.tbl_summary(), add_overall(), add_p.tbl_summary(),
add_q(), add_stat_label(), bold_italicize_labels_levels, inline_text.tbl_survfit(),
modify, separate_p_footnotes(), tbl_custom_summary(), tbl_merge(), tbl_split(), tbl_stack(),
tbl_strata(), tbl_summary()
```
#### Examples

```
t1 <- trial[c("trt", "grade")] %>%
 tbl\_summary(by = trt) %>%
 add_p()
```
inline\_text(t1, variable = grade, level = "I", column = "Drug A", pattern = "{n}/{N} ({p})%") inline\_text(t1, variable = grade, column = "p.value")

<span id="page-53-0"></span>inline\_text.tbl\_survfit

*Report statistics from survfit tables inline*

# Description

[Maturing] Extracts and returns statistics from a tbl\_survfit object for inline reporting in an R markdown document. Detailed examples in the [inline\\_text vignette](https://www.danieldsjoberg.com/gtsummary/articles/inline_text.html)

## Usage

```
## S3 method for class 'tbl_survfit'
inline_text(
  x,
  variable = NULL,
  level = NULL,pattern = NULL,
  time = NULL,
  prob = NULL,
```

```
column = NULL,
estimate_fun = x$inputs$estimate_fun,
pvalue_fun = NULL,
...
```
# Arguments

)

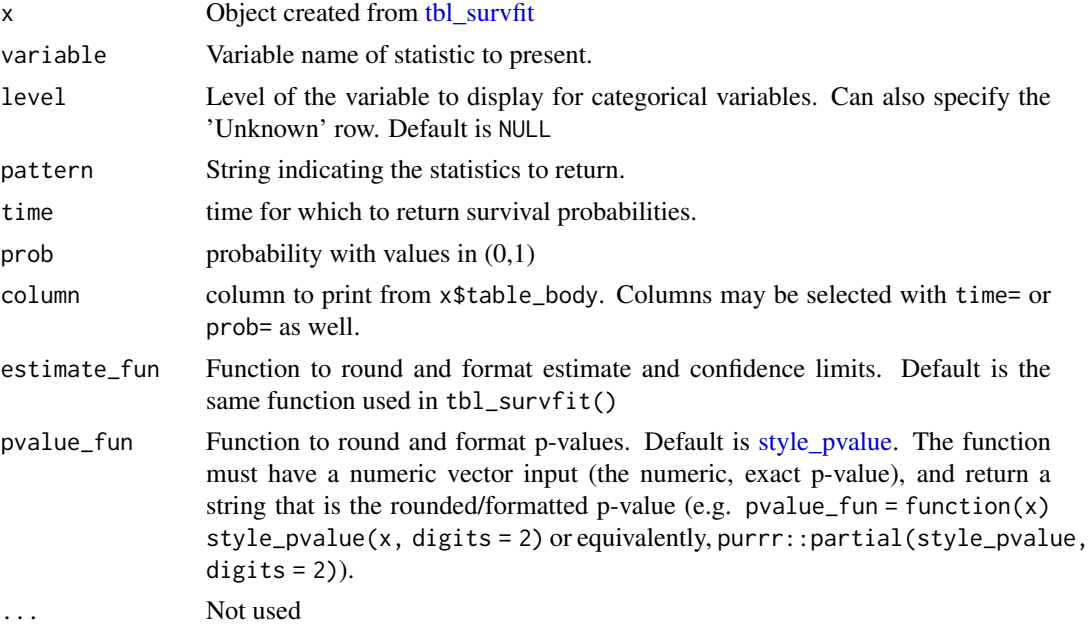

## Value

A string reporting results from a gtsummary table

# Author(s)

Daniel D. Sjoberg

## See Also

```
Other tbl_summary tools: add_ci(), add_n.tbl_summary(), add_overall(), add_p.tbl_summary(),
add_q(), add_stat_label(), bold_italicize_labels_levels, inline_text.tbl_summary(),
modify, separate_p_footnotes(), tbl_custom_summary(), tbl_merge(), tbl_split(), tbl_stack(),
tbl_strata(), tbl_summary()
```

```
library(survival)
# fit survfit
fit1 <- survfit(Surv(ttdeath, death) ~ trt, trial)
fit2 <- survfit(Surv(ttdeath, death) ~ 1, trial)
# sumarize survfit objects
tbl1 < -tbl_survfit(
    fit1,
```

```
times = c(12, 24),
    label = "Treatment",label\_header = "**{time} Month**"
  ) %>%
  add_p()
tbl2 \leftarrowtbl_survfit(
    fit2,
    probs = 0.5.
    label_header = "**Median Survival**"
  )
# report results inline
inline_text(tbl1, time = 24, level = "Drug B")
inline_text(tbl1, column = p.value)
inline\_text(tbl2, prob = 0.5)
```
<span id="page-55-0"></span>inline\_text.tbl\_uvregression

*Report statistics from regression summary tables inline*

## Description

Extracts and returns statistics from a table created by the tbl\_uvregression function for inline reporting in an R markdown document. Detailed examples in the [inline\\_text vignette](https://www.danieldsjoberg.com/gtsummary/articles/inline_text.html)

# Usage

```
## S3 method for class 'tbl_uvregression'
inline_text(
  x,
  variable,
  level = NULL,
 pattern = "{estimate} ({conf.level*100}% CI {conf.low}, {conf.high}; {p.value})",
  estimate_fun = NULL,
  pvalue_fun = NULL,
  ...
\lambda
```
# Arguments

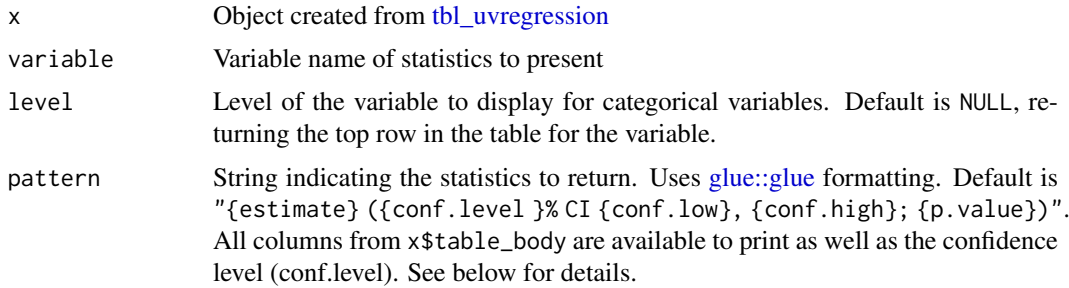

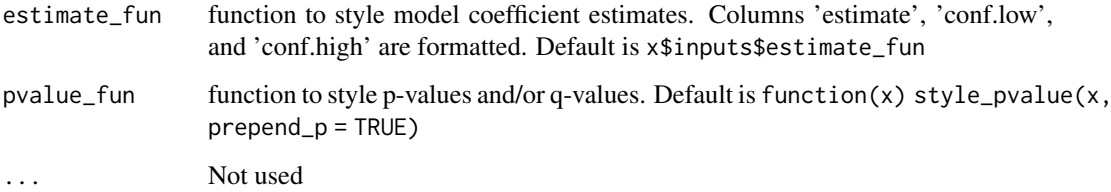

## Value

A string reporting results from a gtsummary table

## pattern argument

The following items (and more) are available to print. Use print(x\$table\_body) to print the table the estimates are extracted from.

- {estimate} coefficient estimate formatted with 'estimate\_fun'
- {conf.low} lower limit of confidence interval formatted with 'estimate\_fun'
- {conf.high} upper limit of confidence interval formatted with 'estimate\_fun'
- {p.value} p-value formatted with 'pvalue\_fun'
- {N} number of observations in model
- {label} variable/variable level label

# Author(s)

Daniel D. Sjoberg

# See Also

```
add_global_p(add_q(bold_italicize_labels_levelsmodify,
tbl_merge(), tbl_split(), tbl_stack(), tbl_strata(), tbl_uvregression()
```

```
inline_text_ex1 <-
  trial[c("response", "age", "grade")] %>%
  tbl_uvregression(
   method = g1m,
   method.args = list(family = binomial),
   y = response,
    exponentiate = TRUE
  \lambdainline_text(inline_text_ex1, variable = age)
inline_text(inline_text_ex1, variable = grade, level = "III")
```
<span id="page-57-0"></span>

# Description

These functions assist with updating or adding column headers (modify\_header()), footnotes (modify\_footnote()), spanning headers (modify\_spanning\_header()), and table captions (modify\_caption()). Use show\_header\_names() to learn the column names.

# Usage

```
modify_header(
  x,
  update = NULL,
  ...,
  text\_interpret = c("md", "html"),quiet = NULL,
  stat_by = NULL
)
modify_footnote(
  x,
  update = NULL,
  ...,
  abbreviation = FALSE,
  text\_interpret = c("md", "html"),quiet = NULL
)
modify_spanning_header(
  x,
  update = NULL,
  ...,
  text\_interpret = c("md", "html"),quiet = NULL
)
modify_caption(x, caption, text_interpret = c("md", "html"))
show_header_names(x = NULL, include_example = TRUE, quiet = NULL)
```
# Arguments

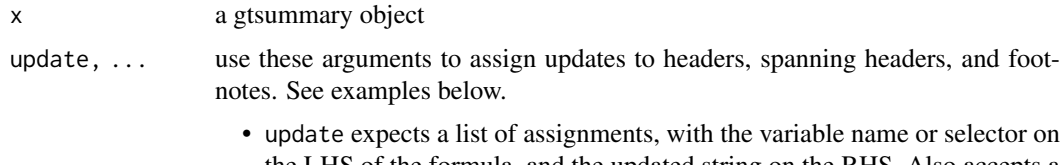

the LHS of the formula, and the updated string on the RHS. Also accepts a named list.

## modify 59

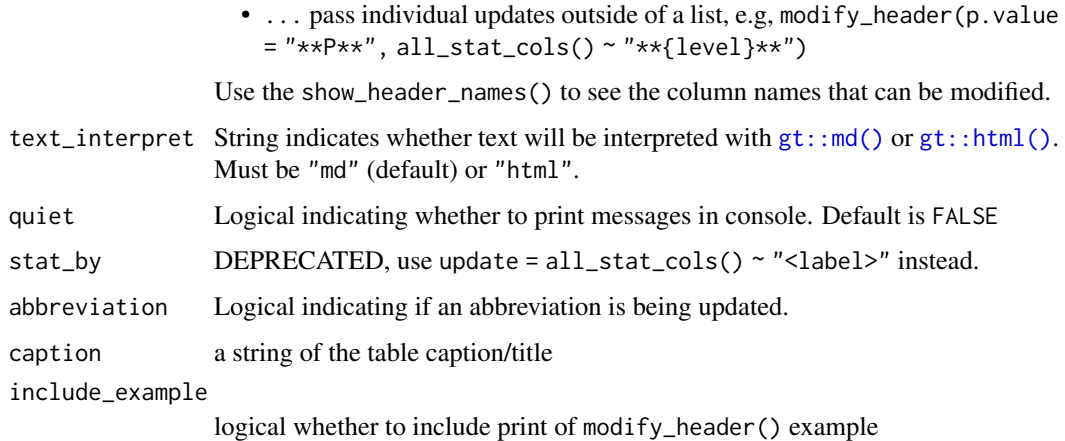

## Value

Updated gtsummary object

# tbl\_summary(), tbl\_svysummary(), and tbl\_cross()

When assigning column headers, footnotes, spanning headers, and captions for these gtsummary tables, you may use {N} to insert the number of observations. tbl\_svysummary objects additionally have {N\_unweighted} available.

When there is a stratifying by= argument present, the following fields are additionally available to stratifying columns: {level}, {n}, and {p} ({n\_unweighted} and {p\_unweighted} for tbl\_svysummary objects)

```
Syntax follows glue::glue(), e.g. all_stat_cols() ~ "**{level}**, N = {n}".
```
### tbl\_regression()

When assigning column headers for tbl\_regression tables, you may use {N} to insert the number of observations, and {N\_event} for the number of events (when applicable).

# captions

Captions are assigned based on output type.

- gt::gt(caption=)
- flextable::set\_caption(caption=)
- huxtable::set\_caption(value=)
- knitr::kable(caption=)

# Example Output

# Author(s)

Daniel D. Sjoberg

# See Also

```
Other tbl_summary tools: add_ci(), add_n.tbl_summary(), add_overall(), add_p.tbl_summary(),
add_q(), add_stat_label(), bold_italicize_labels_levels, inline_text.tbl_summary(),
inline_text.tbl_survfit(), separate_p_footnotes(), tbl_custom_summary(), tbl_merge(),
tbl_split(), tbl_stack(), tbl_strata(), tbl_summary()
```
Other tbl\_svysummary tools: [add\\_n.tbl\\_summary\(](#page-11-0)), [add\\_overall\(](#page-16-0)), [add\\_p.tbl\\_svysummary\(](#page-24-0)), [add\\_q\(](#page-26-0)), [add\\_stat\\_label\(](#page-31-0)), [separate\\_p\\_footnotes\(](#page-74-0)), [tbl\\_merge\(](#page-90-0)), [tbl\\_split\(](#page-94-0)), [tbl\\_stack\(](#page-95-0)), [tbl\\_strata\(](#page-97-0)), [tbl\\_svysummary\(](#page-106-0))

```
Other tbl regression tools: add\_global_p(), add_q(), bold\_italicize\_labels, levelscombine_terms(),
inline_text.tbl_regression(), tbl_merge(), tbl_regression(), tbl_split(), tbl_stack(),
tbl_strata()
```
Other tbl\_uvregression tools:  $add_global_p(), add_q(), bold\_italicize\_labels\_levels, inline\_text.tbl_uvrej$  $add_global_p(), add_q(), bold\_italicize\_labels\_levels, inline\_text.tbl_uvrej$  $add_global_p(), add_q(), bold\_italicize\_labels\_levels, inline\_text.tbl_uvrej$  $add_global_p(), add_q(), bold\_italicize\_labels\_levels, inline\_text.tbl_uvrej$ [tbl\\_merge\(](#page-90-0)), [tbl\\_split\(](#page-94-0)), [tbl\\_stack\(](#page-95-0)), [tbl\\_strata\(](#page-97-0)), [tbl\\_uvregression\(](#page-110-0))

```
Other tbl_survfit tools: add_n.tbl_survfit(), add_nevent.tbl_survfit(), add_p.tbl_survfit(),
tbl_merge(), tbl_split(), tbl_stack(), tbl_strata(), tbl_survfit()
```

```
# create summary table
tbl <- trial[c("age", "grade", "trt")] %>%
  tbl\_summary(by = trt, missing = "no") %>%
  add_p()
# print the column names that can be modified
show_header_names(tbl)
# Example 1 ----------------------------------
# updating column headers, footnote, and table caption
modify_ex1 <- tbl %>%
  modify_header(label = "**Variable**", p.value = "**P**") %>%
  modify_footnote(all_stat_cols() ~ "median (IQR) for Age; n (%) for Grade") %>%
  modify\_caption("**Pattern Characteristics** (N = {N})")# Example 2 ----------------------------------
# updating headers, remove all footnotes, add spanning header
modify_ex2 \le tbl %>%
  modify_header(all_stat_cols() ~ "**{level}**, N = {n} ({style_percent(p)}%)") %>%
  updating headers, remove all footnotes, add spanning header<br>
odify_ex2 <- tbl %>%<br>
modify_header(all_stat_cols() ~ "**{level}**, N = {n} ({style_percent(p)}%)") %>%<br>
# use `modify_footnote(everything() ~ NA, abbreviation 
  modify_footnote(update = everything() \sim NA) %>%
  modify_spanning_header(all_stat_cols() ~ "**Treatment Received**")
# Example 3 ----------------------------------
# updating an abbreviation in table footnote
modify_ex3 <-
  glm(response \sim age + grade, trial, family = binomial) %>%
  tbl_regression(exponentiate = TRUE) %>%
  modify_footnote(ci = "CI = Credible Interval", abbreviation = TRUE)
```
<span id="page-60-1"></span>modify\_column\_alignment

*Modify Column Alignment*

## Description

[Maturing] Update column alignment/justification in a gtsummary table.

# Usage

```
modify_column_alignment(x, columns, align = c("left", "right", "center"))
```
## Arguments

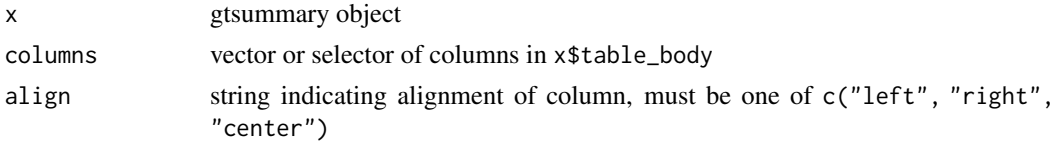

# See Also

Review [list, formula, and selector syntax](#page-0-0) used throughout gtsummary

Other Advanced modifiers: [modify\\_column\\_hide\(](#page-60-0)), [modify\\_column\\_indent\(](#page-61-0)), [modify\\_column\\_merge\(](#page-62-0)), [modify\\_fmt\\_fun\(](#page-63-0)), [modify\\_table\\_body\(](#page-65-0)), [modify\\_table\\_styling\(](#page-66-0))

## Examples

```
# Example 1 ----------------------------------
tbl \leftarrowlm(age ~ marker + grade, trial) %>%
  tbl_regression() %>%
  modify_column_alignment(columns = everything(), align = "left")
```
<span id="page-60-0"></span>modify\_column\_hide *Modify Hidden Columns*

## Description

[Maturing] Use these functions to hide or unhide columns in a gtsummary table.

## Usage

```
modify_column_hide(x, columns)
```
modify\_column\_unhide(x, columns)

## Arguments

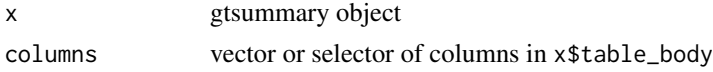

# Example Output

# See Also

Review [list, formula, and selector syntax](#page-0-0) used throughout gtsummary

Other Advanced modifiers: [modify\\_column\\_alignment\(](#page-60-1)), [modify\\_column\\_indent\(](#page-61-0)), [modify\\_column\\_merge\(](#page-62-0)), [modify\\_fmt\\_fun\(](#page-63-0)), [modify\\_table\\_body\(](#page-65-0)), [modify\\_table\\_styling\(](#page-66-0))

# Examples

```
# Example 1 ----------------------------------
# hide 95% CI, and replace with standard error
modify_column_hide_ex1 <-
 lm(age ~ marker + grade, trial) %>%
  tbl_regression() %>%
  modify_column_hide(columns = ci) %>%
  modify_column_unhide(columns = std.error)
```
<span id="page-61-0"></span>modify\_column\_indent *Add/Remove Indentation*

# Description

Add/Remove Indentation

# Usage

```
modify_column_indent(
 x,
 columns,
 rows = NULL,double_indent = FALSE,
 undo = FALSE)
```
# Arguments

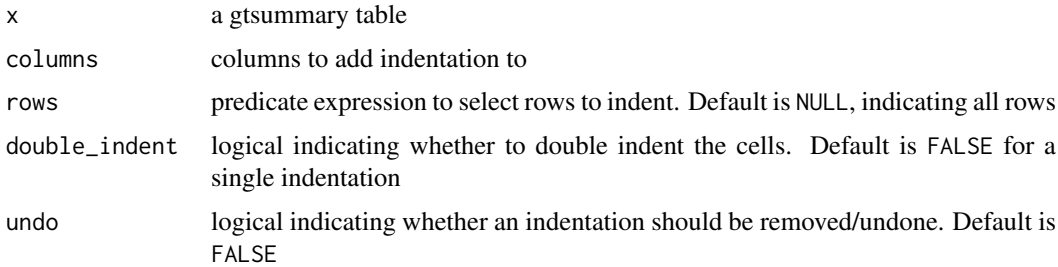

# Value

a gtsummary table

## modify\_column\_merge 63

## See Also

```
Other Advanced modifiers: modify_column_alignment(), modify_column_hide(), modify_column_merge(),
modify_fmt_fun(), modify_table_body(), modify_table_styling()
```
# Examples

```
# remove indentation from `tbl_summary()`
modify_column_indent_ex1 <-
  trial %>%
  select(grade) %>%
  tbl_summary() %>%
  modify_column_indent(columns = label, undo = TRUE)
```
<span id="page-62-0"></span>modify\_column\_merge *Modify Column Merging*

# Description

[Experimental] Merge two or more columns in a gtsummary table. Use show\_header\_names() to print underlying column names.

## Usage

modify\_column\_merge(x, pattern, rows = NULL)

## Arguments

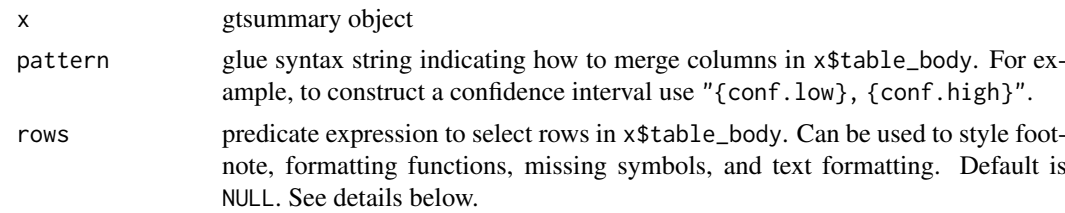

#### Value

gtsummary table

#### Details

- 1. Calling this function merely records the instructions to merge columns. The actual merging occurs when the gtsummary table is printed or converted with a function like as\_gt().
- 2. Because the column merging is delayed, it is recommended to perform major modifications to the table, such as those with tbl\_merge() and tbl\_stack(), before assigning merging instructions. Otherwise, unexpected formatting may occur in the final table.
- 3. If this functionality is used in conjunction with tbl\_stack() (which includes tbl\_uvregression()), there is potential issue with printing. When columns are stack AND when the column-merging is defined with a quosure, you may run into issues due to the loss of the environment when 2 or more quosures are combined. If the expression version of the quosure is the same as the quosure (i.e. no evaluated objects), there should be no issues. Regardless, this argument is used internally with care, and it is *not* recommended for users.

#### Future Updates

There are planned updates to the implementation of this function with respect to the pattern= argument. Currently, this function replaces a numeric column with a formatted character column following pattern=. Once  $gt:$ : cols merge() gains the rows= argument the implementation will be updated to use it, which will keep numeric columns numeric. For the *vast majority* of users, *the planned change will be go unnoticed*.

If this functionality is used in conjunction with tbl\_stack() (which includes tbl\_uvregression()), there is potential issue with printing. When columns are stack AND when the column-merging is defined with a quosure, you may run into issues due to the loss of the environment when 2 or more quosures are combined. If the expression version of the quosure is the same as the quosure (i.e. no evaluated objects), there should be no issues. Regardless, this argument is used internally with care, and it is *not* recommended for users.

## Example Output

# See Also

Other Advanced modifiers: [modify\\_column\\_alignment\(](#page-60-1)), [modify\\_column\\_hide\(](#page-60-0)), [modify\\_column\\_indent\(](#page-61-0)), [modify\\_fmt\\_fun\(](#page-63-0)), [modify\\_table\\_body\(](#page-65-0)), [modify\\_table\\_styling\(](#page-66-0))

#### Examples

```
# Example 1 ----------------------------------
modify_column_merge_ex1 <-
  trial %>%
  select(age, marker, trt) %>%
  tbl_summary(by = trt, missing = "no") %>%
  add_p(all_continuous() ~ "t.test",
        pvalue_fun = ~style_pvalue(., prepend_p = TRUE)) %>%
  modify_fmt_fun(statistic ~ style_sigfig) %>%
  modify_column_merge(pattern = "t = {statistic}; {p.value}") %>%
  modify_header(statistic ~ "**t-test**")
# Example 2 ----------------------------------
modify_column_merge_ex2 <-
  lm(marker ~ age + grade. trial) %>%
  tbl_regression() %>%
  modify_column_merge(
    pattern = "{estimate} (ci)",rows = !is.na(estimate)
  \lambda
```
<span id="page-63-0"></span>modify\_fmt\_fun *Modify Formatting Functions*

## Description

[Maturing] Use this function to update the way numeric columns and rows of .\$table\_body are formatted

## modify\_fmt\_fun 65

## Usage

modify\_fmt\_fun(x, update, rows = NULL)

#### Arguments

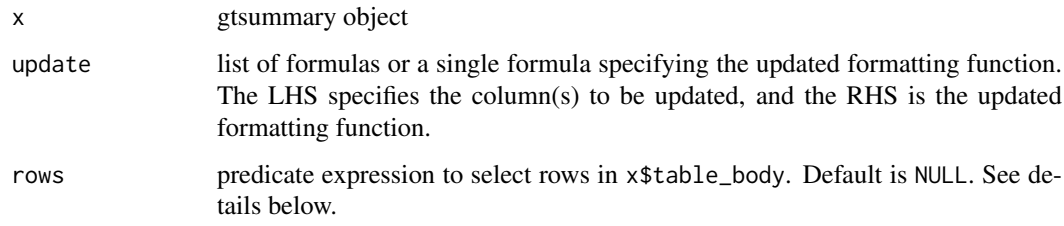

## Example Output

#### rows argument

The rows argument accepts a predicate expression that is used to specify rows to apply formatting. The expression must evaluate to a logical when evaluated in x\$table\_body. For example, to apply formatting to the age rows pass rows = variable == "age". A vector of row numbers is NOT acceptable.

A couple of things to note when using the rows= argument.

- 1. You can use saved objects to create the predicate argument, e.g. rows = variable == letters[1].
- 2. The saved object cannot share a name with a column in x\$table\_body. The reason for this is that in tbl\_merge() the columns are renamed, and the renaming process cannot disambiguate the variable column from an external object named variable in the following expression rows = .data\$variable = .env\$variable.

## See Also

Review [list, formula, and selector syntax](#page-0-0) used throughout gtsummary

Other Advanced modifiers: [modify\\_column\\_alignment\(](#page-60-1)), [modify\\_column\\_hide\(](#page-60-0)), [modify\\_column\\_indent\(](#page-61-0)), [modify\\_column\\_merge\(](#page-62-0)), [modify\\_table\\_body\(](#page-65-0)), [modify\\_table\\_styling\(](#page-66-0))

```
# Example 1 ----------------------------------
# show 'grade' p-values to 3 decimal places
modify_fmt_fun_ex1 <-
  lm(age ~ marker ~ green, trial) %>%
  tbl_regression() %>%
  modify_fmt_fun(
   update = p.value ~ function(x) style_pvalue(x, digits = 3),
   rows = variable == "grade"
  \lambda
```
<span id="page-65-0"></span>modify\_table\_body *Modify Table Body*

#### **Description**

[Maturing] Function is for advanced manipulation of gtsummary tables. It allow users to modify the .\$table\_body data frame included in each gtsummary object.

If a new column is added to the table, default printing instructions will then be added to .\$table\_styling. By default, columns are hidden. To show a column, add a column header with modify\_header().

#### Usage

modify\_table\_body(x, fun, ...)

## Arguments

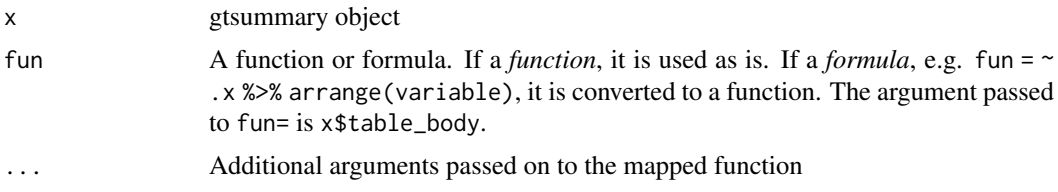

# Example Output

# See Also

modify\_table\_styling()

See [gtsummary internals vignette](https://www.danieldsjoberg.com/gtsummary/articles/gtsummary_definition.html)

Other Advanced modifiers: [modify\\_column\\_alignment\(](#page-60-1)), [modify\\_column\\_hide\(](#page-60-0)), [modify\\_column\\_indent\(](#page-61-0)), [modify\\_column\\_merge\(](#page-62-0)), [modify\\_fmt\\_fun\(](#page-63-0)), [modify\\_table\\_styling\(](#page-66-0))

```
# Example 1 --------------------------------
# Add number of cases and controls to regression table
modify_table_body_ex1 <-
  trial %>%
  select(response, age, marker) %>%
  tbl_uvregression(
   y = response,
   method = g1m,method.args = list(family = binomial),
    exponentiate = TRUE,
   hide_n = TRUE
  ) %>%
  # adding number of non-events to table
  modify_table_body(
    ~\sim . x %>%
      dplyr::mutate(N_nonevent = N_obs - N_event) %>%
```

```
dplyr::relocate(c(N_event, N_nonevent), .before = estimate)
) %>%
# assigning header labels
modify_header(N_nonevent = "**Control N**", N_event = "**Case N**") %>%
modify_fmt_fun(c(N_event, N_nonevent) ~ style_number)
```
<span id="page-66-0"></span>modify\_table\_styling *Modify Table Styling*

# Description

This is a function meant for advanced users to gain more control over the characteristics of the resulting gtsummary table by directly modifying .\$table\_styling

# Usage

```
modify_table_styling(
  x,
  columns,
  rows = NULL,
  label = NULLspanning_header = NULL,
  hide = NULL,
  footnote = NULL,
  footnote_abbrev = NULL,
  align = NULL,
  missing_symbol = NULL,
  fmt_fun = NULL,
  text_format = NULL,
  undo_text_format = FALSE,
  text_interpret = c("md", "html"),
  cols_merge_pattern = NULL
)
```
# Arguments

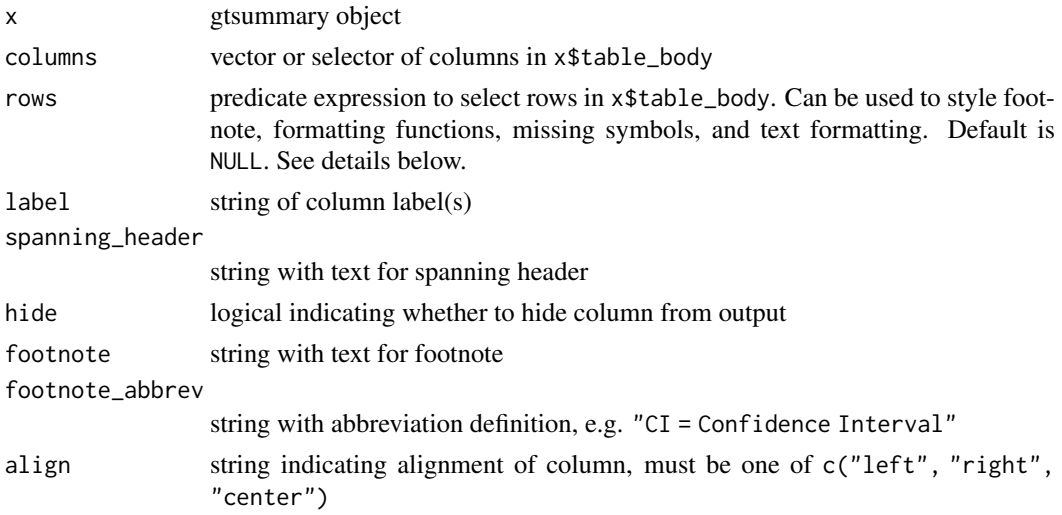

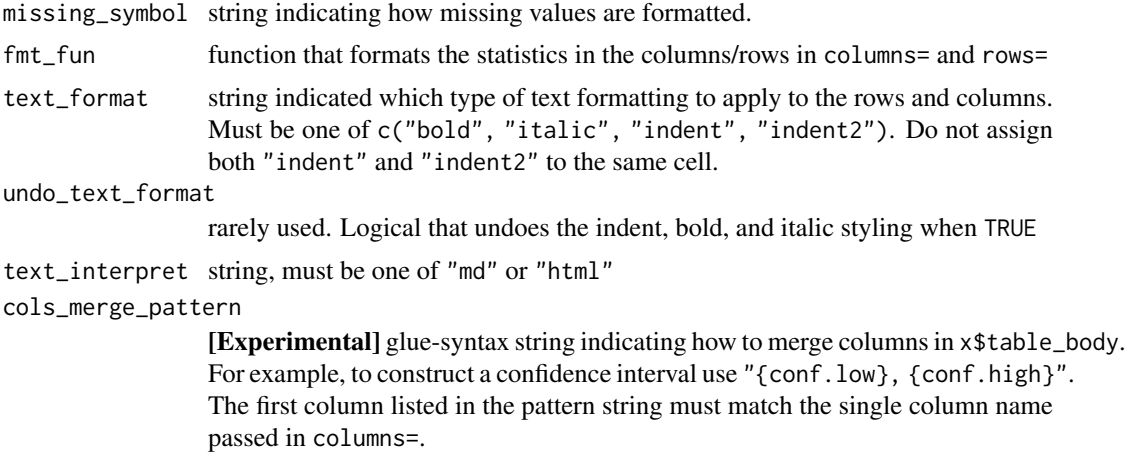

## Details

Review the [gtsummary definition](https://www.danieldsjoberg.com/gtsummary/articles/gtsummary_definition.html) vignette for information on .\$table\_styling objects.

## rows argument

The rows argument accepts a predicate expression that is used to specify rows to apply formatting. The expression must evaluate to a logical when evaluated in x\$table\_body. For example, to apply formatting to the age rows pass rows = variable == "age". A vector of row numbers is NOT acceptable.

A couple of things to note when using the rows= argument.

- 1. You can use saved objects to create the predicate argument, e.g. rows = variable == letters[1].
- 2. The saved object cannot share a name with a column in x\$table\_body. The reason for this is that in tbl\_merge() the columns are renamed, and the renaming process cannot disambiguate the variable column from an external object named variable in the following expression rows = .data\$variable = .env\$variable.

#### cols\_merge\_pattern argument

There are planned updates to the implementation of column merging. Currently, this function replaces the numeric column with a formatted character column following cols\_merge\_pattern=. Once  $gt: :cols\_merge()$  gains the rows= argument the implementation will be updated to use it, which will keep numeric columns numeric. For the *vast majority* of users, *the planned change will be go unnoticed*.

If this functionality is used in conjunction with  $\text{td}_\text{1}$ there is potential issue with printing. When columns are stack AND when the column-merging is defined with a quosure, you may run into issues due to the loss of the environment when 2 or more quosures are combined. If the expression version of the quosure is the same as the quosure (i.e. no evaluated objects), there should be no issues. Regardless, this argument is used internally with care, and it is *not* recommended for users.

# See Also

modify\_table\_body()

See [gtsummary internals vignette](https://www.danieldsjoberg.com/gtsummary/articles/gtsummary_definition.html)

Review [list, formula, and selector syntax](#page-0-0) used throughout gtsummary

## plot the contract of the contract of the contract of the contract of the contract of the contract of the contract of the contract of the contract of the contract of the contract of the contract of the contract of the contr

Other Advanced modifiers: [modify\\_column\\_alignment\(](#page-60-1)), [modify\\_column\\_hide\(](#page-60-0)), [modify\\_column\\_indent\(](#page-61-0)), [modify\\_column\\_merge\(](#page-62-0)), [modify\\_fmt\\_fun\(](#page-63-0)), [modify\\_table\\_body\(](#page-65-0))

# plot *Plot Regression Coefficients*

# Description

The plot() function extracts x\$table\_body and passes the it to GGally::ggcoef\_plot() along with a formatting options.

# Usage

## S3 method for class 'tbl\_regression'  $plot(x, remove\_header\_rows = TRUE, remove\_reference\_rows = FALSE, ...)$ ## S3 method for class 'tbl\_uvregression' plot(x, remove\_header\_rows = TRUE, remove\_reference\_rows = FALSE, ...)

# Arguments

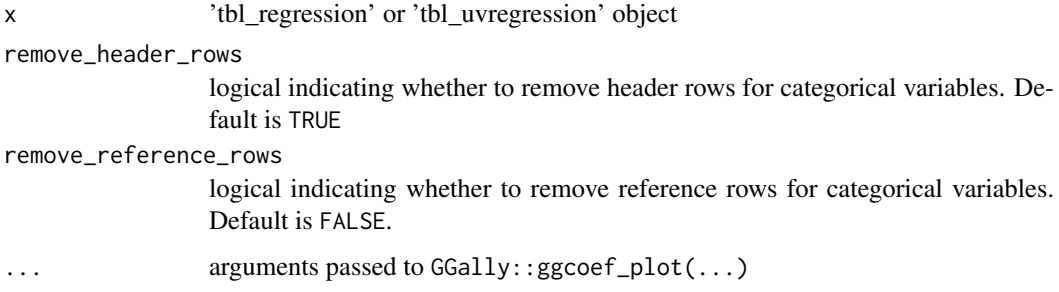

# Details

[Experimental]

## Value

a ggplot

```
glm(response ~ marker + grade, trial, family = binomial) %>%
  tbl_regression(
   add_estimate_to_reference_rows = TRUE,
   exponentiate = TRUE
 ) %>%
 plot()
```
<span id="page-69-0"></span>proportion\_summary *Summarize a proportion*

# Description

[Experimental] This helper, to be used with [tbl\\_custom\\_summary\(\)](#page-86-0), creates a function computing a proportion and its confidence interval.

# Usage

```
proportion_summary(
  variable,
  value,
  weights = NULL,
  na.rm = TRUE,conf. level = 0.95,
  method = c("wilson", "wilson.no.correct", "exact", "asymptotic")
\lambda
```
## Arguments

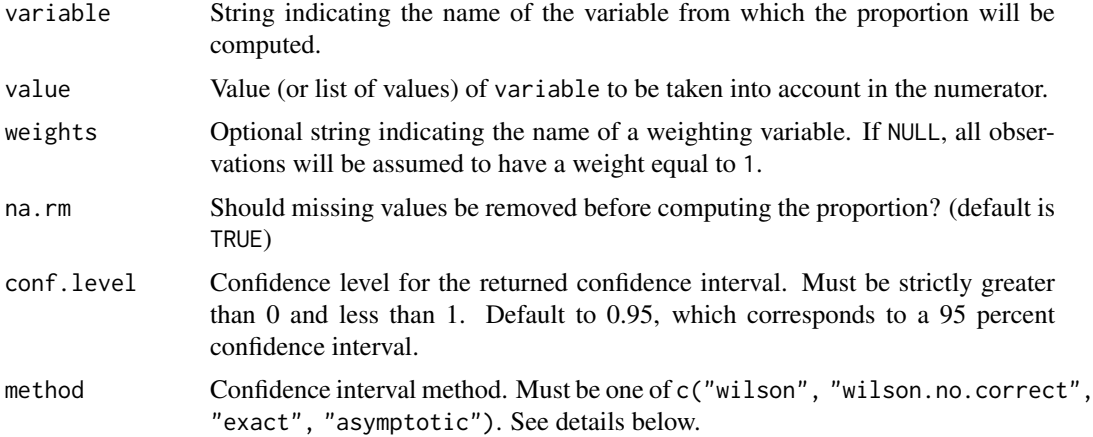

## Details

Computed statistics:

- {n} numerator, (weighted) number of observations equal to values
- {N} denominator, (weighted) number of observations
- {prop} proportion, i.e. n/N
- {conf.low} lower confidence interval
- {conf.high} upper confidence interval

Methods c("wilson", "wilson.no.correct") are calculated with [stats::prop.test\(\)](#page-0-0) (with correct = c(TRUE, FALSE)). The default method, "wilson", includes the Yates continuity correction. Methods c("exact", "asymptotic") are calculated with Hmisc::binconf() and the corresponding method.

# Example Output

## Author(s)

Joseph Larmarange

## See Also

Other tbl\_custom\_summary tools: [add\\_overall\(](#page-16-0)), [continuous\\_summary\(](#page-45-0)), [ratio\\_summary\(](#page-70-0)), [tbl\\_custom\\_summary\(](#page-86-0))

# Examples

```
# Example 1 ----------------------------------
proportion_summary_ex1 <-
 Titanic %>%
  as.data.frame() %>%
  tbl_custom_summary(
   include = c("Age", "Class"),
   by = "Sex",
    stat_fns = ~ proportion_summary("Survived", "Yes", weights = "Freq"),
    statistic = ~ "{prop}% ({n}/{N}) [{conf.low}-{conf.high}]",
    digits = ~\sim list(
     function(x) {style_percent(x, digits = 1)},
      0, 0, style_percent, style_percent
    ),
    overall_row = TRUE,
    overall_row_last = TRUE
  ) %>%
  bold_labels() %>%
  modify_footnote(
    update = all\_stat\_cols() ~ "Proportion %) of survivors (n/N) [95% CI]"
  \mathcal{L}
```
<span id="page-70-0"></span>ratio\_summary *Summarize the ratio of two variables*

# Description

[Experimental] This helper, to be used with [tbl\\_custom\\_summary\(\)](#page-86-0), creates a function computing the ratio of two continuous variables and its confidence interval.

## Usage

```
ratio_summary(numerator, denominator, na.rm = TRUE, conf.level = 0.95)
```
## Arguments

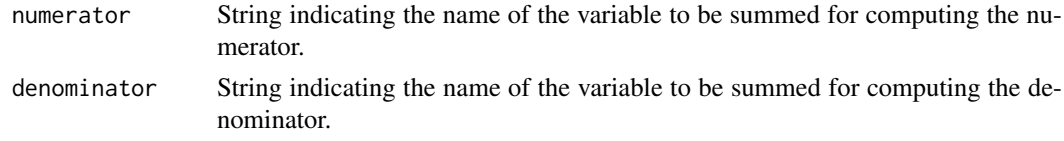

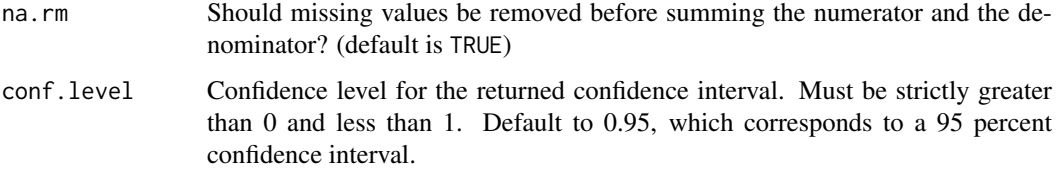

## Details

Computed statistics:

- {num} sum of the variable defined by numerator
- {denom} sum of the variable defined by denominator
- {ratio} ratio of num by denom
- {conf.low} lower confidence interval
- {conf.high} upper confidence interval

Confidence interval is computed with [stats::poisson.test\(\)](#page-0-0), if and only if num is an integer.

# Example Output

## Author(s)

Joseph Larmarange

# See Also

Other tbl\_custom\_summary tools: [add\\_overall\(](#page-16-0)), [continuous\\_summary\(](#page-45-0)), [proportion\\_summary\(](#page-69-0)), [tbl\\_custom\\_summary\(](#page-86-0))

```
# Example 1 ----------------------------------
ratio_summary_ex1 <-
  trial %>%
  tbl_custom_summary(
   include \, = c("stage", "grade"),by = "trt",
    stat_fns = \sim ratio_summary("response", "ttdeath"),
    statistic = \sim "{ratio} [{conf.low}; {conf.high}] ({num}/{denom})",
   digits = \sim c(3, 2, 2, 0, 0),
   overall_row = TRUE,
   overall_row_label = "All stages & grades"
  ) %>%
  bold_labels() %>%
 modify_footnote(
    update = all\_stat\_cols() ~ "Ratio [95% CI] (n/N)"
  \lambda
```
remove\_row\_type *Remove rows by type*

## Description

Removes either the header, reference, or missing rows from a gtsummary table.

### Usage

```
remove_row_type(
  x,
  variables = everything(),
  type = c("header", "reference", "missing")
\lambda
```
### Arguments

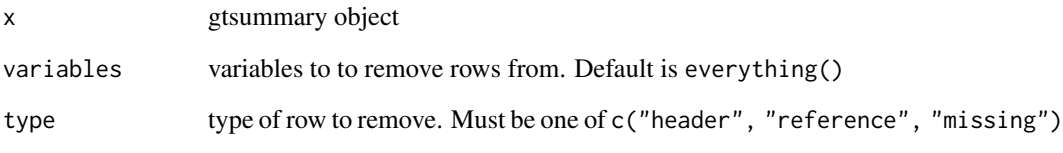

## Example Output

### See Also

Review [list, formula, and selector syntax](#page-0-0) used throughout gtsummary

```
# Example 1 ----------------------------------
library(dplyr, warn.conflicts = FALSE, quietly = TRUE)
remove_row_type_ex1 <-
  trial %>%
  select(trt, age) %>%
 mutate(
    age60 = case_{\text{when}}(age < 60 \sim "< 60", age >= 60 \sim "60+")) %>%
  tbl\_summary(by = trt, missing = "no") %remove_row_type(age60, type = "header")
```
select\_helpers *Select helper functions*

### Description

Set of functions to supplement the tidyselect set of functions for selecting columns of data frames (and other items as well).

- all\_continuous() selects continuous variables
- all\_continuous2() selects only type "continuous2"
- all\_categorical() selects categorical (including "dichotomous") variables
- all\_dichotomous() selects only type "dichotomous"
- all\_tests() selects variables by the name of the test performed
- all\_stat\_cols() selects columns from tbl\_summary/tbl\_svysummary object with summary statistics (i.e. "stat\_0", "stat\_1", "stat\_2", etc.)
- all\_interaction() selects interaction terms from a regression model
- all\_intercepts() selects intercept terms from a regression model
- all\_contrasts() selects variables in regression model based on their type of contrast

### Usage

```
all_continuous(continuous2 = TRUE)
```

```
all_continuous2()
```
all\_categorical(dichotomous = TRUE)

all\_dichotomous()

```
all_tests(tests = NULL)
```
all\_stat\_cols(stat\_0 = TRUE)

- all\_interaction()
- all\_intercepts()

all\_contrasts(contrasts\_type = NULL)

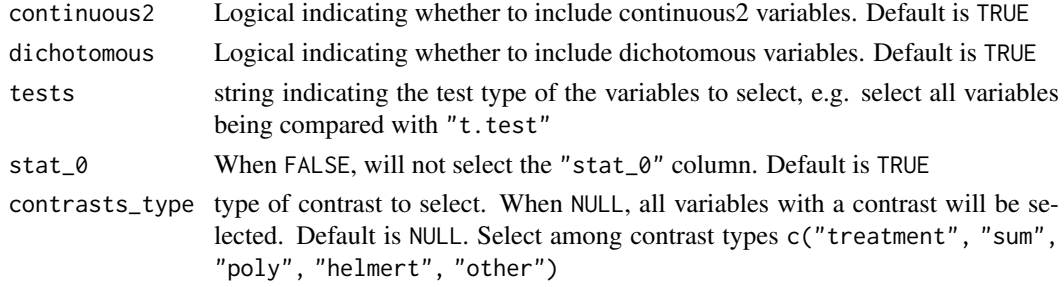

### Value

A character vector of column names selected

### Example Output

### See Also

Review [list, formula, and selector syntax](#page-0-0) used throughout gtsummary

#### Examples

```
select_ex1 <-
  trial %>%
  select(age, response, grade) %>%
  tbl_summary(
    statistic = all_continuous() ~ "{mean} ({sd})",
    type = all\_dichotomous() ~ "categorical"
  \lambda
```
<span id="page-74-0"></span>separate\_p\_footnotes *Create footnotes for individual p-values*

### Description

[Experimental] The usual presentation of footnotes for p-values on a gtsummary table is to have a single footnote that lists all statistical tests that were used to compute p-values on a given table. The separate\_p\_footnotes() function separates aggregated p-value footnotes to individual footnotes that denote the specific test used for each of the p-values.

#### Usage

separate\_p\_footnotes(x)

### Arguments

x object with class "tbl\_summary" or "tbl\_svysummary"

### Example Output

#### See Also

Review [list, formula, and selector syntax](#page-0-0) used throughout gtsummary

Other tbl\_summary tools:  $add\_ci()$ ,  $add\_n$ .tbl\_summary(),  $add\_overall()$ ,  $add\_p$ .tbl\_summary(), [add\\_q\(](#page-26-0)), [add\\_stat\\_label\(](#page-31-0)), [bold\\_italicize\\_labels\\_levels](#page-42-0), [inline\\_text.tbl\\_summary\(](#page-52-0)), [inline\\_text.tbl\\_survfit\(](#page-53-0)), [modify](#page-57-0), [tbl\\_custom\\_summary\(](#page-86-0)), [tbl\\_merge\(](#page-90-0)), [tbl\\_split\(](#page-94-0)), [tbl\\_stack\(](#page-95-0)), [tbl\\_strata\(](#page-97-0)), [tbl\\_summary\(](#page-100-0))

Other tbl\_svysummary tools: [add\\_n.tbl\\_summary\(](#page-11-0)), [add\\_overall\(](#page-16-0)), [add\\_p.tbl\\_svysummary\(](#page-24-0)), [add\\_q\(](#page-26-0)), [add\\_stat\\_label\(](#page-31-0)), [modify](#page-57-0), [tbl\\_merge\(](#page-90-0)), [tbl\\_split\(](#page-94-0)), [tbl\\_stack\(](#page-95-0)), [tbl\\_strata\(](#page-97-0)), [tbl\\_svysummary\(](#page-106-0))

## Examples

```
separate_p_footnotes_ex1 <-
  trial %>%
  select(trt, age, grade) %>%
  tbl\_summary(by = trt) %>%
  add_p() %>%
  separate_p_footnotes()
```
set\_gtsummary\_theme *Set a gtsummary theme*

# Description

[Maturing] Functions to set, reset, get, and evaluate with gtsummary themes.

- set\_gtsummary\_theme() set a theme
- reset\_gtsummary\_theme() reset themes
- get\_gtsummary\_theme() get a named list with all active theme elements
- with\_gtsummary\_theme() evaluate an expression with a theme temporarily set
- check\_gtsummary\_theme() checks if passed theme is valid

# Usage

```
set_gtsummary_theme(x, quiet = NULL)
```

```
reset_gtsummary_theme()
get_gtsummary_theme()
with_gtsummary_theme(
  x,
  expr,
  env = rlang::caller_env(),
  msg_ignored_elements = NULL
\lambda
```
check\_gtsummary\_theme(x)

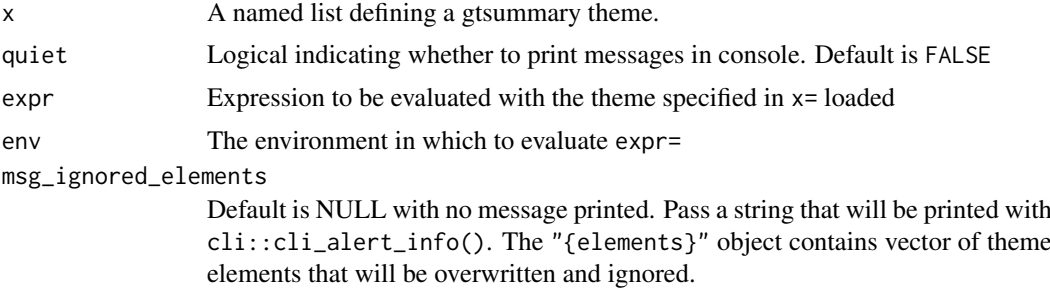

### sort\_filter\_p 77

### Details

The default formatting and styling throughout the gtsummary package are taken from the published reporting guidelines of the top four urology journals: European Urology, The Journal of Urology, Urology and the British Journal of Urology International. Use this function to change the default reporting style to match another journal, or your own personal style.

## Example Output

### See Also

[Themes vignette](https://www.danieldsjoberg.com/gtsummary/articles/themes.html)

Available [gtsummary themes](#page-113-0)

## Examples

```
# Setting JAMA theme for gtsummary
set_gtsummary_theme(theme_gtsummary_journal("jama"))
# Themes can be combined by including more than one
set_gtsummary_theme(theme_gtsummary_compact())
set_gtsummary_theme_ex1 <-
 trial %>%
  dplyr::select(age, grade, trt) %>%
 tbl\_summary(by = trt) %>%
 add_stat_label() %>%
 as_gt()
# reset gtsummary theme
reset_gtsummary_theme()
```
sort\_filter\_p *Sort and filter variables in table by p-values*

### Description

Sort and filter variables in table by p-values

### Usage

 $sort_p(x, q = FALSE)$ 

filter\_p(x,  $q =$  FALSE,  $t = 0.05$ )

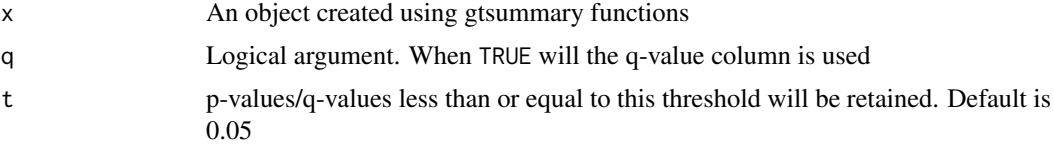

## Example Output

### Author(s)

Karissa Whiting, Daniel D. Sjoberg

## Examples

```
# Example 1 ----------------------------------
sort_filter_p_ex1 <-
  trial %>%
  select(age, grade, response, trt) %>%
  tbl\_summary(by = trt) %>%
  add_p() %>%
  filter_p(t = 0.8) %>%
  sort_p()
# Example 2 ----------------------------------
sort_p_ex2 <-
  glm(response ~ trt + grade, trial, family = binomial(link = "logit")) %>%
  tbl_regression(exponentiate = TRUE) %>%
  sort_p()
```
<span id="page-77-0"></span>style\_number *Style numbers*

### Description

Style numbers

### Usage

```
style_number(
  x,
  digits = 0,
  big.mark = NULL,
  decimal.mark = NULL,
  scale = 1,
  ...
\mathcal{L}
```
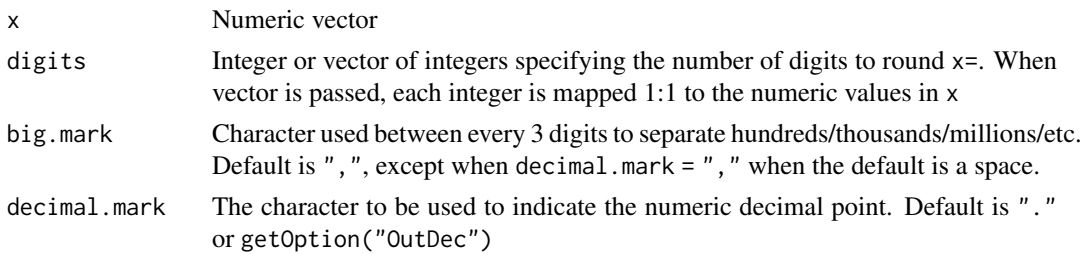

## style\_percent 79

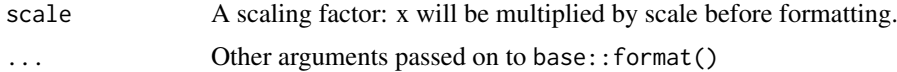

# Value

formatted character vector

### See Also

```
Other style tools: style_percent(), style_pvalue(), style_ratio(), style_sigfig()
```
## Examples

```
c(0.111, 12.3) %>% style_number(digits = 1)
c(0.111, 12.3) %>% style_number(digits = c(1, 0))
```
<span id="page-78-0"></span>style\_percent *Style percentages*

## Description

Style percentages

## Usage

```
style_percent(
  x,
  symbol = FALSE,
  digits = 0,
  big.mark = NULL,
  decimal.mark = NULL,
  ...
\mathcal{L}
```
# Arguments

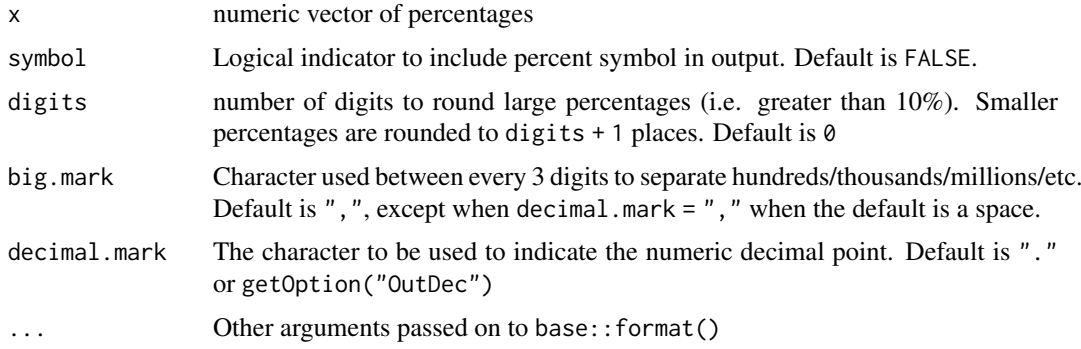

# Value

A character vector of styled percentages

## Author(s)

Daniel D. Sjoberg

## See Also

See Table Gallery [vignette](https://www.danieldsjoberg.com/gtsummary/articles/gallery.html) for example

Other style tools: [style\\_number\(](#page-77-0)), [style\\_pvalue\(](#page-79-0)), [style\\_ratio\(](#page-80-0)), [style\\_sigfig\(](#page-81-0))

## Examples

```
percent_vals <- c(-1, 0, 0.0001, 0.005, 0.01, 0.10, 0.45356, 0.99, 1.45)
style_percent(percent_vals)
style_percent(percent_vals, symbol = TRUE, digits = 1)
```
<span id="page-79-0"></span>style\_pvalue *Style p-values*

## Description

Style p-values

## Usage

```
style_pvalue(
  x,
  digits = 1,
  prepend_p = FALSE,
  big.maxk = NULL,decimal.mark = NULL,
  ...
\lambda
```
## Arguments

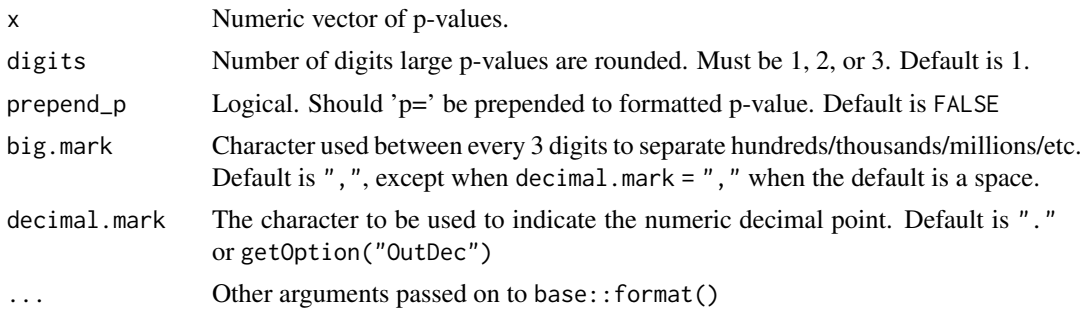

## Value

A character vector of styled p-values

### Author(s)

Daniel D. Sjoberg

#### style\_ratio 81

#### See Also

See tbl\_summary [vignette](https://www.danieldsjoberg.com/gtsummary/articles/tbl_summary.html) for examples

Other style tools: [style\\_number\(](#page-77-0)), [style\\_percent\(](#page-78-0)), [style\\_ratio\(](#page-80-0)), [style\\_sigfig\(](#page-81-0))

#### Examples

```
pvals \leq c(
  1.5, 1, 0.999, 0.5, 0.25, 0.2, 0.197, 0.12, 0.10, 0.0999, 0.06,
  0.03, 0.002, 0.001, 0.00099, 0.0002, 0.00002, -1
)
style_pvalue(pvals)
style_pvalue(pvals, digits = 2, prepend_p = TRUE)
```
<span id="page-80-0"></span>style\_ratio *Style significant figure-like rounding for ratios*

#### Description

When reporting ratios, such as relative risk or an odds ratio, we'll often want the rounding to be similar on each side of the number 1. For example, if we report an odds ratio of 0.95 with a confidence interval of 0.70 to 1.24, we would want to round to two decimal places for all values. In other words, 2 significant figures for numbers less than 1 and 3 significant figures 1 and larger. style\_ratio() performs significant figure-like rounding in this manner.

## Usage

```
style_ratio(x, digits = 2, big.mark = NULL, decimal.mark = NULL, ...)
```
#### Arguments

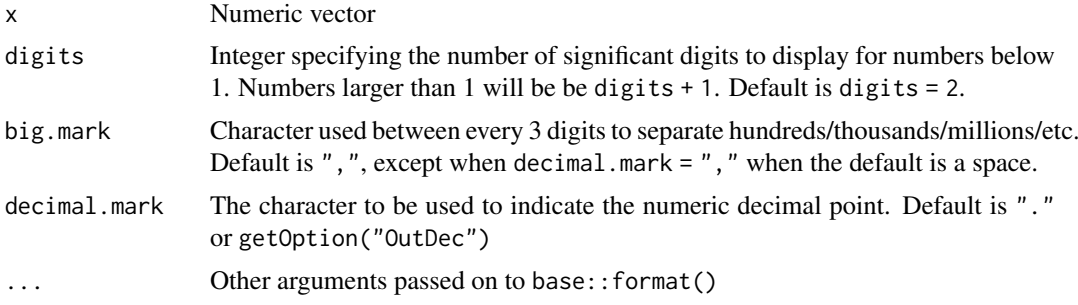

# Value

A character vector of styled ratios

#### Author(s)

Daniel D. Sjoberg

### See Also

Other style tools: [style\\_number\(](#page-77-0)), [style\\_percent\(](#page-78-0)), [style\\_pvalue\(](#page-79-0)), [style\\_sigfig\(](#page-81-0))

## Examples

```
c(
  0.123, 0.9, 1.1234, 12.345, 101.234, -0.123,
  -0.9, -1.1234, -12.345, -101.234
) %>%
  style_ratio()
```
<span id="page-81-0"></span>style\_sigfig *Style significant figure-like rounding*

# Description

Converts a numeric argument into a string that has been rounded to a significant figure-like number. Scientific notation output is avoided, however, and additional significant figures may be displayed for large numbers. For example, if the number of significant digits requested is 2, 123 will be displayed (rather than  $120$  or  $1.2x10^2$ ).

### Usage

```
style_sigfig(
  x,
  digits = 2,
  scale = 1,
  big.maxk = NULL,decimal.mark = NULL,
  ...
\lambda
```
### Arguments

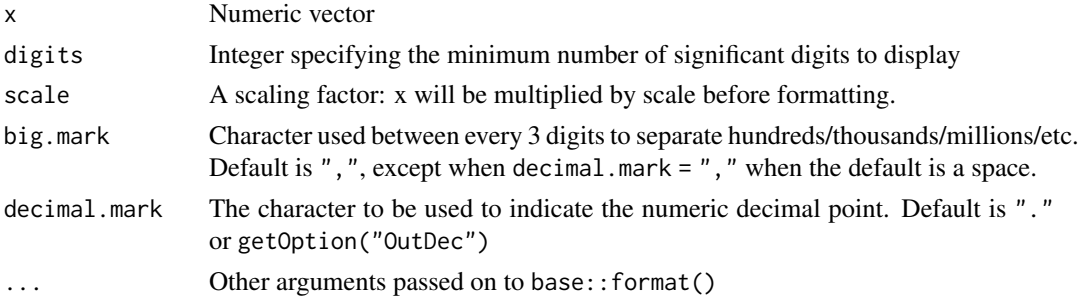

#### Details

If 2 sig figs are input, the number is rounded to 2 decimal places when  $abs(x) < 1$ , 1 decimal place when  $abs(x)$  >= 1 &  $abs(x)$  < 10, and to the nearest integer when  $abs(x)$  >= 10.

### Value

A character vector of styled numbers

## Author(s)

Daniel D. Sjoberg

#### tbl\_butcher 83

#### See Also

Other style tools: [style\\_number\(](#page-77-0)), [style\\_percent\(](#page-78-0)), [style\\_pvalue\(](#page-79-0)), [style\\_ratio\(](#page-80-0))

#### Examples

```
c(0.123, 0.9, 1.1234, 12.345, -0.123, -0.9, -1.1234, -132.345, NA, -0.001) %>%
  style_sigfig()
```
tbl\_butcher *Reduce size of gtsummary objects*

### Description

Some gtsummary objects can become large and the size becomes cumbersome when working with the object. The function removes all elements from a gtsummary object, except those required to print the table. This may result in gtsummary functions that add information or modify the table, such as  $add_g1obal_p()$ , will no longer execute after the excess elements have been removed (aka butchered). Of note, the majority of inline\_text() calls will continue to execute properly.

# Usage

tbl\_butcher(x, include = NULL)

### Arguments

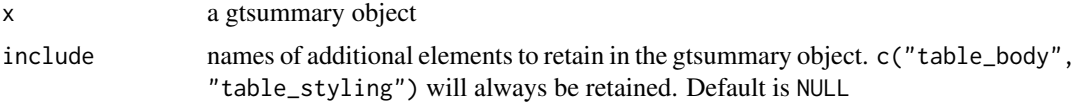

### Value

a gtsummary object

```
tbl_large <-
trial %>%
 tbl_uvregression(
  y = age,
  method = Im)
 tbl_butchered <-
  tbl_large %>%
  tbl_butcher()
# size comparison
object.size(tbl_large) %>% format(units = "Mb")
object.size(tbl_butchered) %>% format(units = "Mb")
```
# Description

[Experimental] Summarize a continuous variable by one or more categorical variables

# Usage

```
tbl_continuous(
  data,
  variable,
  include = everything(),
  digits = NULL,
  by = NULL,
  statistic = NULL,
  label = NULL
```

```
)
```
## Arguments

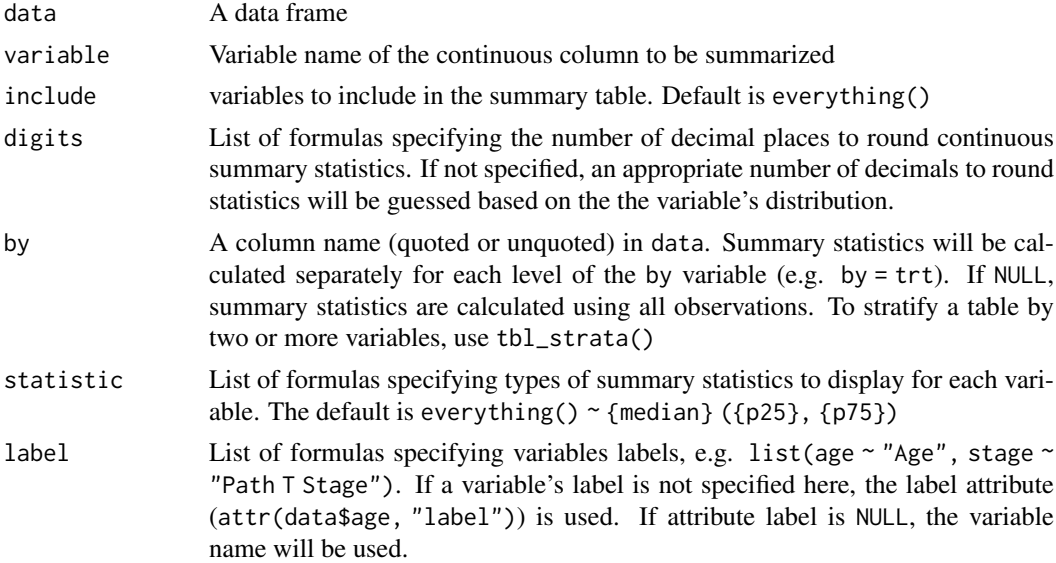

# Value

a gtsummary table

## Example Output

### See Also

Review [list, formula, and selector syntax](#page-0-0) used throughout gtsummary Other tbl\_continuous tools: [add\\_overall\(](#page-16-0)), [add\\_p.tbl\\_continuous\(](#page-18-0))

#### tbl\_cross 85

### Examples

```
# Example 1 ----------------------------------
tbl_continuous_ex1 <-
 tbl_continuous(
   data = trial,
    variable = age,
   by = trt,
    include = grade
  \lambda# Example 2 ----------------------------------
tbl_continuous_ex2 <-
  tbl_continuous(
   data = trial,
   variable = age,
    include = c(trt, grade)
  \lambda
```
tbl\_cross *Create a cross table of summary statistics*

### Description

The function creates a cross table of two categorical variables.

## Usage

```
tbl_cross(
 data,
 row = NULL,col = NULL,label = NULL,statistic = NULL,
 digits = NULL,percent = c("none", "column", "row", "cell"),
 margin = c("column", "row"),
 missing = c("ifany", "always", "no"),
 missing_text = "Unknown",
 margin_text = "Total"
)
```
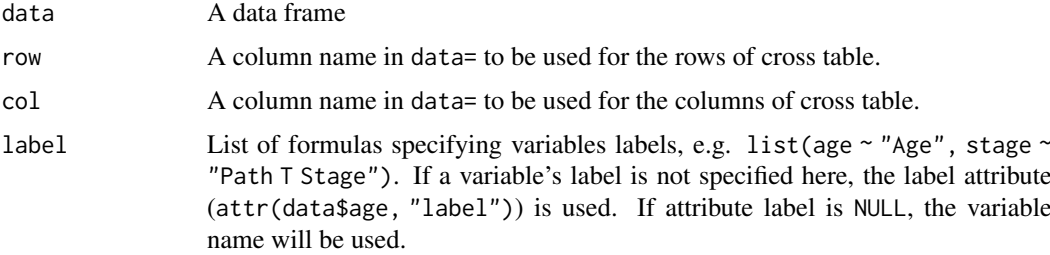

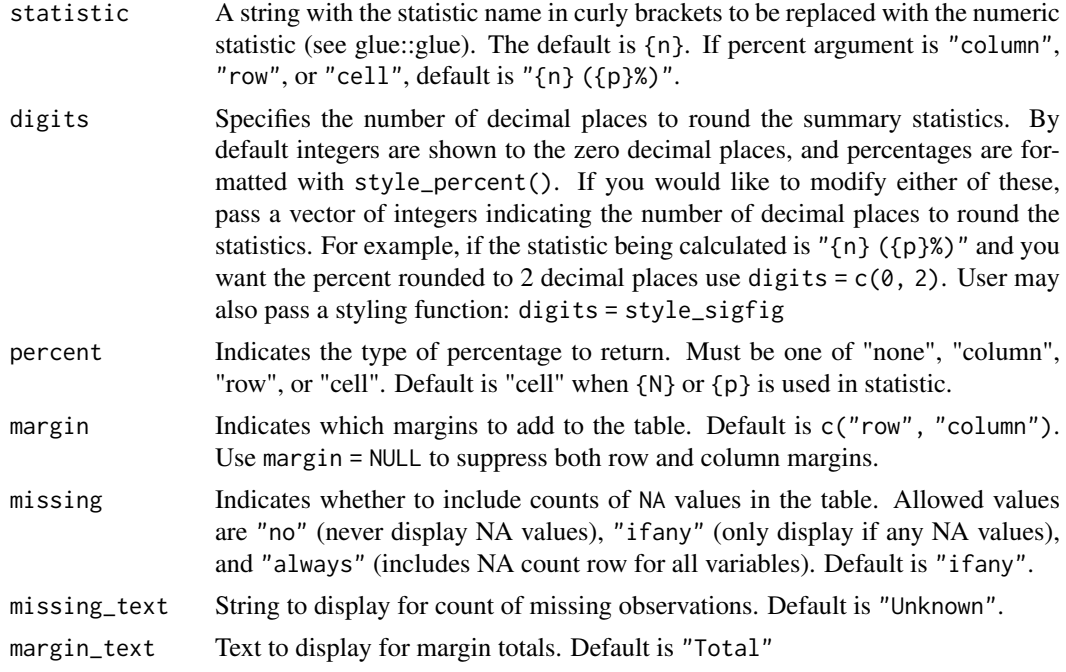

# Value

A tbl\_cross object

# Example Output

## Author(s)

Karissa Whiting, Daniel D. Sjoberg

## See Also

Review [list, formula, and selector syntax](#page-0-0) used throughout gtsummary Other tbl\_cross tools: [add\\_p.tbl\\_cross\(](#page-19-0)), [inline\\_text.tbl\\_cross\(](#page-49-0))

```
# Example 1 ----------------------------------
tbl_cross_ex1 <-
 trial %>%
  tbl_cross(row = trt, col = response) %>%
 bold_labels()
# Example 2 ----------------------------------
tbl_cross_ex2 <-
  trial %>%
  tbl_cross(row = stage, col = trt, percent = "cell") \gg\add_p() %>%
  bold_labels()
```
<span id="page-86-0"></span>tbl\_custom\_summary *Create a table of summary statistics using a custom summary function*

# Description

[Experimental] The tbl\_custom\_summary() function calculates descriptive statistics for continuous, categorical, and dichotomous variables. This function is similar to [tbl\\_summary\(\)](#page-100-0) but allows you to provide a custom function in charge of computing the statistics (see Details).

### Usage

```
tbl_custom_summary(
  data,
  by = NULL,
  label = NULL,stat_fns,
  statistic,
  digits = NULL,
  type = NULL,
  value = NULL,
  missing = NULL,
  missing_text = NULL,
  include = everything(),
  overall_row = FALSE,
  overall_row_last = FALSE,
  overall_row_label = NULL
)
```
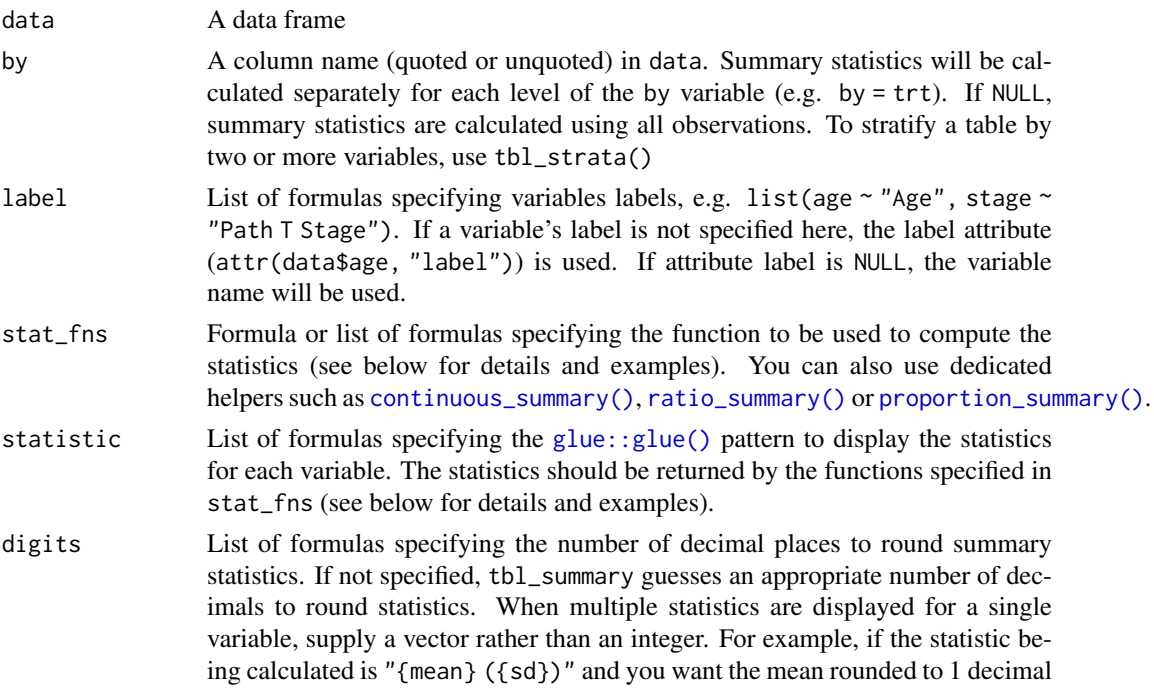

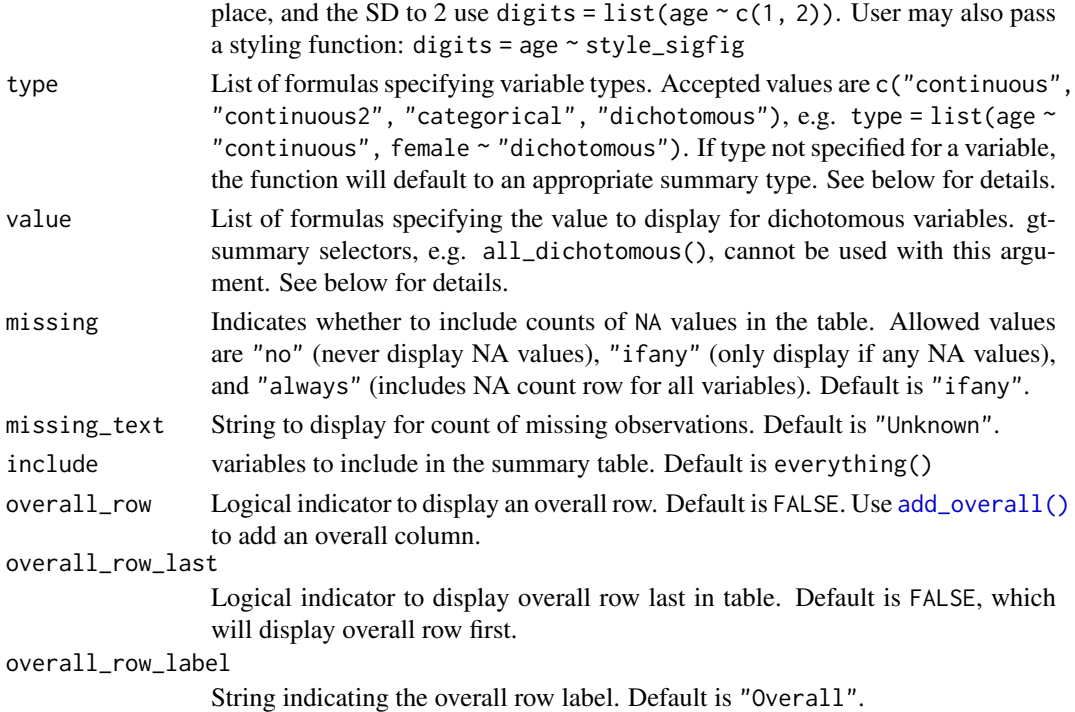

# Value

A tbl\_custom\_summary and tbl\_summary object

## Similarities with tbl\_summary()

Please refer to the help file of [tbl\\_summary\(\)](#page-100-0) regarding the use of select helpers, and arguments include, by, type, value, digits, missing and missing\_text.

#### stat\_fns argument

The stat\_fns argument specify the custom function(s) to be used for computing the summary statistics. For example,  $stat_f$ ns = everything() ~ foo.

Each function may take the following arguments: foo(data, full\_data, variable, by, type, ...)

- data= is the input data frame passed to tbl\_custom\_summary(), subset according to the level of by or variable if any, excluding NA values of the current variable
- full\_data= is the full input data frame passed to tbl\_custom\_summary()
- variable= is a string indicating the variable to perform the calculation on
- by= is a string indicating the by variable from tbl\_custom\_summary=, if present
- type= is a string indicating the type of variable (continuous, categorical, ...)
- stat\_display= a string indicating the statistic to display (for the statistic argument, for that variable)

The user-defined does not need to utilize each of these inputs. It's encouraged the user-defined function accept ... as each of the arguments *will* be passed to the function, even if not all inputs are utilized by the user's function, e.g. foo(data, ...) (see examples).

The user-defined function should return a one row [dplyr::tibble\(\)](#page-0-0) with one column per summary statistics (see examples).

#### statistic argument

The statistic argument specifies the statistics presented in the table. The input is a list of formulas that specify the statistics to report. For example, statistic = list(age  $\sim$  "{mean} ({sd})"). A statistic name that appears between curly brackets will be replaced with the numeric statistic (see  $glue:glue()$ ). All the statistics indicated in the statistic argument should be returned by the functions defined in the stat\_fns argument.

When the summary type is "continuous2", pass a vector of statistics. Each element of the vector will result in a separate row in the summary table.

For both categorical and continuous variables, statistics on the number of missing and non-missing observations and their proportions are also available to display.

- {N\_obs} total number of observations
- {N\_miss} number of missing observations
- {N\_nonmiss} number of non-missing observations
- {p\_miss} percentage of observations missing
- {p\_nonmiss} percentage of observations not missing

Note that for categorical variables,  ${N\_obs}$ ,  ${N\_miss}$  and  ${N\_nommiss}$  refer to the total number, number missing and number non missing observations in the denominator, not at each level of the categorical variable.

It is recommended to use [modify\\_footnote\(\)](#page-57-1) to properly describe the displayed statistics (see examples).

#### Caution

The returned table is compatible with all gtsummary features applicable to a tbl\_summary object, like [add\\_overall\(\)](#page-16-0), [modify\\_footnote\(\)](#page-57-1) or [bold\\_labels\(\)](#page-42-1).

However, some of them could be inappropriate in such case. In particular,  $add_p()$  do not take into account the type of displayed statistics and always return the p-value of a comparison test of the current variable according to the by groups, which may be incorrect if the displayed statistics refer to a third variable.

## Example Output

#### Author(s)

Joseph Larmarange

### See Also

Review [list, formula, and selector syntax](#page-0-0) used throughout gtsummary

```
Other tbl_summary tools: add_ci(), add_n.tbl_summary(), add_overall(), add_p.tbl_summary(),
add_q(), add_stat_label(), bold_italicize_labels_levels, inline_text.tbl_summary(),
inline_text.tbl_survfit(modifyseparate_p_footnotes(tbl_merge(tbl_split(),
tbl_stack(), tbl_strata(), tbl_summary()
```
Other tbl\_custom\_summary tools: [add\\_overall\(](#page-16-0)), [continuous\\_summary\(](#page-45-0)), [proportion\\_summary\(](#page-69-0)), [ratio\\_summary\(](#page-70-0))

```
# Example 1 ----------------------------------
my_stats <- function(data, ...) {
 marker_sum = sum(data$marker, na.rm = TRUE)
 mean_age = mean(data$age, na.rm = TRUE)
 dplyr::tibble(
   marker_sum = marker_sum,
    mean_age = mean_age
 )
}
my_stats(trial)
tbl_custom_summary_ex1 <-
 trial %>%
  tbl_custom_summary(
    include = c("stage", "grade"),
    by = "trt",
    stat_fns = everything() \sim my_stats,
    statistic = everything() \sim "A: {mean_age} - S: {marker_sum}",
    digits = everything() \sim c(1, 0),
    overall_row = TRUE,
    overall_row_label = "All stages & grades"
  ) %>%
  add_overall(last = TRUE) %>%
  modify_footnote(
    update = all\_stat\_cols() ~ "A: mean age - S: sum of marker"
  ) %>%
 bold_labels()
# Example 2 ----------------------------------
# Use `data[[variable]]` to access the current variable
mean_ci <- function(data, variable, ...) {
 test <- t.test(data[[variable]])
 dplyr::tibble(
   mean = test$estimate,
   conf.low = test$conf.int[1],
    conf.high = test$conf.int[2]
 )
}
tbl_custom_summary_ex2 <-
  trial %>%
  tbl_custom_summary(
    include = c("marker", "ttdeath"),
    by = "trt",stat_fns = \sim mean_ci,
    statistic = ~ "{mean} [{conf.low}; {conf.high}]"
  ) %>%
  add_overall(last = TRUE) %>%
  modify_footnote(
    update = all\_stat\_cols() ~ "mean [95% CI]"
  \mathcal{L}# Example 3 ----------------------------------
)<br># Example 3 ---------------------------------<br># Use `full_data` to access the full datasets
```

```
# Returned statistic can also be a character
diff_to_great_mean <- function(data, full_data, ...) {
  mean <- mean(data$marker, na.rm = TRUE)
  great_mean <- mean(full_data$marker, na.rm = TRUE)
 diff <- mean - great_mean
  dplyr::tibble(
   mean = mean,
   great_mean = great_mean,
   diff = diff,level = ifelse(diff > 0, "high", "low")\lambda}
tbl_custom_summary_ex3 <-
  trial %>%
  tbl_custom_summary(
   include = c("grade", "stage"),
   by = "trt",
   stat_fns = \sim diff_to_great_mean,
   statistic = \sim "{mean} ({level}, diff: {diff})",
   overall_row = TRUE
  ) %>%
  bold_labels()
```
<span id="page-90-0"></span>

tbl\_merge *Merge two or more gtsummary objects*

### Description

Merges two or more tbl\_regression, tbl\_uvregression, tbl\_stack, tbl\_summary, or tbl\_svysummary objects and adds appropriate spanning headers.

## Usage

tbl\_merge(tbls, tab\_spanner = NULL)

## Arguments

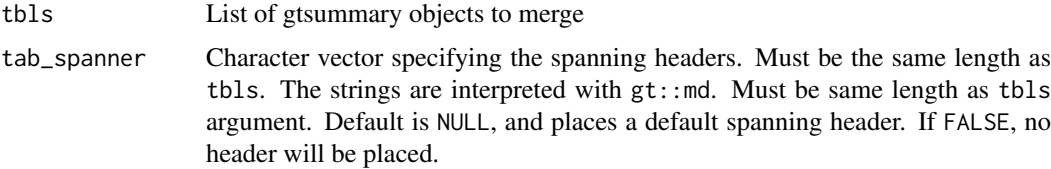

#### Value

A tbl\_merge object

### Example Output

### Author(s)

Daniel D. Sjoberg

#### See Also

#### tbl stack

Other tbl\_regression tools: [add\\_global\\_p\(](#page-9-0)), [add\\_q\(](#page-26-0)), [bold\\_italicize\\_labels\\_levels](#page-42-0), [combine\\_terms\(](#page-44-0)), [inline\\_text.tbl\\_regression\(](#page-50-0)), [modify](#page-57-0), [tbl\\_regression\(](#page-92-0)), [tbl\\_split\(](#page-94-0)), [tbl\\_stack\(](#page-95-0)), [tbl\\_strata\(](#page-97-0))

Other tbl\_uvregression tools: [add\\_global\\_p\(](#page-9-0)), [add\\_q\(](#page-26-0)), [bold\\_italicize\\_labels\\_levels](#page-42-0), inline\_text.tbl\_uvreg [modify](#page-57-0), [tbl\\_split\(](#page-94-0)), [tbl\\_stack\(](#page-95-0)), [tbl\\_strata\(](#page-97-0)), [tbl\\_uvregression\(](#page-110-0))

```
Other tbl_summary tools: add_ci(), add_n.tbl_summary(), add_overall(), add_p.tbl_summary(),
add_q(), add_stat_label(), bold_italicize_labels_levels, inline_text.tbl_summary(),
inline_text.tbl_survfit(), modify, separate_p_footnotes(), tbl_custom_summary(), tbl_split(),
tbl_stack(), tbl_strata(), tbl_summary()
```
Other tbl\_survfit tools: [add\\_n.tbl\\_survfit\(](#page-12-0)), [add\\_nevent.tbl\\_survfit\(](#page-13-0)), [add\\_p.tbl\\_survfit\(](#page-22-0)), [modify](#page-57-0), [tbl\\_split\(](#page-94-0)), [tbl\\_stack\(](#page-95-0)), [tbl\\_strata\(](#page-97-0)), [tbl\\_survfit\(](#page-104-0))

```
Other tbl_svysummary tools: add_n.tbl_summary(), add_overall(), add_p.tbl_svysummary(),
add_q(add_stat_label(modifyseparate_p_footnotes(tbl_split(tbl_stack(),
tbl_strata(), tbl_svysummary()
```

```
# Example 1 ----------------------------------
# Side-by-side Regression Models
library(survival)
t1 <glm(response \sim trt + grade + age, trial, family = binomial) %>%
 tbl_regression(exponentiate = TRUE)
t2 < -cosh(Surv(ttdeath, death) \sim trt + grade + age, trial) %>%
  tbl_regression(exponentiate = TRUE)
tbl_merge_ex1 <-
  tbl_merge(
   tbls = list(t1, t2),tab_spanner = c("**Tumor Response**", "**Time to Death**")
  \lambda# Example 2 ----------------------------------
# Descriptive statistics alongside univariate regression, with no spanning header
t3 <-
  trial[c("age", "grade", "response")] %>%
  tbl_summary(missing = "no") %>%
  add_n() %>%
  modify_header(stat_0 ~ "**Summary Statistics**")
t4 < -tbl_uvregression(
   trial[c("ttdeath", "death", "age", "grade", "response")],
   method = cosph,y = Surv(ttdeath, death),
   exponentiate = TRUE,
    hide\_n = TRUE\lambda
```

```
tbl_merge_ex2 <-
  tbl_merge(tbls = list(t3, t4)) %>%
  modify_spanning_header(everything() ~ NA_character_)
```
<span id="page-92-0"></span>tbl\_regression *Display regression model results in table*

### Description

This function takes a regression model object and returns a formatted table that is publicationready. The function is highly customizable allowing the user to obtain a bespoke summary table of the regression model results. Review the [tbl\\_regression vignette](https://www.danieldsjoberg.com/gtsummary/articles/tbl_regression.html) for detailed examples.

## Usage

```
tbl_regression(x, ...)
## Default S3 method:
tbl_regression(
  x,
  label = NULL,exponentiate = FALSE,
  include = everything(),show_single_row = NULL,
  conf.level = NULL,
  intercept = FALSE,
  estimate_fun = NULL,
  pvalue_fun = NULL,
  tidy_fun = NULL,
  add_estimate_to_reference_rows = FALSE,
  conf.int = NULL,
  ...
\lambda
```
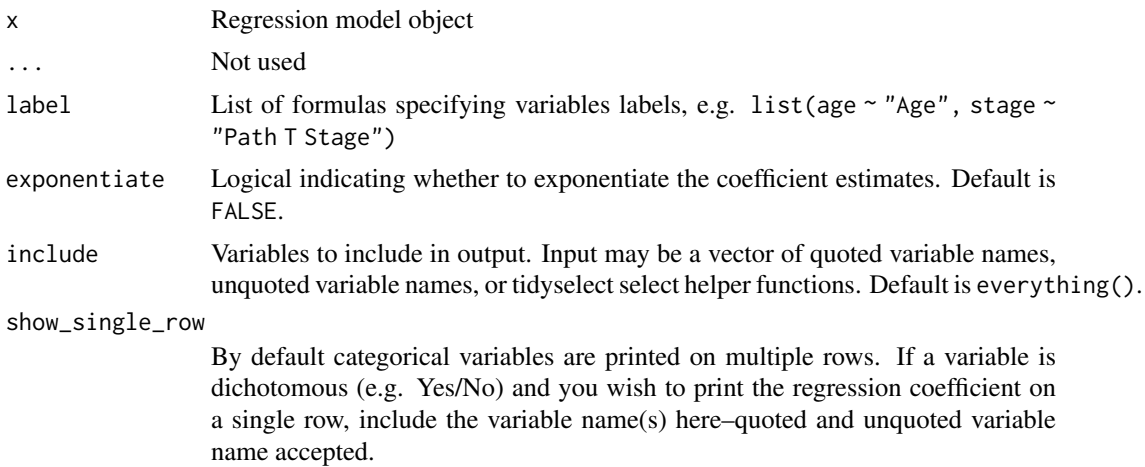

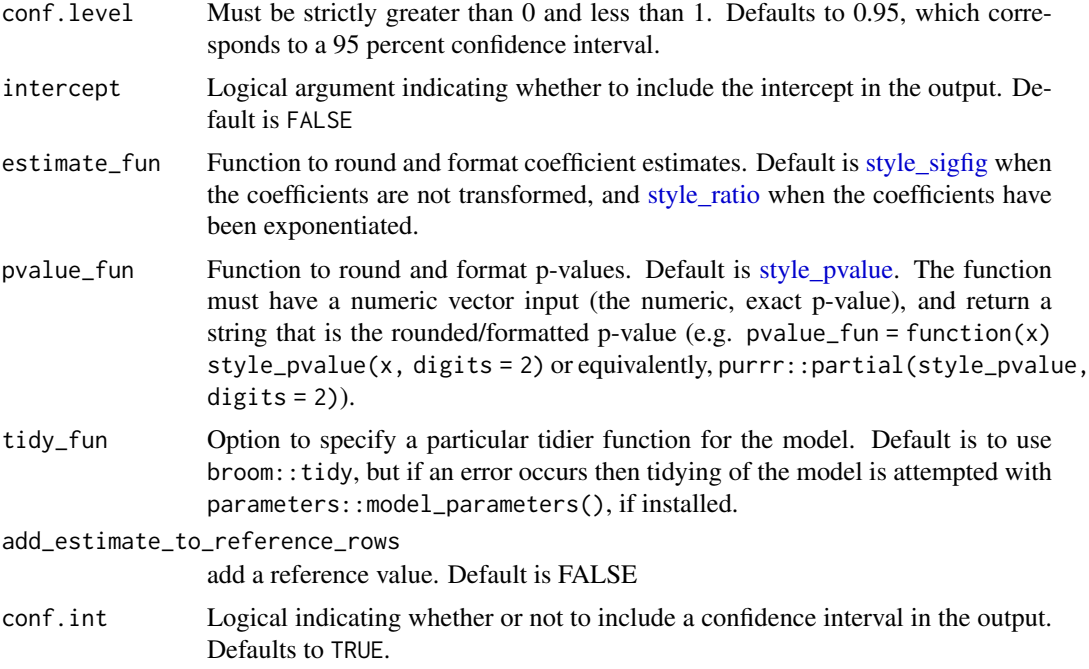

### Value

A tbl\_regression object

#### Methods

The default method for tbl\_regression() model summary uses broom:: $\text{tidy}(x)$  to perform the initial tidying of the model object. There are, however, a few models that use [modifications.](#page-0-0)

- "parsnip/workflows": If the model was prepared using parsnip/workflows, the original model fit is extracted and the original  $x=$  argument is replaced with the model fit. This will typically go unnoticed; however,if you've provided a custom tidier in tidy\_fun= the tidier will be applied to the model fit object and not the parsnip/workflows object.
- "survreg": The scale parameter is removed, broom::tidy(x) %>% dplyr::filter(term != "Log(scale)")
- "multinom": This multinomial outcome is complex, with one line per covariate per outcome (less the reference group)
- "gam": Uses the internal tidier tidy\_gam() to print both parametric and smooth terms.
- "tidycrr": Uses the tidier tidycmprsk::tidy() to print the model terms.
- "lmerMod", "glmerMod", "glmmTMB", "glmmadmb", "stanreg", "brmsfit": These mixed effects models use broom.mixed::tidy(x, effects = "fixed"). Specify tidy\_fun = broom.mixed::tidy to print the random components.

## Example Output

### Author(s)

Daniel D. Sjoberg

tbl\_split 95

#### See Also

See tbl\_regression [vignette](https://www.danieldsjoberg.com/gtsummary/articles/tbl_regression.html) for detailed examples

Review [list, formula, and selector syntax](#page-0-0) used throughout gtsummary

Other tbl\_regression tools: [add\\_global\\_p\(](#page-9-0)), [add\\_q\(](#page-26-0)), [bold\\_italicize\\_labels\\_levels](#page-42-0), [combine\\_terms\(](#page-44-0)), [inline\\_text.tbl\\_regression\(](#page-50-0)), [modify](#page-57-0), [tbl\\_merge\(](#page-90-0)), [tbl\\_split\(](#page-94-0)), [tbl\\_stack\(](#page-95-0)), [tbl\\_strata\(](#page-97-0))

### Examples

```
# Example 1 ----------------------------------
library(survival)
tbl_regression_ex1 <-
  coxph(Surv(ttdeath, death) ~ age + marker, trial) %>%
  tbl_regression(exponentiate = TRUE)
# Example 2 ----------------------------------
tbl_regression_ex2 <-
  glm(response \sim age + grade, trial, family = binomial(link = "logit")) %>%
  tbl regression(exponentiate = TRUE)
# Example 3 ----------------------------------
suppressMessages(library(lme4))
tbl_regression_ex3 <-
  glmer(am \sim hp + (1 | gear), mtcars, family = binomial) %\gg%
  tbl_regression(exponentiate = TRUE)
```
<span id="page-94-0"></span>tbl\_split *Split gtsummary table*

#### Description

[Experimental] The tbl\_split function splits a single gtsummary table into multiple tables. Updates to the print method are expected.

## Usage

```
\text{thl\_split}(x, \ldots)## S3 method for class 'gtsummary'
tbl_split(x, variables, ...)
## S3 method for class 'tbl_split'
print(x, \ldots)
```
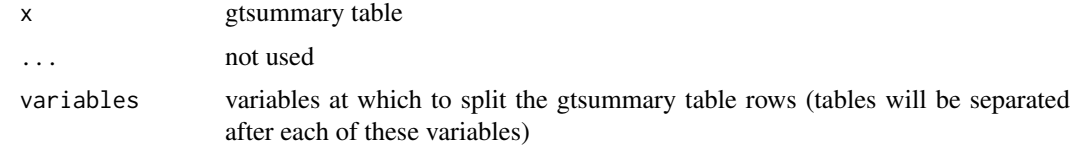

### Value

tbl\_split object

### See Also

Other tbl regression tools:  $add_global_p()$  $add_global_p()$ ,  $add_g()$ ,  $bold_fklidicize_labels_levels$ , [combine\\_terms\(](#page-44-0)), [inline\\_text.tbl\\_regression\(](#page-50-0)), [modify](#page-57-0), [tbl\\_merge\(](#page-90-0)), [tbl\\_regression\(](#page-92-0)), [tbl\\_stack\(](#page-95-0)), [tbl\\_strata\(](#page-97-0))

Other tbl\_uvregression tools:  $add_global_p(), add_q(), bold\_italicize\_labels\_levels, inline\_text.tbl_uvrej$  $add_global_p(), add_q(), bold\_italicize\_labels\_levels, inline\_text.tbl_uvrej$  $add_global_p(), add_q(), bold\_italicize\_labels\_levels, inline\_text.tbl_uvrej$  $add_global_p(), add_q(), bold\_italicize\_labels\_levels, inline\_text.tbl_uvrej$ [modify](#page-57-0), [tbl\\_merge\(](#page-90-0)), [tbl\\_stack\(](#page-95-0)), [tbl\\_strata\(](#page-97-0)), [tbl\\_uvregression\(](#page-110-0))

Other tbl\_summary tools: [add\\_ci\(](#page-3-0)), [add\\_n.tbl\\_summary\(](#page-11-0)), [add\\_overall\(](#page-16-0)), [add\\_p.tbl\\_summary\(](#page-21-0)), [add\\_q\(](#page-26-0)), [add\\_stat\\_label\(](#page-31-0)), [bold\\_italicize\\_labels\\_levels](#page-42-0), [inline\\_text.tbl\\_summary\(](#page-52-0)), [inline\\_text.tbl\\_survfit\(](#page-53-0)), [modify](#page-57-0), [separate\\_p\\_footnotes\(](#page-74-0)), [tbl\\_custom\\_summary\(](#page-86-0)), [tbl\\_merge\(](#page-90-0)), [tbl\\_stack\(](#page-95-0)), [tbl\\_strata\(](#page-97-0)), [tbl\\_summary\(](#page-100-0))

Other tbl\_survfit tools: [add\\_n.tbl\\_survfit\(](#page-12-0)), [add\\_nevent.tbl\\_survfit\(](#page-13-0)), [add\\_p.tbl\\_survfit\(](#page-22-0)), [modify](#page-57-0), [tbl\\_merge\(](#page-90-0)), [tbl\\_stack\(](#page-95-0)), [tbl\\_strata\(](#page-97-0)), [tbl\\_survfit\(](#page-104-0))

Other tbl\_svysummary tools: [add\\_n.tbl\\_summary\(](#page-11-0)), [add\\_overall\(](#page-16-0)), [add\\_p.tbl\\_svysummary\(](#page-24-0)), [add\\_q\(](#page-26-0)), [add\\_stat\\_label\(](#page-31-0)), [modify](#page-57-0), [separate\\_p\\_footnotes\(](#page-74-0)), [tbl\\_merge\(](#page-90-0)), [tbl\\_stack\(](#page-95-0)), [tbl\\_strata\(](#page-97-0)), [tbl\\_svysummary\(](#page-106-0))

### Examples

```
thl < -tbl_summary(trial) %>%
  tbl_split(variables = c(marker, grade))
```
#### <span id="page-95-0"></span>tbl\_stack *Stacks two or more gtsummary objects*

#### Description

Assists in patching together more complex tables. tbl\_stack() appends two or more tbl\_regression, tbl\_summary, tbl\_svysummary, or tbl\_merge objects. Column attributes, including number formatting and column footnotes, are retained from the first passed gtsummary object.

#### Usage

```
tbl_stack(tbls, group_header = NULL, quiet = NULL)
```
#### Arguments

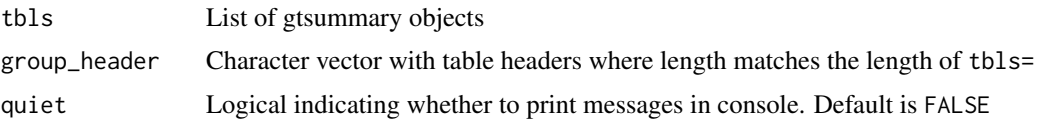

### Value

A tbl\_stack object

tbl\_stack 97

### Example Output

### Author(s)

Daniel D. Sjoberg

#### See Also

[tbl\\_merge](#page-90-0)

```
Other tbl_summary tools: add_ci(), add_n.tbl_summary(), add_overall(), add_p.tbl_summary(),
add_q(), add_stat_label(), bold_italicize_labels_levels, inline_text.tbl_summary(),
inline_text.tbl_survfit(modifyseparate_p_footnotes(tbl_custom_summary(tbl_merge(),
tbl_split(), tbl_strata(), tbl_summary()
```

```
Other tbl_svysummary tools: add_n.tbl_summary(), add_overall(), add_p.tbl_svysummary(),
add_q(add_stat_label(modifyseparate_p_footnotes(tbl_merge(tbl_split(),
tbl_strata(), tbl_svysummary()
```
Other tbl\_regression tools: [add\\_global\\_p\(](#page-9-0)), [add\\_q\(](#page-26-0)), [bold\\_italicize\\_labels\\_levels](#page-42-0), [combine\\_terms\(](#page-44-0)), [inline\\_text.tbl\\_regression\(](#page-50-0)), [modify](#page-57-0), [tbl\\_merge\(](#page-90-0)), [tbl\\_regression\(](#page-92-0)), [tbl\\_split\(](#page-94-0)), [tbl\\_strata\(](#page-97-0))

Other tbl\_uvregression tools: [add\\_global\\_p\(](#page-9-0)), [add\\_q\(](#page-26-0)), [bold\\_italicize\\_labels\\_levels](#page-42-0), inline\_text.tbl\_uvreg [modify](#page-57-0), [tbl\\_merge\(](#page-90-0)), [tbl\\_split\(](#page-94-0)), [tbl\\_strata\(](#page-97-0)), [tbl\\_uvregression\(](#page-110-0))

Other tbl\_survfit tools: [add\\_n.tbl\\_survfit\(](#page-12-0)), [add\\_nevent.tbl\\_survfit\(](#page-13-0)), [add\\_p.tbl\\_survfit\(](#page-22-0)), [modify](#page-57-0), [tbl\\_merge\(](#page-90-0)), [tbl\\_split\(](#page-94-0)), [tbl\\_strata\(](#page-97-0)), [tbl\\_survfit\(](#page-104-0))

```
# Example 1 ----------------------------------
# stacking two tbl_regression objects
t1 <glm(response \sim trt, trial, family = binomial) %>%
  tbl_regression(
    exponentiate = TRUE,
    label = list(tr + "Treatment (unadjusted)")\mathcal{L}t2 < -glm(response ~ trt + grade + stage + marker, trial, family = binomial) %>%
  tbl_regression(
    include = "trt",exponentiate = TRUE,
    label = list(trt - "Treatment (adjusted)")\lambdatbl_stack_ex1 <- tbl_stack(list(t1, t2))
# Example 2 ----------------------------------
# stacking two tbl_merge objects
library(survival)
t3 \leftarrowcoxph(Surv(ttdeath, death) ~ trt, trial) %>%
  tbl_regression(
    exponentiate = TRUE,
    label = list(tr + "Treatment (unadjusted)")
```

```
t4 \leftarrowcosh(Surv(ttdeath, death) \sim trt + grade + stage + marker, trial) %tbl_regression(
    include = "trt",
    exponentiate = TRUE,
    label = list(trt ~ "Treatment (adjusted)")\lambda# first merging, then stacking
row1 <- tbl_merge(list(t1, t3), tab_spanner = c("Tumor Response", "Death"))
row2 \leftarrow tbl_merge(list(t2, t4))
tbl_stack_ex2 <-
 tbl_stack(list(row1, row2), group_header = c("Unadjusted Analysis", "Adjusted Analysis"))
```
<span id="page-97-0"></span>

tbl\_strata *Stratified gtsummary tables*

#### Description

[Maturing] Build a stratified gtsummary table. Any gtsummary table that accepts a data frame as its first argument can be stratified.

- In tbl\_strata(), the stratified or subset data frame is passed to the function in .tbl\_fun=, e.g. purrr::map(data, .tbl\_fun).
- In tbl\_strata2(), both the stratified data frame and the strata level are passed to .tbl\_fun=, e.g. purrr::map2(data, strata, .tbl\_fun)

### Usage

```
tbl_strata(
  data,
  strata,
  .tbl_fun,
  ...,
  .\,sep = ", ",
  .combine_with = c("tbl_merge", "tbl_stack"),
  .combine_args = NULL,
  .header = ifelse(.combine_with == "tbl_merge", "**{strata}**", "{strata}"),
  .stack_group_header = NULL,
  .quiet = NULL
)
tbl_strata2(
  data,
  strata,
  .tbl_fun,
  ...,
  .\,sep = ", ",
```
 $\lambda$ 

```
.combine_with = c("tbl_merge", "tbl_stack"),
  .combine_args = NULL,
  .header = ifelse(.combine_with == "tbl_merge", "**{strata}**", "{strata}"),
  .stack_group_header = NULL,
  .quiet = NULL
)
```
## Arguments

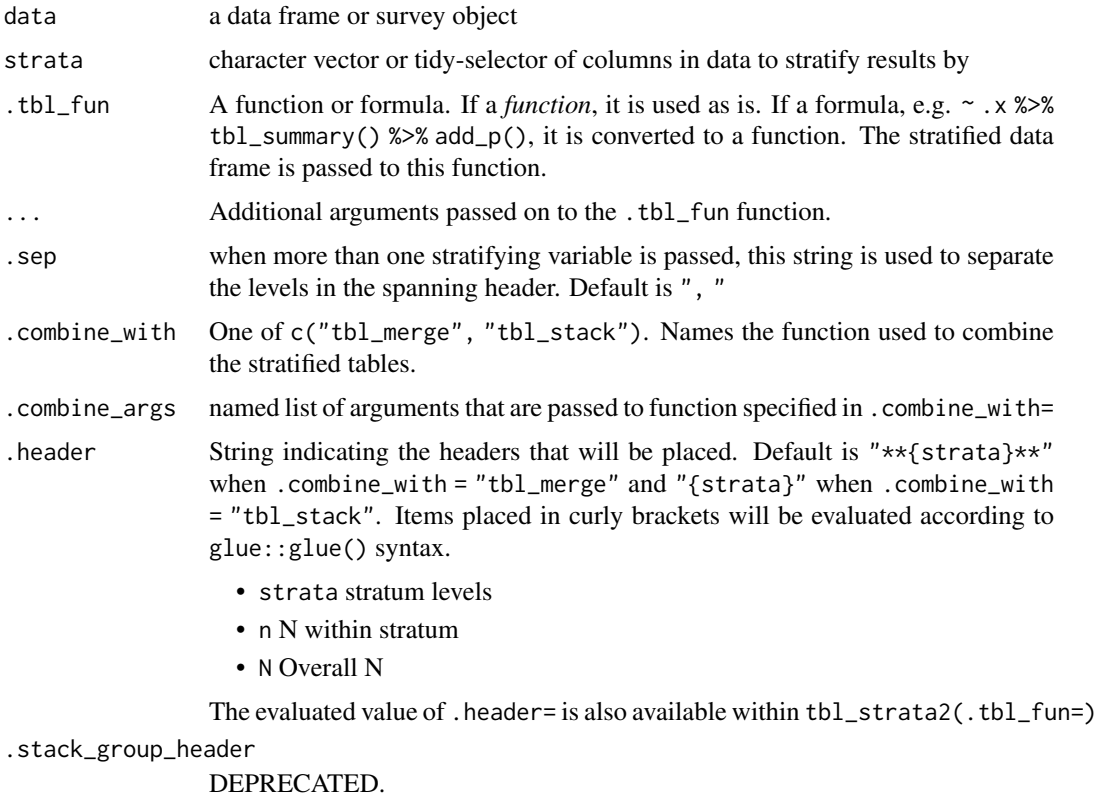

```
.quiet Logical indicating whether to print messages in console. Default is FALSE
```
# **Tips**

- tbl\_summary()
	- The number of digits continuous variables are rounded to is determined separately within each stratum of the data frame. Set the digits= argument to ensure continuous variables are rounded to the same number of decimal places.
	- If some levels of a categorical variable are unobserved within a stratum, convert the variable to a factor to ensure all levels appear in each stratum's summary table.

# Example Output

## Author(s)

Daniel D. Sjoberg

### See Also

Other tbl\_regression tools: [add\\_global\\_p\(](#page-9-0)), [add\\_q\(](#page-26-0)), [bold\\_italicize\\_labels\\_levels](#page-42-0), [combine\\_terms\(](#page-44-0)), [inline\\_text.tbl\\_regression\(](#page-50-0)), [modify](#page-57-0), [tbl\\_merge\(](#page-90-0)), [tbl\\_regression\(](#page-92-0)), [tbl\\_split\(](#page-94-0)), [tbl\\_stack\(](#page-95-0)) Other tbl\_uvregression tools: [add\\_global\\_p\(](#page-9-0)), [add\\_q\(](#page-26-0)), [bold\\_italicize\\_labels\\_levels](#page-42-0), inline\_text.tbl\_uvreg

[modify](#page-57-0), [tbl\\_merge\(](#page-90-0)), [tbl\\_split\(](#page-94-0)), [tbl\\_stack\(](#page-95-0)), [tbl\\_uvregression\(](#page-110-0)) Other tbl\_summary tools:  $add\_ci()$ ,  $add\_n$ .tbl\_summary(),  $add\_overall()$ ,  $add\_p$ .tbl\_summary(), [add\\_q\(](#page-26-0)), [add\\_stat\\_label\(](#page-31-0)), [bold\\_italicize\\_labels\\_levels](#page-42-0), [inline\\_text.tbl\\_summary\(](#page-52-0)), [inline\\_text.tbl\\_survfit\(](#page-53-0)), [modify](#page-57-0), [separate\\_p\\_footnotes\(](#page-74-0)), [tbl\\_custom\\_summary\(](#page-86-0)), [tbl\\_merge\(](#page-90-0)), [tbl\\_split\(](#page-94-0)), [tbl\\_stack\(](#page-95-0)), [tbl\\_summary\(](#page-100-0))

Other tbl survfit tools: [add\\_n.tbl\\_survfit\(](#page-12-0)), [add\\_nevent.tbl\\_survfit\(](#page-13-0)), [add\\_p.tbl\\_survfit\(](#page-22-0)), [modify](#page-57-0), [tbl\\_merge\(](#page-90-0)), [tbl\\_split\(](#page-94-0)), [tbl\\_stack\(](#page-95-0)), [tbl\\_survfit\(](#page-104-0))

Other tbl\_svysummary tools: [add\\_n.tbl\\_summary\(](#page-11-0)), [add\\_overall\(](#page-16-0)), [add\\_p.tbl\\_svysummary\(](#page-24-0)), [add\\_q\(](#page-26-0)), [add\\_stat\\_label\(](#page-31-0)), [modify](#page-57-0), [separate\\_p\\_footnotes\(](#page-74-0)), [tbl\\_merge\(](#page-90-0)), [tbl\\_split\(](#page-94-0)), [tbl\\_stack\(](#page-95-0)), [tbl\\_svysummary\(](#page-106-0))

```
# Example 1 ----------------------------------
tbl strata ex1 < -trial %>%
  select(age, grade, stage, trt) %>%
  mutate(grade = paste("Grade", grade)) %>%
  tbl_strata(
    strata = grade,
    thl fun =~x .x %>%
       tbl\_summary(by = trt, missing = "no") %>%
        add_n(),
    .header = "**{strata}**, N = {n}''\lambda# Example 2 ----------------------------------
tbl_strata_ex2 <-
  trial %>%
  select(grade, response) %>%
  mutate(grade = paste("Grade", grade)) %>%
  tbl_strata2(
    strata = grade,
    .tbl_fun =
      ~^{\sim}. x %>%
      tbl_summary(
        label = list(resposure = .y),
        missing = "no",
        statistic = response \sim "{p}%"
      ) %>%
      add_ci(pattern = "{stat} ({ci})") %>%
     modify_header(stat_0 = "**Rate (95% CI)**") %>%
     modify footnote(stat \theta = NA).
    .combine_with = "tbl_stack",
    .combine_args = list(group_header = NULL),
    .quiet = TRUE
  ) %>%
  modify_caption("**Response Rate by Grade**")
```
<span id="page-100-0"></span>

## Description

The tbl\_summary function calculates descriptive statistics for continuous, categorical, and dichotomous variables. Review the [tbl\\_summary vignette](https://www.danieldsjoberg.com/gtsummary/articles/tbl_summary.html) for detailed examples.

## Usage

```
tbl_summary(
  data,
  by = NULL,
  label = NULL,
  statistic = NULL,
  digits = NULL,
  type = NULL,
  value = NULL,
  missing = NULL,
  missing_text = NULL,
  sort = NULL,percent = NULL,
  include = everything()\lambda
```
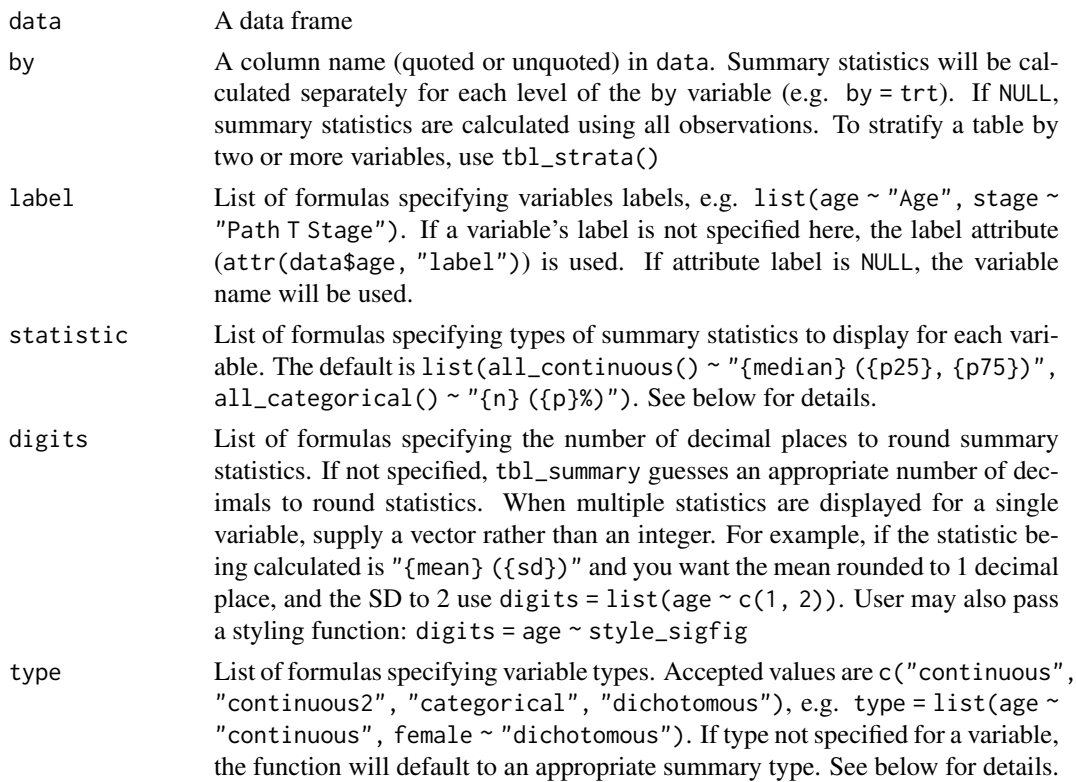

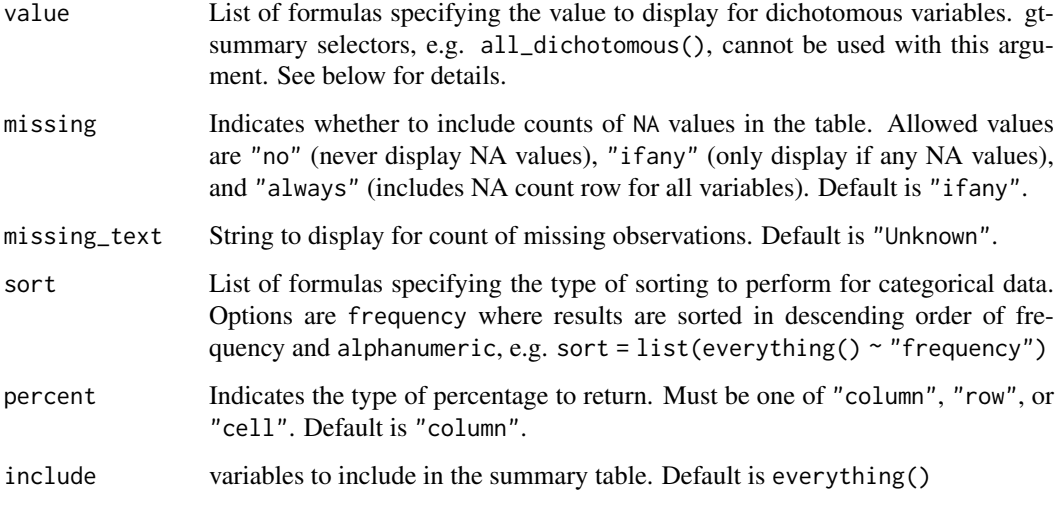

## Value

A tbl\_summary object

#### select helpers

[Select helpers](https://www.danieldsjoberg.com/gtsummary/articles/tbl_summary.html#select_helpers) from the \tidyselect\ package and \gtsummary\ package are available to modify default behavior for groups of variables. For example, by default continuous variables are reported with the median and IQR. To change all continuous variables to mean and standard deviation use statistic =  $list(all_{continuous() \sim "{mean}({sd})").$ 

All columns with class logical are displayed as dichotomous variables showing the proportion of events that are TRUE on a single row. To show both rows (i.e. a row for TRUE and a row for FALSE) use type = list(where(is.logical) ~ "categorical").

The select helpers are available for use in any argument that accepts a list of formulas (e.g. statistic, type, digits, value, sort, etc.)

Read more on the [syntax](#page-0-0) used through the package.

### type argument

The tbl\_summary() function has four summary types:

- "continuous" summaries are shown on a *single row*. Most numeric variables default to summary type continuous.
- "continuous2" summaries are shown on *2 or more rows*
- "categorical" *multi-line* summaries of nominal data. Character variables, factor variables, and numeric variables with fewer than 10 unique levels default to type categorical. To change a numeric variable to continuous that defaulted to categorical, use type = list(varname ~ "continuous")
- "dichotomous" categorical variables that are displayed on a *single row*, rather than one row per level of the variable. Variables coded as TRUE/FALSE, 0/1, or yes/no are assumed to be dichotomous, and the TRUE, 1, and yes rows are displayed. Otherwise, the value to display must be specified in the value argument, e.g. value = list(varname ~ "level to show")

#### tbl\_summary 103

### statistic argument

The statistic argument specifies the statistics presented in the table. The input is a list of formulas that specify the statistics to report. For example, statistic = list(age  $\sim$  "{mean} ({sd})") would report the mean and standard deviation for age; statistic = list(all\_continuous()  $\sim$ "{mean} ({sd})") would report the mean and standard deviation for all continuous variables. A statistic name that appears between curly brackets will be replaced with the numeric statistic (see [glue::glue\)](#page-0-0).

For categorical variables the following statistics are available to display.

- {n} frequency
- {N} denominator, or cohort size
- {p} formatted percentage

For continuous variables the following statistics are available to display.

- {median} median
- {mean} mean
- {sd} standard deviation
- {var} variance
- {min} minimum
- {max} maximum
- {sum} sum
- { $p#$ } any integer percentile, where ## is an integer from 0 to 100
- {foo} any function of the form  $foo(x)$  is accepted where x is a numeric vector

When the summary type is "continuous2", pass a vector of statistics. Each element of the vector will result in a separate row in the summary table.

For both categorical and continuous variables, statistics on the number of missing and non-missing observations and their proportions are available to display.

- {N\_obs} total number of observations
- {N\_miss} number of missing observations
- {N\_nonmiss} number of non-missing observations
- {p\_miss} percentage of observations missing
- {p\_nonmiss} percentage of observations not missing

Note that for categorical variables,  ${N\_obs}$ ,  ${N\_miss}$  and  ${N\_nommiss}$  refer to the total number, number missing and number non missing observations in the denominator, not at each level of the categorical variable.

### Example Output

### Author(s)

Daniel D. Sjoberg

#### See Also

See [tbl\\_summary vignette](https://www.danieldsjoberg.com/gtsummary/articles/tbl_summary.html) for detailed tutorial

See [table gallery](https://www.danieldsjoberg.com/gtsummary/articles/gallery.html) for additional examples

Review [list, formula, and selector syntax](#page-0-0) used throughout gtsummary

```
Other tbl_summary tools: add\_ci(), add\_n.tbl_summary(), add\_overall(), add\_p.tbl_summary(),
add_q(), add_stat_label(), bold_italicize_labels_levels, inline_text.tbl_summary(),
inline_text.tbl_survfit(), modify, separate_p_footnotes(), tbl_custom_summary(), tbl_merge(),
tbl_split(), tbl_stack(), tbl_strata()
```

```
# Example 1 ----------------------------------
tbl_summary_ex1 <-
  trial %>%
  select(age, grade, response) %>%
  tbl_summary()
# Example 2 ----------------------------------
tbl_summary_ex2 <-
  trial %>%
  select(age, grade, response, trt) %>%
  tbl_summary(
   bv = trt.
   label = list(age ~ "Patient Age"),statistic = list(all_continuous() \sim "{mean} ({sd})"),
   digits = list(age \sim c(0, 1))
 \lambda# Example 3 ----------------------------------
# for convenience, you can also pass named lists to any arguments
# that accept formulas (e.g label, digits, etc.)
tbl_summary_ex3 <-
 trial %>%
 select(age, trt) %>%
 tbl_summary(
   by = trt,
    label = list(age = "Patient Age"))
# Example 4 ----------------------------------
# multi-line summaries of continuous data with type 'continuous2'
tbl_summary_ex4 <-
 trial %>%
  select(age, marker) %>%
 tbl_summary(
    type = all_{continuous() ~ "continuous2",
    statistic = all_continuous() ~ c("{median} ({p25}, {p75})", "{min}, {max}"),
    missing = "no"
  \lambda
```
<span id="page-104-0"></span>

## <span id="page-104-1"></span>Description

[Maturing] Function takes a survfit object as an argument, and provides a formatted summary table of the results

### Usage

```
tbl_survfit(x, ...)
## S3 method for class 'list'
tbl_survfit(
  x,
  times = NULL,
  probs = NULL,
  statistic = NULL,
  label = NULL,label_header = NULL,
  estimate_fun = NULL,
  missing = NULL,
  conf. level = 0.95,
  reverse = FALSE,
  quiet = NULL,
  ...
)
## S3 method for class 'survfit'
tbl_survfit(x, ...)
## S3 method for class 'data.frame'
```
 $tbl\_survfit(x, y, include = everything(), ...)$ 

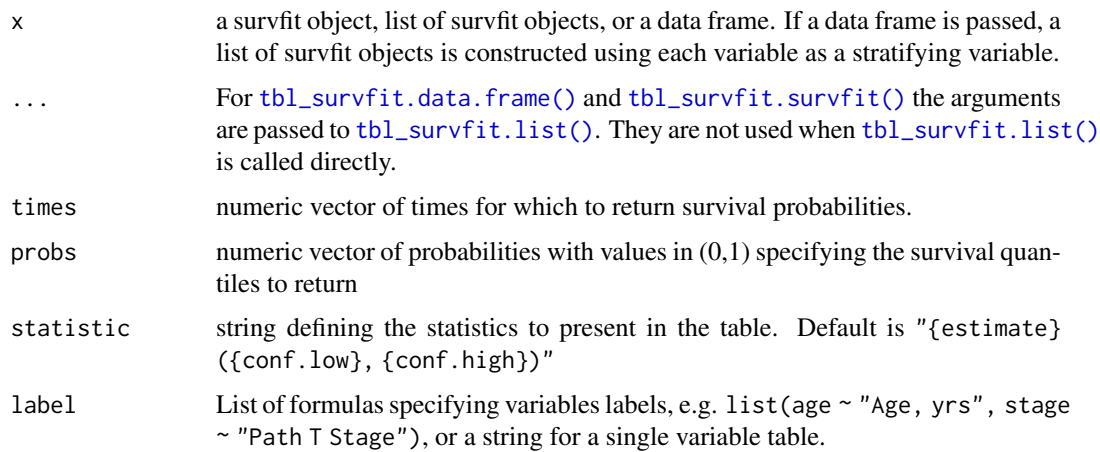

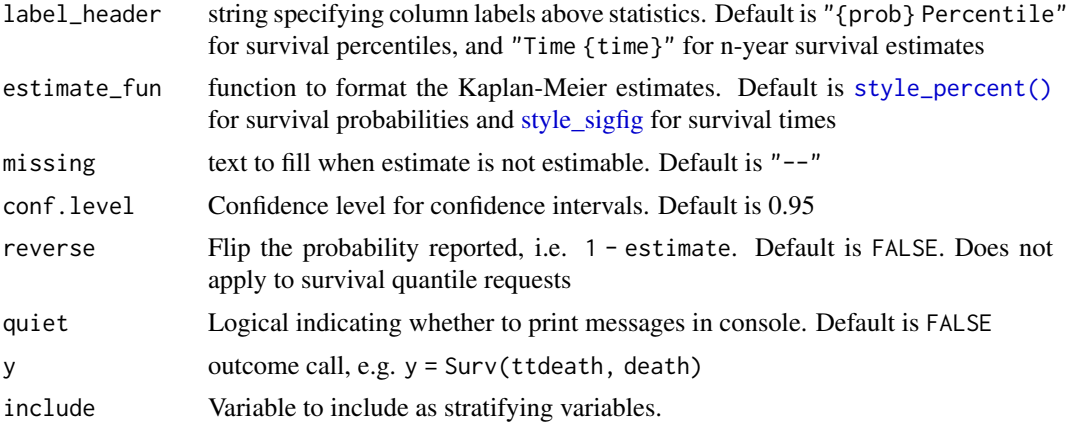

## Example Output

## Author(s)

Daniel D. Sjoberg

## See Also

Review [list, formula, and selector syntax](#page-0-0) used throughout gtsummary

Other tbl\_survfit tools: [add\\_n.tbl\\_survfit\(](#page-12-0)), [add\\_nevent.tbl\\_survfit\(](#page-13-0)), [add\\_p.tbl\\_survfit\(](#page-22-0)), [modify](#page-57-0), [tbl\\_merge\(](#page-90-0)), [tbl\\_split\(](#page-94-0)), [tbl\\_stack\(](#page-95-0)), [tbl\\_strata\(](#page-97-0))

```
library(survival)
# Example 1 ----------------------------------
# Pass single survfit() object
tbl_survfit_ex1 <- tbl_survfit(
 survfit(Surv(ttdeath, death) ~ trt, trial),
 times = c(12, 24),label_header = "**{time} Month**"
)
# Example 2 ----------------------------------
# Pass a data frame
tbl_survfit_ex2 <- tbl_survfit(
  trial,
  y = Surv(ttdeath, death),
 include = c(trt, grade),
  probs = 0.5,
  label_header = "**Median Survival**"
\lambda# Example 3 ----------------------------------
# Pass a list of survfit() objects
tbl_survfit_ex3 <-
  list(
    survfit(Surv(ttdeath, death) ~ 1, trial),
```
### tbl\_svysummary 107

```
survfit(Surv(ttdeath, death) ~ trt, trial)
  ) %>%
  tbl\_survfit(times = c(12, 24))# Example 4 Competing Events Example ---------
# adding a competing event for death (cancer vs other causes)
set.seed(1123)
library(dplyr, warn.conflicts = FALSE, quietly = TRUE)
trial2 <- trial %>%
  mutate(
    death_cr = case_when(
      death == 0 \sim "censor",
      runif(n()) < 0.5 \sim "death from cancer",
      TRUE ~ "death other causes"
    ) %>% factor()
  \lambdasurvfit cr_ex4 <-
  survfit(Surv(ttdeath, death_cr) ~ grade, data = trial2) %>%
  tbl\_survfit(times = c(12, 24), label = "Turnor Grade")
```
<span id="page-106-0"></span>tbl\_svysummary *Create a table of summary statistics from a survey object*

### Description

The tbl\_svysummary function calculates descriptive statistics for continuous, categorical, and dichotomous variables taking into account survey weights and design. It is similar to [tbl\\_summary\(\)](#page-100-0).

## Usage

```
tbl_svysummary(
 data,
 by = NULL,
 label = NULL,statistic = NULL,
 digits = NULL,
 type = NULL,value = NULL,
 missing = NULL,
 missing_text = NULL,
 sort = NULL,percent = NULL,
 include = everything()
```

```
)
```
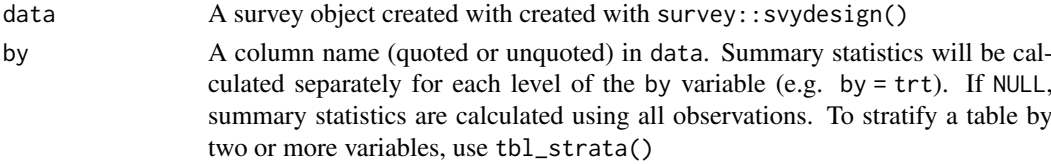

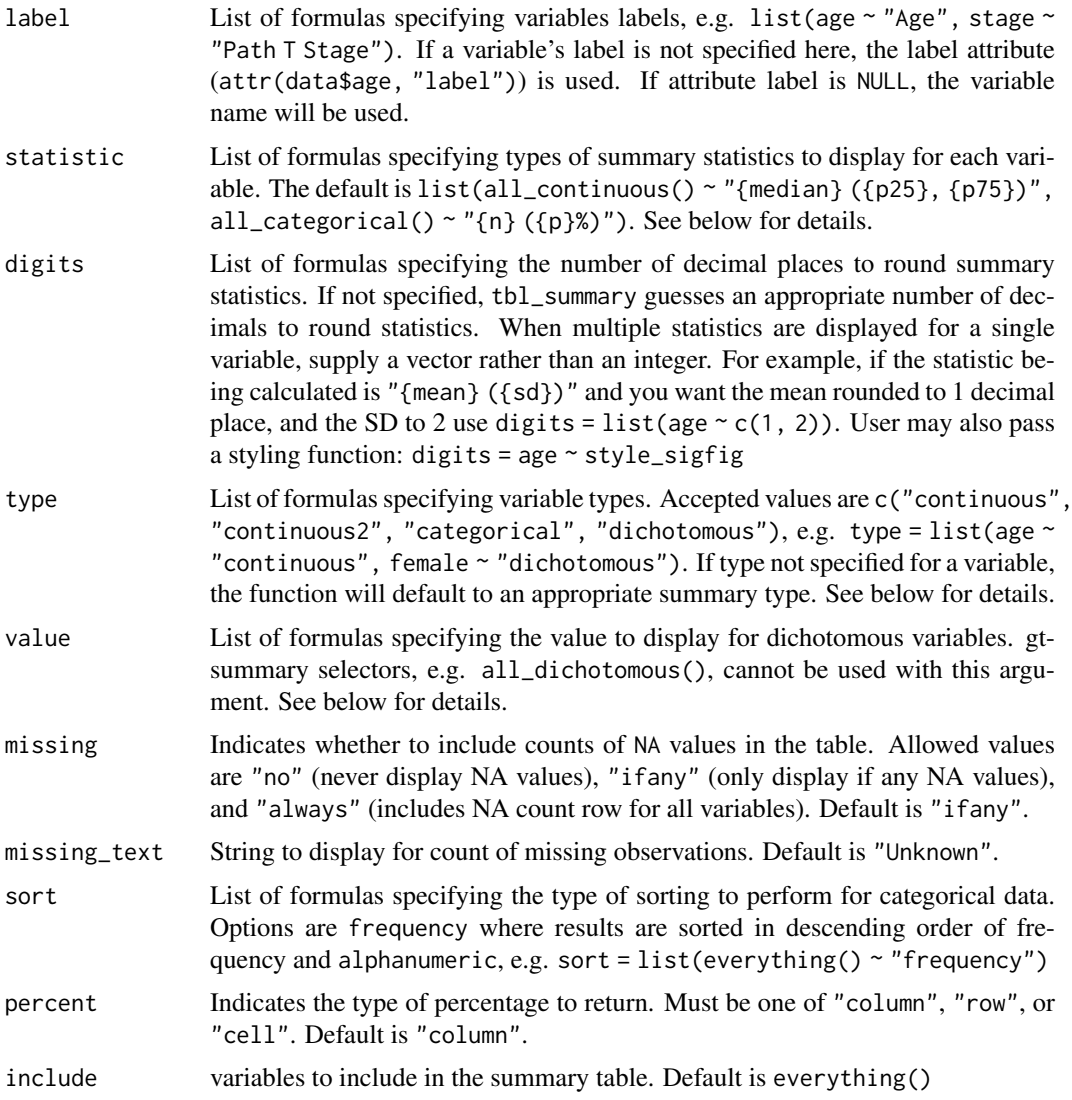

# Value

A tbl\_svysummary object

### statistic argument

The statistic argument specifies the statistics presented in the table. The input is a list of formulas that specify the statistics to report. For example, statistic = list(age  $\sim$  "{mean} ({sd})") would report the mean and standard deviation for age; statistic = list(all\_continuous()  $\sim$ "{mean} ({sd})") would report the mean and standard deviation for all continuous variables. A statistic name that appears between curly brackets will be replaced with the numeric statistic (see [glue::glue\)](#page-0-0).

For categorical variables the following statistics are available to display.

- {n} frequency
- {N} denominator, or cohort size
- {p} percentage
- <span id="page-108-0"></span>• {p.std.error} standard error of the sample proportion computed with [survey::svymean\(\)](#page-0-0)
- {n\_unweighted} unweighted frequency
- {N\_unweighted} unweighted denominator
- {p\_unweighted} unweighted formatted percentage

For continuous variables the following statistics are available to display.

- {median} median
- {mean} mean
- {sd} standard deviation
- {var} variance
- {min} minimum
- {max} maximum
- { $p#$ } any integer percentile, where ## is an integer from 0 to 100
- {sum} sum

Unlike [tbl\\_summary\(\)](#page-100-0), it is not possible to pass a custom function.

For both categorical and continuous variables, statistics on the number of missing and non-missing observations and their proportions are available to display.

- {N\_obs} total number of observations
- {N\_miss} number of missing observations
- {N\_nonmiss} number of non-missing observations
- {p\_miss} percentage of observations missing
- {p\_nonmiss} percentage of observations not missing
- {N\_obs\_unweighted} unweighted total number of observations
- {N\_miss\_unweighted} unweighted number of missing observations
- {N\_nonmiss\_unweighted} unweighted number of non-missing observations
- {p\_miss\_unweighted} unweighted percentage of observations missing
- {p\_nonmiss\_unweighted} unweighted percentage of observations not missing

Note that for categorical variables,  ${N_{\text{obs}}}, {N_{\text{miss}}}$  and  ${N_{\text{nomiss}}}}$  refer to the total number, number missing and number non missing observations in the denominator, not at each level of the categorical variable.

## Example Output

#### type argument

The tbl\_summary() function has four summary types:

- "continuous" summaries are shown on a *single row*. Most numeric variables default to summary type continuous.
- "continuous2" summaries are shown on *2 or more rows*
- <span id="page-109-0"></span>• "categorical" *multi-line* summaries of nominal data. Character variables, factor variables, and numeric variables with fewer than 10 unique levels default to type categorical. To change a numeric variable to continuous that defaulted to categorical, use type = list(varname ~ "continuous")
- "dichotomous" categorical variables that are displayed on a *single row*, rather than one row per level of the variable. Variables coded as TRUE/FALSE, 0/1, or yes/no are assumed to be dichotomous, and the TRUE, 1, and yes rows are displayed. Otherwise, the value to display must be specified in the value argument, e.g. value = list(varname  $\sim$  "level to show")

#### select helpers

[Select helpers](https://www.danieldsjoberg.com/gtsummary/articles/tbl_summary.html#select_helpers) from the \tidyselect\ package and \gtsummary\ package are available to modify default behavior for groups of variables. For example, by default continuous variables are reported with the median and IQR. To change all continuous variables to mean and standard deviation use statistic = list(all\_continuous()  $\sim$  "{mean} ({sd})").

All columns with class logical are displayed as dichotomous variables showing the proportion of events that are TRUE on a single row. To show both rows (i.e. a row for TRUE and a row for FALSE) use type = list(where(is.logical) ~ "categorical").

The select helpers are available for use in any argument that accepts a list of formulas (e.g. statistic, type, digits, value, sort, etc.)

Read more on the [syntax](#page-0-0) used through the package.

#### Author(s)

Joseph Larmarange

#### See Also

Review [list, formula, and selector syntax](#page-0-0) used throughout gtsummary

```
Other tbl_svysummary tools: add_n.tbl_summary(), add_overall(), add_p.tbl_svysummary(),
add_q(add_stat_label(modifyseparate_p_footnotes(tbl_merge(tbl_split(),
tbl_stack(), tbl_strata()
```
#### Examples

```
# A simple weighted dataset
tbl_svysummary_ex1 <-
  survey::svydesign(~1, data = as.data.frame(Titanic), weights = ~Freq) %>%
  tbl<sub>svysummary(by = Survived, percent = "row", include = c(Class, Age))</sub>
# Example 2 ----------------------------------
# A dataset with a complex design
data(api, package = "survey")tbl svysummary ex2 < -survey::svydesign(id = \simdnum, weights = \simpw, data = apiclus1, fpc = \simfpc) %>%
  tbl<sub>svysummary(by = "both", include = c(api00, stype))</sub>
```
<span id="page-110-0"></span>

## Description

This function estimates univariate regression models and returns them in a publication-ready table. It can create univariate regression models holding either a covariate or outcome constant.

For models holding outcome constant, the function takes as arguments a data frame, the type of regression model, and the outcome variable y=. Each column in the data frame is regressed on the specified outcome. The tbl\_uvregression function arguments are similar to the [tbl\\_regression](#page-92-0) arguments. Review the [tbl\\_uvregression vignette](https://www.danieldsjoberg.com/gtsummary/articles/tbl_regression.html#tbl_uvregression) for detailed examples.

You may alternatively hold a single covariate constant. For this, pass a data frame, the type of regression model, and a single covariate in the x= argument. Each column of the data frame will serve as the outcome in a univariate regression model. Take care using the x argument that each of the columns in the data frame are appropriate for the same type of model, e.g. they are all continuous variables appropriate for [lm,](#page-0-0) or dichotomous variables appropriate for logistic regression with [glm.](#page-0-0)

## Usage

```
tbl_uvregression(
  data,
  method,
  y = NULL,
  x = NULL,method.args = NULL,
  exponentiate = FALSE,
  label = NULL,include = everything(),
  tidy_fun = NULL,
  hide\_n = FALSE,show single row = NULL,
  conf.level = NULL,
  estimate_fun = NULL,
  pvalue_fun = NULL,
  formula = ''(y) \sim \{x\},
  add_estimate_to_reference_rows = NULL,
  conf.int = NULL,
  ...
)
```
#### Arguments

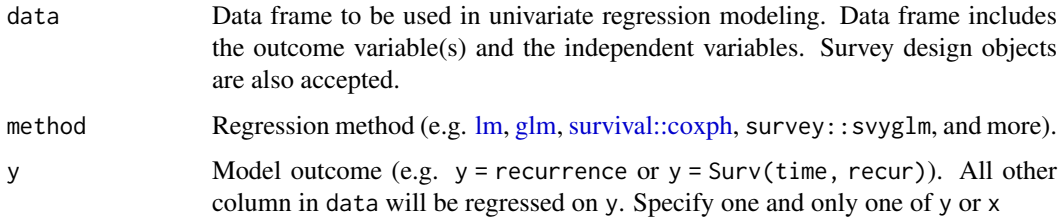

<span id="page-111-0"></span>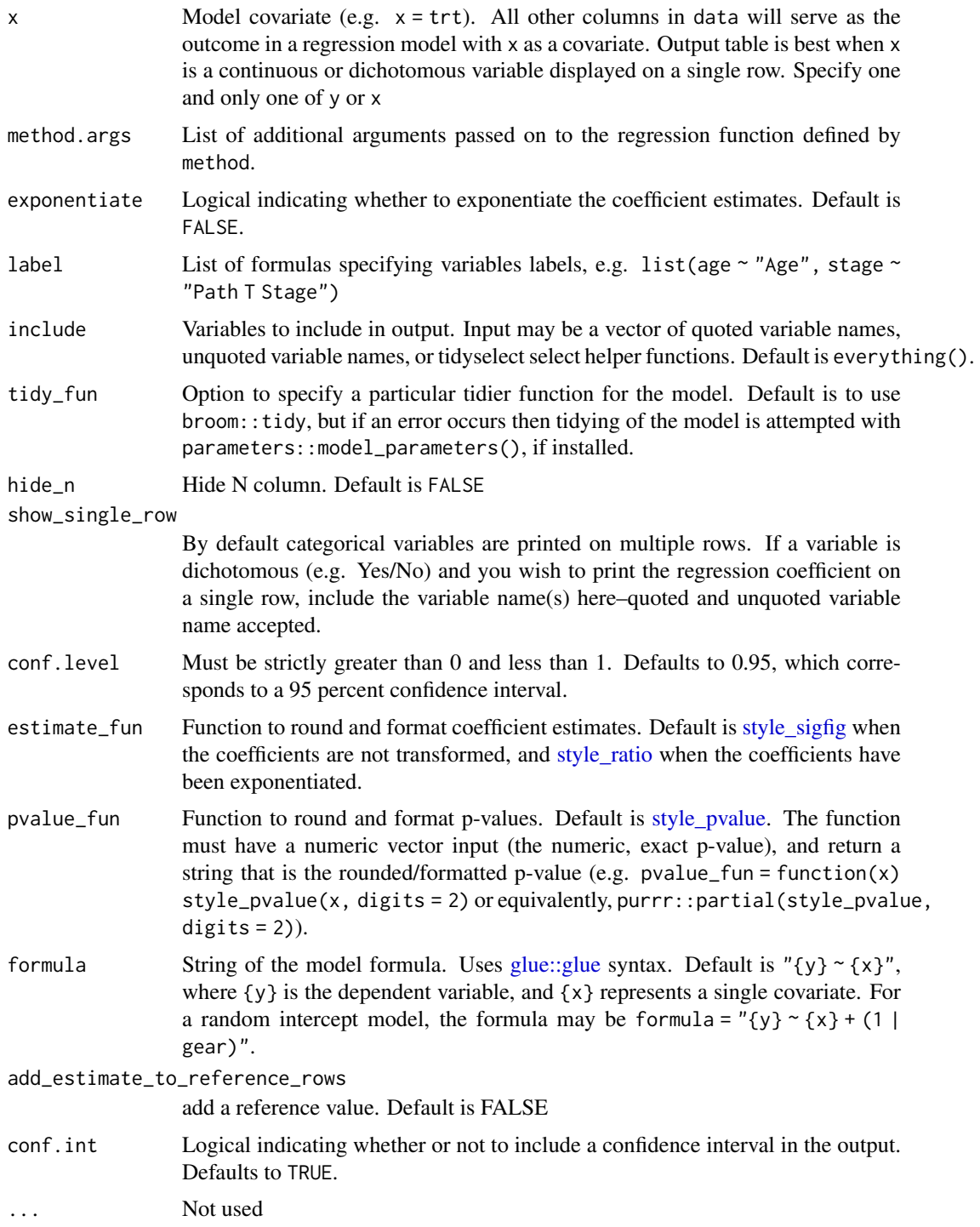

## Value

A tbl\_uvregression object

# Example Output

#### <span id="page-112-0"></span>tbl\_uvregression 113

#### **Methods**

The default method for  $tbL_r$ egression() model summary uses broom:: $tidy(x)$  to perform the initial tidying of the model object. There are, however, a few models that use [modifications.](#page-0-0)

- "parsnip/workflows": If the model was prepared using parsnip/workflows, the original model fit is extracted and the original  $x=$  argument is replaced with the model fit. This will typically go unnoticed; however,if you've provided a custom tidier in tidy\_fun= the tidier will be applied to the model fit object and not the parsnip/workflows object.
- "survreg": The scale parameter is removed, broom::tidy(x) %>% dplyr::filter(term != "Log(scale)")
- "multinom": This multinomial outcome is complex, with one line per covariate per outcome (less the reference group)
- "gam": Uses the internal tidier tidy\_gam() to print both parametric and smooth terms.
- "tidycrr": Uses the tidier tidycmprsk::tidy() to print the model terms.
- "lmerMod", "glmerMod", "glmmTMB", "glmmadmb", "stanreg", "brmsfit": These mixed effects models use broom.mixed::tidy(x, effects = "fixed"). Specify tidy\_fun = broom.mixed::tidy to print the random components.

#### Author(s)

Daniel D. Sjoberg

#### See Also

See tbl\_regression [vignette](https://www.danieldsjoberg.com/gtsummary/articles/tbl_regression.html#tbl_uvregression) for detailed examples

Review [list, formula, and selector syntax](#page-0-0) used throughout gtsummary

Other tbl\_uvregression tools: [add\\_global\\_p\(](#page-9-0)), [add\\_q\(](#page-26-0)), [bold\\_italicize\\_labels\\_levels](#page-42-0), inline\_text.tbl\_uvreg [modify](#page-57-0), [tbl\\_merge\(](#page-90-0)), [tbl\\_split\(](#page-94-0)), [tbl\\_stack\(](#page-95-0)), [tbl\\_strata\(](#page-97-0))

#### Examples

```
# Example 1 ----------------------------------
tbl uv ex1 < -tbl_uvregression(
    trial[c("response", "age", "grade")],
    method = g1m,
    y = response,
    method.args = list(family = binomial),
    exponentiate = TRUE
  \lambda# Example 2 ----------------------------------
# rounding pvalues to 2 decimal places
library(survival)
tbl_uv_ex2 <-
  tbl_uvregression(
    trial[c("ttdeath", "death", "age", "grade", "response")],
    method = cosph,y = Surv(ttdeath, death),
    exponentiate = TRUE,
    pvalue_fun = function(x) style_pvalue(x, digits = 2)
  )
```
<span id="page-113-0"></span>

## Description

[Maturing] The following themes are available to use within the gtsummary package. Print theme elements with theme\_gtsummary\_journal(set\_theme = FALSE) %>% print(). Review the [themes](https://www.danieldsjoberg.com/gtsummary/articles/themes.html) [vignette](https://www.danieldsjoberg.com/gtsummary/articles/themes.html) for details.

## Usage

```
theme_gtsummary_journal(
  journal = c("jama", "lancet", "nejm", "qjecon"),
  set_theme = TRUE
\lambdatheme_gtsummary_compact(set_theme = TRUE, font_size = NULL)
theme_gtsummary_printer(
 print_engine = c("gt", "kable", "kable_extra", "flextable", "huxtable", "tibble"),
  set_theme = TRUE
\lambdatheme_gtsummary_language(
 language = c("de", "en", "es", "fr", "gu", "hi", "is", "ja", "kr", "mr", "no", "pt",
    "se", "zh-cn", "zh-tw"),
  decimal.mark = NULL,
  big.mark = NULL,
  iqr.sep = NULL,
  ci.sep = NULL,
  set_theme = TRUE
)
theme_gtsummary_continuous2(
  statistic = "{median} ({p25, {p75})",
  set_theme = TRUE
)
theme_gtsummary_mean_sd(set_theme = TRUE)
```
theme\_gtsummary\_eda(set\_theme = TRUE)

#### Arguments

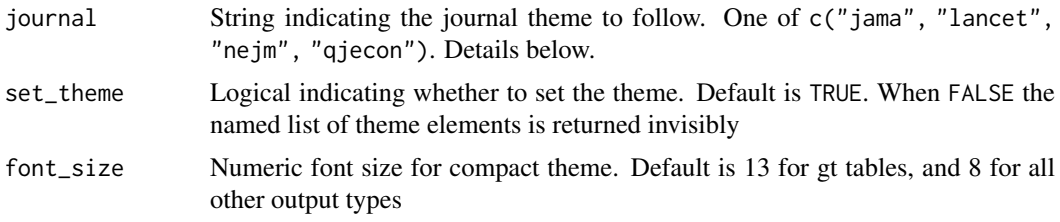

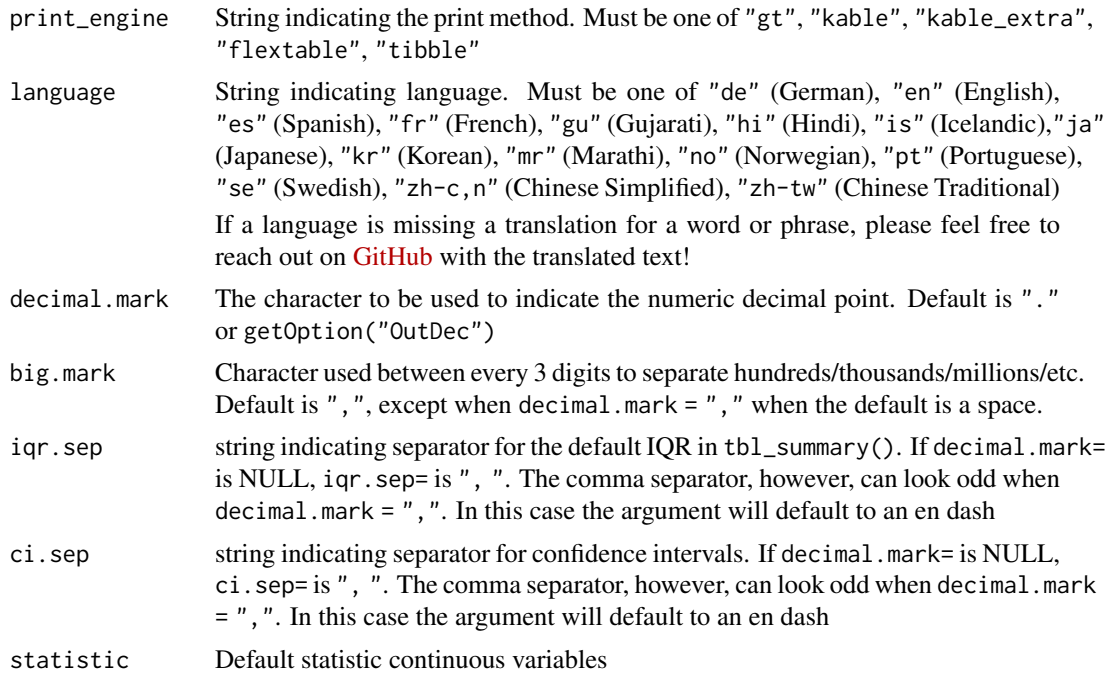

#### Themes

- theme\_gtsummary\_journal(journal=)
	- "jama" *The Journal of the American Medical Association*
		- \* Round large p-values to 2 decimal places; separate confidence intervals with "ll to ul".
		- \* tbl\_summary() Doesn't show percent symbol; use em-dash to separate IQR; run add\_stat\_label()
		- \* tbl\_regression()/tbl\_uvregression() show coefficient and CI in same column
	- "lancet" *The Lancet*
		- \* Use mid-point as decimal separator; round large p-values to 2 decimal places; separate confidence intervals with "ll to ul".
		- \* tbl\_summary() Doesn't show percent symbol; use em-dash to separate IQR
	- "nejm" *The New England Journal of Medicine*
		- \* Round large p-values to 2 decimal places; separate confidence intervals with "ll to ul".
		- \* tbl\_summary() Doesn't show percent symbol; use em-dash to separate IQR
	- "qjecon" *The Quarterly Journal of Economics* Under Development
		- \* tbl\_summary() all percentages rounded to one decimal place
		- \* tbl\_regression()/tbl\_uvregression() add significance stars with add\_significance\_stars(); hides CI and p-value from output
- theme\_gtsummary\_compact()
	- tables printed with gt, flextable, kableExtra, or huxtable will be compact with smaller font size and reduced cell padding
- theme\_gtsummary\_printer(print\_engine=)
	- Use this theme to permanently change the default printer.
- theme\_gtsummary\_continuous2()
- <span id="page-115-0"></span>– Set all continuous variables to summary type "continuous2" by default
- theme\_gtsummary\_mean\_sd()
	- Set default summary statistics to mean and standard deviation in tbl\_summary()
	- Set default continuous tests in add\_p() to t-test and ANOVA
- theme\_gtsummary\_eda()
	- Set all continuous variables to summary type "continuous2" by default
	- In tbl\_summary() show the median, mean, IQR, SD, and Range by default

Use reset\_gtsummary\_theme() to restore the default settings

Review the [themes vignette](https://www.danieldsjoberg.com/gtsummary/articles/themes.html) to create your own themes.

## Example Output

## See Also

[Themes vignette](https://www.danieldsjoberg.com/gtsummary/articles/themes.html)

[set\\_gtsummary\\_theme\(\)](#page-75-0), [reset\\_gtsummary\\_theme\(\)](#page-75-1)

## Examples

```
# Setting JAMA theme for gtsummary
theme_gtsummary_journal("jama")
# Themes can be combined by including more than one
theme_gtsummary_compact()
set_gtsummary_theme_ex1 <-
  trial %>%
  select(age, grade, trt) %>%
  tbl_summary(by = trt) %>%
 as_gt()
# reset gtsummary themes
reset_gtsummary_theme()
```
trial *Results from a simulated study of two chemotherapy agents*

#### Description

A dataset containing the baseline characteristics of 200 patients who received Drug A or Drug B. Dataset also contains the outcome of tumor response to the treatment.

## Usage

trial

trial trial trial trial transfer that the contract of the contract of the contract of the contract of the contract of the contract of the contract of the contract of the contract of the contract of the contract of the cont

# Format

A data frame with 200 rows–one row per patient

trt Chemotherapy Treatment age Age marker Marker Level (ng/mL) stage T Stage grade Grade response Tumor Response death Patient Died ttdeath Months to Death/Censor

# Index

∗ Advanced modifiers modify\_column\_alignment, [61](#page-60-0) modify\_column\_hide, [61](#page-60-0) modify column indent, [62](#page-61-0) modify\_column\_merge, [63](#page-62-0) modify\_fmt\_fun, [64](#page-63-0) modify\_table\_body, [66](#page-65-0) modify\_table\_styling, [67](#page-66-0) ∗ datasets trial, [116](#page-115-0) ∗ gtsummary output types as\_flex\_table, [35](#page-34-0) as\_gt, [36](#page-35-0) as\_hux\_table, [37](#page-36-0) as\_kable, [38](#page-37-0) as\_kable\_extra, [39](#page-38-0) as\_tibble.gtsummary, [41](#page-40-0) ∗ style tools style\_number, [78](#page-77-0) style\_percent, [79](#page-78-0) style pvalue. [80](#page-79-1) style\_ratio, [81](#page-80-1) style\_sigfig, [82](#page-81-1) ∗ tbl\_continuous tools add overall. [17](#page-16-1) add\_p.tbl\_continuous, [19](#page-18-0) tbl\_continuous, [84](#page-83-0) ∗ tbl\_cross tools add\_p.tbl\_cross, [20](#page-19-0) inline\_text.tbl\_cross, [50](#page-49-0) tbl\_cross, [85](#page-84-0) ∗ tbl\_custom\_summary tools add\_overall, [17](#page-16-1) continuous\_summary, [46](#page-45-0) proportion\_summary, [70](#page-69-0) ratio\_summary, [71](#page-70-0) tbl\_custom\_summary, [87](#page-86-0) ∗ tbl\_regression tools add\_global\_p, [10](#page-9-1) add\_q, [27](#page-26-1) bold\_italicize\_labels\_levels, [43](#page-42-1) combine\_terms, [45](#page-44-0) inline\_text.tbl\_regression, [51](#page-50-0)

modify, [58](#page-57-1) tbl\_merge, [91](#page-90-1) tbl\_regression, [93](#page-92-1) tbl\_split, [95](#page-94-1) tbl\_stack, [96](#page-95-1) tbl\_strata, [98](#page-97-1) ∗ tbl\_summary tools add\_ci, [4](#page-3-0) add\_n.tbl\_summary, [12](#page-11-1) add\_overall, [17](#page-16-1) add\_p.tbl\_summary, [22](#page-21-0) add\_q, [27](#page-26-1) add\_stat\_label, [32](#page-31-1) bold\_italicize\_labels\_levels, [43](#page-42-1) inline\_text.tbl\_summary, [53](#page-52-0) inline\_text.tbl\_survfit, [54](#page-53-0) modify, [58](#page-57-1) separate\_p\_footnotes, [75](#page-74-1) tbl\_custom\_summary, [87](#page-86-0) tbl\_merge, [91](#page-90-1) tbl split. [95](#page-94-1) tbl\_stack, [96](#page-95-1) tbl\_strata, [98](#page-97-1) tbl\_summary, [101](#page-100-1) ∗ tbl\_survfit tools add\_n.tbl\_survfit, [13](#page-12-0) add\_nevent.tbl\_survfit, [14](#page-13-0) add\_p.tbl\_survfit, [23](#page-22-0) modify, [58](#page-57-1) tbl\_merge, [91](#page-90-1) tbl\_split, [95](#page-94-1) tbl\_stack, [96](#page-95-1) tbl\_strata, [98](#page-97-1) tbl\_survfit, [105](#page-104-0) ∗ tbl\_svysummary tools add\_n.tbl\_summary, [12](#page-11-1) add\_overall, [17](#page-16-1) add\_p.tbl\_svysummary, [25](#page-24-1) add\_q, [27](#page-26-1) add\_stat\_label, [32](#page-31-1) modify, [58](#page-57-1) separate\_p\_footnotes, [75](#page-74-1) tbl\_merge, [91](#page-90-1)

tbl\_split, [95](#page-94-1) tbl\_stack, [96](#page-95-1) tbl\_strata, [98](#page-97-1) tbl\_svysummary, [107](#page-106-0) ∗ tbl\_uvregression tools add\_global\_p, [10](#page-9-1) add\_q, [27](#page-26-1) bold\_italicize\_labels\_levels, [43](#page-42-1) inline\_text.tbl\_uvregression, [56](#page-55-1) modify, [58](#page-57-1) tbl\_merge, [91](#page-90-1) tbl\_split, [95](#page-94-1) tbl\_stack, [96](#page-95-1) tbl\_strata, [98](#page-97-1) tbl\_uvregression, [111](#page-110-0) add\_ci, [4,](#page-3-0) *[13](#page-12-0)*, *[18](#page-17-0)*, *[23](#page-22-0)*, *[28](#page-27-0)*, *[33](#page-32-0)*, *[44](#page-43-0)*, *[54,](#page-53-0) [55](#page-54-0)*, *[60](#page-59-0)*, *[75](#page-74-1)*, *[89](#page-88-0)*, *[92](#page-91-0)*, *[96,](#page-95-1) [97](#page-96-0)*, *[100](#page-99-0)*, *[104](#page-103-0)* add difference. [6](#page-5-0) add\_glance, [7](#page-6-0) add\_glance\_source\_note *(*add\_glance*)*, [7](#page-6-0) add\_glance\_table *(*add\_glance*)*, [7](#page-6-0) add\_global\_p, [10,](#page-9-1) *[28](#page-27-0)*, *[44](#page-43-0)*, *[46](#page-45-0)*, *[52](#page-51-0)*, *[57](#page-56-0)*, *[60](#page-59-0)*, *[92](#page-91-0)*, *[95](#page-94-1)[–97](#page-96-0)*, *[100](#page-99-0)*, *[113](#page-112-0)* add\_n.tbl\_regression *(*add\_n\_regression*)*, [16](#page-15-0) add\_n.tbl\_summary, *[5](#page-4-0)*, [12,](#page-11-1) *[18](#page-17-0)*, *[23](#page-22-0)*, *[26](#page-25-0)*, *[28](#page-27-0)*, *[33](#page-32-0)*, *[44](#page-43-0)*, *[54,](#page-53-0) [55](#page-54-0)*, *[60](#page-59-0)*, *[75](#page-74-1)*, *[89](#page-88-0)*, *[92](#page-91-0)*, *[96,](#page-95-1) [97](#page-96-0)*, *[100](#page-99-0)*, *[104](#page-103-0)*, *[110](#page-109-0)* add\_n.tbl\_survfit, [13,](#page-12-0) *[15](#page-14-0)*, *[24](#page-23-0)*, *[60](#page-59-0)*, *[92](#page-91-0)*, *[96,](#page-95-1) [97](#page-96-0)*, *[100](#page-99-0)*, *[106](#page-105-0)* add\_n.tbl\_svysummary *(*add\_n.tbl\_summary*)*, [12](#page-11-1) add\_n.tbl\_uvregression *(*add\_n\_regression*)*, [16](#page-15-0) add n regression, [16](#page-15-0) add\_nevent.tbl\_regression *(*add\_nevent\_regression*)*, [15](#page-14-0) add\_nevent.tbl\_survfit, *[14](#page-13-0)*, [14,](#page-13-0) *[24](#page-23-0)*, *[60](#page-59-0)*, *[92](#page-91-0)*, *[96,](#page-95-1) [97](#page-96-0)*, *[100](#page-99-0)*, *[106](#page-105-0)* add\_nevent.tbl\_uvregression *(*add\_nevent\_regression*)*, [15](#page-14-0) add\_nevent\_regression, [15](#page-14-0) add\_overall, *[5](#page-4-0)*, *[13](#page-12-0)*, [17,](#page-16-1) *[20](#page-19-0)*, *[23](#page-22-0)*, *[26](#page-25-0)*, *[28](#page-27-0)*, *[33](#page-32-0)*, *[44](#page-43-0)*, *[47](#page-46-0)*, *[54,](#page-53-0) [55](#page-54-0)*, *[60](#page-59-0)*, *[71,](#page-70-0) [72](#page-71-0)*, *[75](#page-74-1)*, *[84](#page-83-0)*, *[89](#page-88-0)*, *[92](#page-91-0)*, *[96,](#page-95-1) [97](#page-96-0)*, *[100](#page-99-0)*, *[104](#page-103-0)*, *[110](#page-109-0)* add\_overall(), *[88,](#page-87-0) [89](#page-88-0)* add\_p(), *[89](#page-88-0)* add\_p.tbl\_continuous, *[18](#page-17-0)*, [19,](#page-18-0) *[84](#page-83-0)* add\_p.tbl\_cross, [20,](#page-19-0) *[51](#page-50-0)*, *[86](#page-85-0)* add\_p.tbl\_summary, *[5](#page-4-0)*, *[13](#page-12-0)*, *[18](#page-17-0)*, [22,](#page-21-0) *[28](#page-27-0)*, *[33](#page-32-0)*, *[44](#page-43-0)*, *[54,](#page-53-0) [55](#page-54-0)*, *[60](#page-59-0)*, *[75](#page-74-1)*, *[89](#page-88-0)*, *[92](#page-91-0)*, *[96,](#page-95-1) [97](#page-96-0)*, *[100](#page-99-0)*, *[104](#page-103-0)*

add\_p.tbl\_survfit, *[14,](#page-13-0) [15](#page-14-0)*, [23,](#page-22-0) *[60](#page-59-0)*, *[92](#page-91-0)*, *[96,](#page-95-1) [97](#page-96-0)*, *[100](#page-99-0)*, *[106](#page-105-0)* add\_p.tbl\_svysummary, *[13](#page-12-0)*, *[18](#page-17-0)*, [25,](#page-24-1) *[28](#page-27-0)*, *[33](#page-32-0)*, *[60](#page-59-0)*, *[75](#page-74-1)*, *[92](#page-91-0)*, *[96,](#page-95-1) [97](#page-96-0)*, *[100](#page-99-0)*, *[110](#page-109-0)* add\_q, *[5](#page-4-0)*, *[11](#page-10-0)*, *[13](#page-12-0)*, *[18](#page-17-0)*, *[23](#page-22-0)*, *[26](#page-25-0)*, [27,](#page-26-1) *[33](#page-32-0)*, *[44](#page-43-0)*, *[46](#page-45-0)*, *[52](#page-51-0)*, *[54,](#page-53-0) [55](#page-54-0)*, *[57](#page-56-0)*, *[60](#page-59-0)*, *[75](#page-74-1)*, *[89](#page-88-0)*, *[92](#page-91-0)*, *[95](#page-94-1)[–97](#page-96-0)*, *[100](#page-99-0)*, *[104](#page-103-0)*, *[110](#page-109-0)*, *[113](#page-112-0)* add\_significance\_stars, [28](#page-27-0) add\_stat, [30](#page-29-0) add\_stat\_label, *[5](#page-4-0)*, *[13](#page-12-0)*, *[18](#page-17-0)*, *[23](#page-22-0)*, *[26](#page-25-0)*, *[28](#page-27-0)*, [32,](#page-31-1) *[44](#page-43-0)*, *[54,](#page-53-0) [55](#page-54-0)*, *[60](#page-59-0)*, *[75](#page-74-1)*, *[89](#page-88-0)*, *[92](#page-91-0)*, *[96,](#page-95-1) [97](#page-96-0)*, *[100](#page-99-0)*, *[104](#page-103-0)*, *[110](#page-109-0)* add\_vif, [34](#page-33-0) all\_categorical *(*select\_helpers*)*, [74](#page-73-0) all\_continuous *(*select\_helpers*)*, [74](#page-73-0) all\_continuous2 *(*select\_helpers*)*, [74](#page-73-0) all\_contrasts *(*select\_helpers*)*, [74](#page-73-0) all\_dichotomous *(*select\_helpers*)*, [74](#page-73-0) all\_interaction *(*select\_helpers*)*, [74](#page-73-0) all\_intercepts *(*select\_helpers*)*, [74](#page-73-0) all\_stat\_cols *(*select\_helpers*)*, [74](#page-73-0) all\_tests *(*select\_helpers*)*, [74](#page-73-0) as\_flex\_table, [35,](#page-34-0) *[37](#page-36-0)[–39](#page-38-0)*, *[41,](#page-40-0) [42](#page-41-0)* as\_gt, *[36](#page-35-0)*, [36,](#page-35-0) *[38,](#page-37-0) [39](#page-38-0)*, *[41,](#page-40-0) [42](#page-41-0)* as\_hux\_table, *[36,](#page-35-0) [37](#page-36-0)*, [37,](#page-36-0) *[39](#page-38-0)*, *[41,](#page-40-0) [42](#page-41-0)* as\_hux\_xlsx *(*as\_hux\_table*)*, [37](#page-36-0) as\_kable, *[36](#page-35-0)[–38](#page-37-0)*, [38,](#page-37-0) *[41,](#page-40-0) [42](#page-41-0)* as\_kable\_extra, *[36](#page-35-0)[–39](#page-38-0)*, [39,](#page-38-0) *[42](#page-41-0)* as\_tibble.gtsummary, *[36](#page-35-0)[–39](#page-38-0)*, *[41](#page-40-0)*, [41](#page-40-0) bold\_italicize\_labels\_levels, *[5](#page-4-0)*, *[11](#page-10-0)*, *[13](#page-12-0)*, *[18](#page-17-0)*, *[23](#page-22-0)*, *[28](#page-27-0)*, *[33](#page-32-0)*, [43,](#page-42-1) *[46](#page-45-0)*, *[52](#page-51-0)*, *[54,](#page-53-0) [55](#page-54-0)*, *[57](#page-56-0)*, *[60](#page-59-0)*, *[75](#page-74-1)*, *[89](#page-88-0)*, *[92](#page-91-0)*, *[95](#page-94-1)[–97](#page-96-0)*, *[100](#page-99-0)*, *[104](#page-103-0)*, *[113](#page-112-0)* bold\_labels *(*bold\_italicize\_labels\_levels*)*, [43](#page-42-1) bold\_labels(), *[39](#page-38-0)*, *[89](#page-88-0)* bold\_levels *(*bold\_italicize\_labels\_levels*)*, [43](#page-42-1) bold\_p, [44](#page-43-0) check\_gtsummary\_theme *(*set\_gtsummary\_theme*)*, [76](#page-75-2) combine\_terms, *[11](#page-10-0)*, *[28](#page-27-0)*, *[44](#page-43-0)*, [45,](#page-44-0) *[52](#page-51-0)*, *[60](#page-59-0)*, *[92](#page-91-0)*, *[95](#page-94-1)[–97](#page-96-0)*, *[100](#page-99-0)* continuous\_summary, *[18](#page-17-0)*, [46,](#page-45-0) *[71,](#page-70-0) [72](#page-71-0)*, *[89](#page-88-0)* continuous\_summary(), *[87](#page-86-0)* custom\_tidiers, [47](#page-46-0) dplyr::tibble(), *[88](#page-87-0)*

get\_gtsummary\_theme *(*set\_gtsummary\_theme*)*, [76](#page-75-2) glm, *[111](#page-110-0)* glue::glue, *[12](#page-11-1)*, *[50](#page-49-0)*, *[52](#page-51-0)*, *[54](#page-53-0)*, *[56](#page-55-1)*, *[103](#page-102-0)*, *[108](#page-107-0)*, *[112](#page-111-0)* glue::glue(), *[59](#page-58-0)*, *[87](#page-86-0)*, *[89](#page-88-0)* gt::gt, *[36](#page-35-0)* gt::html(), *[8](#page-7-0)*, *[59](#page-58-0)* gt::md(), *[8](#page-7-0)*, *[59](#page-58-0)* gtsummary themes, *[77](#page-76-0)* inline\_text.gtsummary, [50](#page-49-0) inline\_text.tbl\_cross, *[21](#page-20-0)*, [50,](#page-49-0) *[86](#page-85-0)* inline\_text.tbl\_regression, *[11](#page-10-0)*, *[28](#page-27-0)*, *[44](#page-43-0)*, *[46](#page-45-0)*, [51,](#page-50-0) *[60](#page-59-0)*, *[92](#page-91-0)*, *[95–](#page-94-1)[97](#page-96-0)*, *[100](#page-99-0)* inline\_text.tbl\_summary, *[5](#page-4-0)*, *[13](#page-12-0)*, *[18](#page-17-0)*, *[23](#page-22-0)*, *[28](#page-27-0)*, *[33](#page-32-0)*, *[44](#page-43-0)*, [53,](#page-52-0) *[55](#page-54-0)*, *[60](#page-59-0)*, *[75](#page-74-1)*, *[89](#page-88-0)*, *[92](#page-91-0)*, *[96,](#page-95-1) [97](#page-96-0)*, *[100](#page-99-0)*, *[104](#page-103-0)* inline\_text.tbl\_survfit, *[5](#page-4-0)*, *[13](#page-12-0)*, *[18](#page-17-0)*, *[23](#page-22-0)*, *[28](#page-27-0)*, *[33](#page-32-0)*, *[44](#page-43-0)*, *[54](#page-53-0)*, [54,](#page-53-0) *[60](#page-59-0)*, *[75](#page-74-1)*, *[89](#page-88-0)*, *[92](#page-91-0)*, *[96,](#page-95-1) [97](#page-96-0)*, *[100](#page-99-0)*, *[104](#page-103-0)* inline\_text.tbl\_svysummary

*(*inline\_text.tbl\_summary*)*, [53](#page-52-0) inline\_text.tbl\_uvregression, *[11](#page-10-0)*, *[28](#page-27-0)*, *[44](#page-43-0)*, [56,](#page-55-1) *[60](#page-59-0)*, *[92](#page-91-0)*, *[96,](#page-95-1) [97](#page-96-0)*, *[100](#page-99-0)*, *[113](#page-112-0)*

italicize\_labels *(*bold\_italicize\_labels\_levels*)*, [43](#page-42-1)

italicize\_levels *(*bold\_italicize\_labels\_levels*)*, [43](#page-42-1) italicize\_levels(), *[39](#page-38-0)*

knitr::kable, *[38](#page-37-0)*

list, formula, and selector syntax, *[5](#page-4-0)*, *[7](#page-6-0)*, *[9](#page-8-0)*, *[11](#page-10-0)*, *[13,](#page-12-0) [14](#page-13-0)*, *[23](#page-22-0)*, *[31](#page-30-0)*, *[33](#page-32-0)*, *[35](#page-34-0)*, *[46](#page-45-0)*, *[61,](#page-60-0) [62](#page-61-0)*, *[65](#page-64-0)*, *[68](#page-67-0)*, *[73](#page-72-0)*, *[75](#page-74-1)*, *[84](#page-83-0)*, *[86](#page-85-0)*, *[89](#page-88-0)*, *[95](#page-94-1)*, *[104](#page-103-0)*, *[106](#page-105-0)*, *[110](#page-109-0)*, *[113](#page-112-0)*

```
lm, 111
```
modifications, *[94](#page-93-0)*, *[113](#page-112-0)* modify, *[5](#page-4-0)*, *[11](#page-10-0)*, *[13](#page-12-0)[–15](#page-14-0)*, *[18](#page-17-0)*, *[23,](#page-22-0) [24](#page-23-0)*, *[26](#page-25-0)*, *[28](#page-27-0)*, *[33](#page-32-0)*, *[44](#page-43-0)*, *[46](#page-45-0)*, *[52](#page-51-0)*, *[54,](#page-53-0) [55](#page-54-0)*, *[57](#page-56-0)*, [58,](#page-57-1) *[75](#page-74-1)*, *[89](#page-88-0)*, *[92](#page-91-0)*, *[95](#page-94-1)[–97](#page-96-0)*, *[100](#page-99-0)*, *[104](#page-103-0)*, *[106](#page-105-0)*, *[110](#page-109-0)*, *[113](#page-112-0)* modify\_caption *(*modify*)*, [58](#page-57-1) modify\_column\_alignment, [61,](#page-60-0) *[62–](#page-61-0)[66](#page-65-0)*, *[69](#page-68-0)* modify\_column\_hide, *[61](#page-60-0)*, [61,](#page-60-0) *[63–](#page-62-0)[66](#page-65-0)*, *[69](#page-68-0)* modify\_column\_indent, *[61,](#page-60-0) [62](#page-61-0)*, [62,](#page-61-0) *[64–](#page-63-0)[66](#page-65-0)*, *[69](#page-68-0)* modify\_column\_merge, *[61–](#page-60-0)[63](#page-62-0)*, [63,](#page-62-0) *[65,](#page-64-0) [66](#page-65-0)*, *[69](#page-68-0)* modify\_column\_unhide *(*modify\_column\_hide*)*, [61](#page-60-0) modify\_fmt\_fun, *[61](#page-60-0)[–64](#page-63-0)*, [64,](#page-63-0) *[66](#page-65-0)*, *[69](#page-68-0)*

modify\_footnote *(*modify*)*, [58](#page-57-1) modify\_footnote(), *[89](#page-88-0)* modify\_header *(*modify*)*, [58](#page-57-1) modify\_spanning\_header *(*modify*)*, [58](#page-57-1) modify\_table\_body, *[61](#page-60-0)[–65](#page-64-0)*, [66,](#page-65-0) *[69](#page-68-0)* modify\_table\_styling, *[61](#page-60-0)[–66](#page-65-0)*, [67](#page-66-0)

plot, [69](#page-68-0)

pool\_and\_tidy\_mice *(*custom\_tidiers*)*, [47](#page-46-0) print.tbl\_split *(*tbl\_split*)*, [95](#page-94-1) proportion\_summary, *[18](#page-17-0)*, *[47](#page-46-0)*, [70,](#page-69-0) *[72](#page-71-0)*, *[89](#page-88-0)* proportion\_summary(), *[87](#page-86-0)* ratio\_summary, *[18](#page-17-0)*, *[47](#page-46-0)*, *[71](#page-70-0)*, [71,](#page-70-0) *[89](#page-88-0)* ratio\_summary(), *[87](#page-86-0)* remove\_row\_type, [73](#page-72-0) reset\_gtsummary\_theme

*(*set\_gtsummary\_theme*)*, [76](#page-75-2)

reset\_gtsummary\_theme(), *[116](#page-115-0)*

select\_helpers, [74](#page-73-0) separate\_p\_footnotes, *[5](#page-4-0)*, *[13](#page-12-0)*, *[18](#page-17-0)*, *[23](#page-22-0)*, *[26](#page-25-0)*, *[28](#page-27-0)*, *[33](#page-32-0)*, *[44](#page-43-0)*, *[54,](#page-53-0) [55](#page-54-0)*, *[60](#page-59-0)*, [75,](#page-74-1) *[89](#page-88-0)*, *[92](#page-91-0)*, *[96,](#page-95-1) [97](#page-96-0)*, *[100](#page-99-0)*, *[104](#page-103-0)*, *[110](#page-109-0)* set\_gtsummary\_theme, [76](#page-75-2) set\_gtsummary\_theme(), *[116](#page-115-0)* show\_header\_names *(*modify*)*, [58](#page-57-1) sort\_filter\_p, [77](#page-76-0) sort\_p *(*sort\_filter\_p*)*, [77](#page-76-0) stats::anova, [45](#page-44-0) stats::anova(), *[45](#page-44-0)* stats::p.adjust, *[27](#page-26-1)* stats::poisson.test(), *[72](#page-71-0)* stats::prop.test(), *[70](#page-69-0)* stats::update, *[45](#page-44-0)* style\_number, [78,](#page-77-0) *[80,](#page-79-1) [81](#page-80-1)*, *[83](#page-82-0)* style\_percent, *[79](#page-78-0)*, [79,](#page-78-0) *[81](#page-80-1)*, *[83](#page-82-0)* style\_percent(), *[106](#page-105-0)* style\_pvalue, *[6](#page-5-0)*, *[20](#page-19-0)[–22](#page-21-0)*, *[24](#page-23-0)*, *[26,](#page-25-0) [27](#page-26-1)*, *[51](#page-50-0)*, *[54,](#page-53-0) [55](#page-54-0)*, *[79,](#page-78-0) [80](#page-79-1)*, [80,](#page-79-1) *[81](#page-80-1)*, *[83](#page-82-0)*, *[94](#page-93-0)*, *[112](#page-111-0)* style\_ratio, *[79](#page-78-0)[–81](#page-80-1)*, [81,](#page-80-1) *[83](#page-82-0)*, *[94](#page-93-0)*, *[112](#page-111-0)* style\_sigfig, *[79](#page-78-0)[–81](#page-80-1)*, [82,](#page-81-1) *[94](#page-93-0)*, *[106](#page-105-0)*, *[112](#page-111-0)* style\_sigfig(), *[6](#page-5-0)*, *[34](#page-33-0)* survey::svymean(), *[109](#page-108-0)* survival::coxph, *[111](#page-110-0)* syntax, *[102](#page-101-0)*, *[110](#page-109-0)*

tbl\_butcher, [83](#page-82-0) tbl\_continuous, *[18](#page-17-0)*, *[20](#page-19-0)*, [84](#page-83-0) tbl\_cross, *[21](#page-20-0)*, *[51](#page-50-0)*, [85](#page-84-0) tbl\_custom\_summary, *[5](#page-4-0)*, *[13](#page-12-0)*, *[18](#page-17-0)*, *[23](#page-22-0)*, *[28](#page-27-0)*, *[33](#page-32-0)*, *[44](#page-43-0)*, *[47](#page-46-0)*, *[54,](#page-53-0) [55](#page-54-0)*, *[60](#page-59-0)*, *[71,](#page-70-0) [72](#page-71-0)*, *[75](#page-74-1)*, [87,](#page-86-0) *[92](#page-91-0)*, *[96,](#page-95-1) [97](#page-96-0)*, *[100](#page-99-0)*, *[104](#page-103-0)*

INDEX 121

tbl\_custom\_summary(), *[46](#page-45-0)*, *[70,](#page-69-0) [71](#page-70-0)* tbl\_merge, *[5](#page-4-0)*, *[11](#page-10-0)*, *[13](#page-12-0)[–15](#page-14-0)*, *[18](#page-17-0)*, *[23,](#page-22-0) [24](#page-23-0)*, *[26](#page-25-0)*, *[28](#page-27-0)*, *[33](#page-32-0)*, *[44](#page-43-0)*, *[46](#page-45-0)*, *[52](#page-51-0)*, *[54,](#page-53-0) [55](#page-54-0)*, *[57](#page-56-0)*, *[60](#page-59-0)*, *[75](#page-74-1)*, *[89](#page-88-0)*, [91,](#page-90-1) *[95](#page-94-1)[–97](#page-96-0)*, *[100](#page-99-0)*, *[104](#page-103-0)*, *[106](#page-105-0)*, *[110](#page-109-0)*, *[113](#page-112-0)* tbl\_regression, *[11](#page-10-0)*, *[28](#page-27-0)*, *[35–](#page-34-0)[38](#page-37-0)*, *[40](#page-39-0)*, *[42](#page-41-0)*, *[44](#page-43-0)*, *[46](#page-45-0)*, *[52](#page-51-0)*, *[60](#page-59-0)*, *[92](#page-91-0)*, [93,](#page-92-1) *[96,](#page-95-1) [97](#page-96-0)*, *[100](#page-99-0)*, *[111](#page-110-0)* tbl\_split, *[5](#page-4-0)*, *[11](#page-10-0)*, *[13](#page-12-0)[–15](#page-14-0)*, *[18](#page-17-0)*, *[23,](#page-22-0) [24](#page-23-0)*, *[26](#page-25-0)*, *[28](#page-27-0)*, *[33](#page-32-0)*, *[44](#page-43-0)*, *[46](#page-45-0)*, *[52](#page-51-0)*, *[54,](#page-53-0) [55](#page-54-0)*, *[57](#page-56-0)*, *[60](#page-59-0)*, *[75](#page-74-1)*, *[89](#page-88-0)*, *[92](#page-91-0)*, *[95](#page-94-1)*, [95,](#page-94-1) *[97](#page-96-0)*, *[100](#page-99-0)*, *[104](#page-103-0)*, *[106](#page-105-0)*, *[110](#page-109-0)*, *[113](#page-112-0)* tbl\_stack, *[5](#page-4-0)*, *[11](#page-10-0)*, *[13](#page-12-0)[–15](#page-14-0)*, *[18](#page-17-0)*, *[23,](#page-22-0) [24](#page-23-0)*, *[26](#page-25-0)*, *[28](#page-27-0)*, *[33](#page-32-0)*, *[44](#page-43-0)*, *[46](#page-45-0)*, *[52](#page-51-0)*, *[54,](#page-53-0) [55](#page-54-0)*, *[57](#page-56-0)*, *[60](#page-59-0)*, *[75](#page-74-1)*, *[89](#page-88-0)*, *[92](#page-91-0)*, *[95,](#page-94-1) [96](#page-95-1)*, [96,](#page-95-1) *[100](#page-99-0)*, *[104](#page-103-0)*, *[106](#page-105-0)*, *[110](#page-109-0)*, *[113](#page-112-0)* tbl\_strata, *[5](#page-4-0)*, *[11](#page-10-0)*, *[13](#page-12-0)[–15](#page-14-0)*, *[18](#page-17-0)*, *[23,](#page-22-0) [24](#page-23-0)*, *[26](#page-25-0)*, *[28](#page-27-0)*, *[33](#page-32-0)*, *[44](#page-43-0)*, *[46](#page-45-0)*, *[52](#page-51-0)*, *[54,](#page-53-0) [55](#page-54-0)*, *[57](#page-56-0)*, *[60](#page-59-0)*, *[75](#page-74-1)*, *[89](#page-88-0)*, *[92](#page-91-0)*, *[95](#page-94-1)[–97](#page-96-0)*, [98,](#page-97-1) *[104](#page-103-0)*, *[106](#page-105-0)*, *[110](#page-109-0)*, *[113](#page-112-0)* tbl\_strata2 *(*tbl\_strata*)*, [98](#page-97-1) tbl\_summary, *[5](#page-4-0)*, *[12,](#page-11-1) [13](#page-12-0)*, *[18](#page-17-0)*, *[20](#page-19-0)*, *[22,](#page-21-0) [23](#page-22-0)*, *[28](#page-27-0)*, *[32,](#page-31-1) [33](#page-32-0)*, *[35](#page-34-0)[–38](#page-37-0)*, *[40](#page-39-0)*, *[42](#page-41-0)*, *[44](#page-43-0)*, *[53–](#page-52-0)[55](#page-54-0)*, *[60](#page-59-0)*, *[75](#page-74-1)*, *[89](#page-88-0)*, *[92](#page-91-0)*, *[96,](#page-95-1) [97](#page-96-0)*, *[100](#page-99-0)*, [101](#page-100-1) tbl\_summary(), *[46](#page-45-0)*, *[87,](#page-86-0) [88](#page-87-0)*, *[107](#page-106-0)*, *[109](#page-108-0)* tbl\_survfit, *[14,](#page-13-0) [15](#page-14-0)*, *[24](#page-23-0)*, *[55](#page-54-0)*, *[60](#page-59-0)*, *[92](#page-91-0)*, *[96,](#page-95-1) [97](#page-96-0)*, *[100](#page-99-0)*, [105](#page-104-0) tbl\_survfit.data.frame(), *[105](#page-104-0)* tbl\_survfit.list(), *[105](#page-104-0)* tbl\_survfit.survfit(), *[105](#page-104-0)* tbl\_svysummary, *[12,](#page-11-1) [13](#page-12-0)*, *[18](#page-17-0)*, *[25,](#page-24-1) [26](#page-25-0)*, *[28](#page-27-0)*, *[32,](#page-31-1) [33](#page-32-0)*, *[60](#page-59-0)*, *[75](#page-74-1)*, *[92](#page-91-0)*, *[96,](#page-95-1) [97](#page-96-0)*, *[100](#page-99-0)*, [107](#page-106-0) tbl\_uvregression, *[11](#page-10-0)*, *[28](#page-27-0)*, *[44](#page-43-0)*, *[56,](#page-55-1) [57](#page-56-0)*, *[60](#page-59-0)*, *[92](#page-91-0)*, *[96,](#page-95-1) [97](#page-96-0)*, *[100](#page-99-0)*, [111](#page-110-0) tests, *[6](#page-5-0)*, *[20](#page-19-0)*, *[22](#page-21-0)* theme\_gtsummary, [114](#page-113-0) theme\_gtsummary\_compact *(*theme\_gtsummary*)*, [114](#page-113-0) theme\_gtsummary\_continuous2 *(*theme\_gtsummary*)*, [114](#page-113-0) theme\_gtsummary\_eda *(*theme\_gtsummary*)*, [114](#page-113-0) theme\_gtsummary\_journal *(*theme\_gtsummary*)*, [114](#page-113-0) theme\_gtsummary\_language *(*theme\_gtsummary*)*, [114](#page-113-0) theme\_gtsummary\_mean\_sd *(*theme\_gtsummary*)*, [114](#page-113-0) theme\_gtsummary\_printer *(*theme\_gtsummary*)*, [114](#page-113-0) tibble, *[42](#page-41-0)* tidy\_bootstrap *(*custom\_tidiers*)*, [47](#page-46-0) tidy\_gam *(*custom\_tidiers*)*, [47](#page-46-0) tidy\_robust *(*custom\_tidiers*)*, [47](#page-46-0) tidy\_standardize *(*custom\_tidiers*)*, [47](#page-46-0)

tidy\_wald\_test *(*custom\_tidiers*)*, [47](#page-46-0) trial, [116](#page-115-0)

with\_gtsummary\_theme *(*set\_gtsummary\_theme*)*, [76](#page-75-2)